UNIVERSIDADE FEDERAL DO AMAZONAS FACULDADE DE TECNOLOGIA DEPARTAMENTO DE ENGENHARIA CIVIL

ARTHUR WIRTZBIKI PANKOV

DESENVOLVIMENTO DE PROJETO DE FÔRMAS METÁLICAS PARA APLICAÇÃO EM SISTEMAS ESTRUTURAIS DE CONCRETO ARMADO, POR MEIO DA MODELAGEM DA INFORMAÇÃO DA CONSTRUÇÃO (BIM)

> MANAUS 2022

# ARTHUR WIRTZBIKI PANKOV

# DESENVOLVIMENTO DE PROJETO DE FÔRMAS METÁLICAS PARAAPLICAÇÃO EM SISTEMAS ESTRUTURAIS DE CONCRETO ARMADO, POR MEIO DA MODELAGEM DA INFORMAÇÃO DA CONSTRUÇÃO (BIM)

Trabalho de Conclusão de Curso de graduação em Engenharia Civil da Universidade Federal do Amazonas, apresentado como parte dos requisitos para a obtenção do grau de Bacharel em Engenharia Civil.

Orientadora: Prof.ª Marivone Souza de Oliveira

MANAUS 2022

# Ficha Catalográfica

Ficha catalográfica elaborada automaticamente de acordo com os dados fornecidos pelo(a) autor(a).

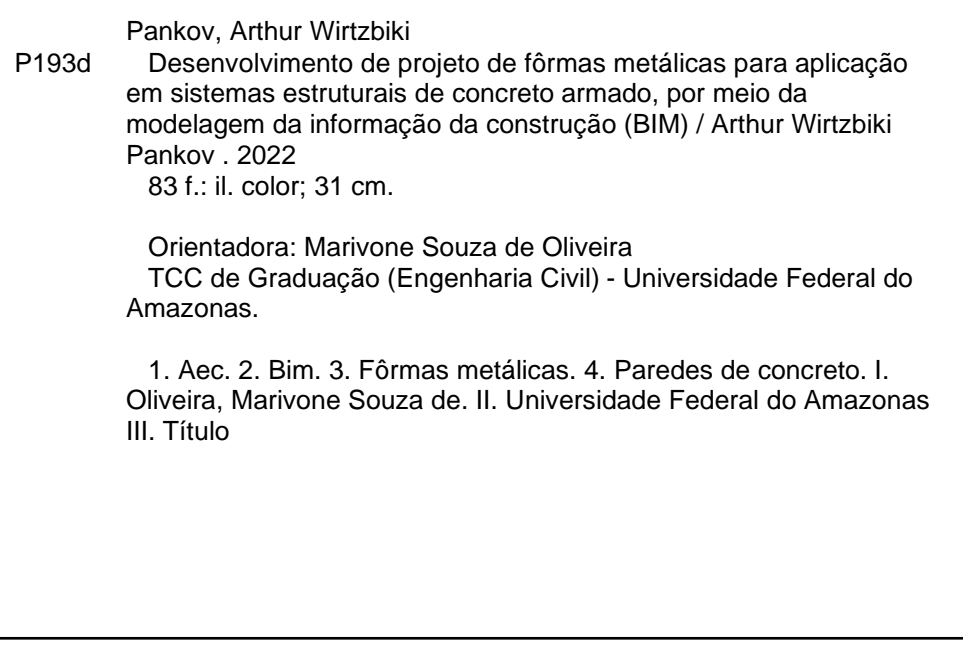

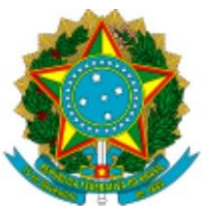

Ministério da Educação Universidade Federal do AmazonasDepartamento de Engenharia Civil

# **FOLHA DE APROVAÇÃO**

# ARTHUR WIRTZBIKI PANKOV

Desenvolvimento de Projeto de Fôrmas Metálicas para Aplicação em Sistemas Estruturais de Concreto Armado, por meio da Modelagem da Informação da Construção (BIM).

Trabalho de Conclusão de Curso defendido e aprovado em 06 de setembro de 2022.

Banca Examinadora:

Prof.ª. Esp. Marivone Souza de Oliveira (Presidente)

Prof. Dr. Carlos Andrés Aguilar Marón (Membro)

Prof. Dr. Régis Pamponet da Fonseca (Membro)

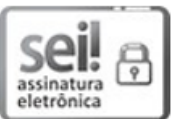

Documento assinado eletronicamente por Marivone Souza de Oliveira, Professor do Magistério Superior, em 07/09/2022, às 11:56, conforme horário oficial de Manaus, com fundamento no art. 6º, § 1º, do Decreto nº 8.539, de 8 de outubro de 2015.

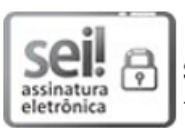

Documento assinado eletronicamente por Carlos Andrés Aguilar Marón, Professor do Magistério Superior-Substituto, em 07/09/2022, às 11:59, conforme horário oficial de Manaus, com fundamento no art. 6º, § 1º, do Decreto nº 8.539, de 8 de outubro de 2015.

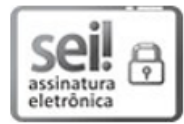

Documento assinado eletronicamente por Regis Pamponet da Fonseca, Professor do Magistério Superior, em 08/09/2022, às 10:46, conforme horário oficial de Manaus, com fundamento no art. 6º, § 1º, do Decreto nº 8.539, de 8 de outubro de 2015.

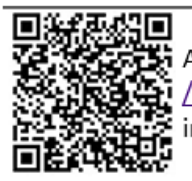

A autenticidade deste documento pode ser conferida no site https://sei.ufam.edu.br /sei/controlador externo.php?acao=documento\_conferir&id\_orgao\_acesso\_externo=0, informando o código verificador 1154229 e o código CRC 9A49E9AD.

Av. Octávio Hamilton Botelho Mourão - Bairro Coroado 1 Campus Universitário Senador Arthur Virgílio Filho, Setor Norte - Telefone: (92) 3305-1181 CEP 69080-900, Manaus/AM, decft@ufam.edu.br

Dedico este trabalho aos meus pais, por tudo que investiram em mim e por terem acreditado em meu potencial. Agradeço também a RD Engenharia pelo apoio prestado, com materiais e acesso às obras que foram de fundamental importância neste trabalho.

#### **RESUMO**

PANKOV, A. W. **Desenvolvimento de projeto de fôrmas metálicas para aplicação em sistemas estruturais de concreto armado, por meio da Modelagem da Informação da Construção (BIM).** 2022. 81 p. Trabalho de conclusão de curso em Engenharia Civil – Universidade Federal do Amazonas, Manaus, 2022.

Com o crescimento do financiamento de habitações no Brasil, e o consequente aumento na demanda por unidades residenciais, muitas empresas de construção civil optaram pelo uso de sistemas de fôrmas metálicas para realizar obras em sistemas de parede de concreto, otimizando os processos construtivos e reduzindo o tempo necessário para a entrega da edificação. O trabalho apresentado consiste na criação de modelos de fôrmas parametrizadas para projetos de edificações realizadas com paredes de concreto, empregando ferramentas computacionais que permitam uso da tecnologia BIM (Modelagem da Informação da Construção), a qual possibilita inúmeras vantagens para o setor de construção civil. Foram elaborados modelos ajustáveis por meio de parâmetros compartilhados, levando em consideração as necessidades construtivas e a adaptação das diferentes disciplinas presentes na construção, como as instalações hidrossanitária e elétrica, diretamente no projeto. Após a elaboração dos modelos e a adequação das fôrmas ao projeto da edificação, foi aplicada a interoperabilidade dos parâmetros entre os tipos de fôrmas para adaptá-las ao projeto arquitetônico, e, para o fechamento do trabalho, foi apresentado o plano de montagem das fôrmas.

Palavras-chave: AEC, BIM, fôrmas metálicas, paredes de concreto.

### **ABSTRACT**

PANKOV, A. W. **Development of a metal formwork project for application in structural systems for reinforced concrete, through the technology of Building Information Modelling (BIM).** 2022. 81 p. Dissertation in Civil Engineering – Universidade Federal do Amazonas, Manaus, 2022.

Due to the increase in the financing of housing in Brazil, and the consequent rise of the demand for residential units, many companies in the civil construction sector have opted to use metal formwork to carry out construction of buildings in cast-in-place concrete wall systems, optimizing the constructive processes and reducing the time necessary for the conclusion of the construction work. The work presented consists in the creation of models of parametrized formwork for projects of buildings that use concrete wall systems, applying computer tools that allow the use of the BIM (Building Information Modelling) technology, which provides numerous advantages for the civil construction sector. The models were created by means of shared parameters, taking into consideration the construction necessities and the adaptation of different disciplines presented in the building, such as plumbing and electrical installations. Following the elaboration of the models and adapting the formwork to the building Project, the interoperability of the parameters was applied to the formwork types to ajust them to the architectural Project, and, then, for the conclusion of the work, the formwork assembly plan was presented.

Keywords: AEC, BIM, metal formwork, concrete walls

# **LISTA DE FIGURAS**

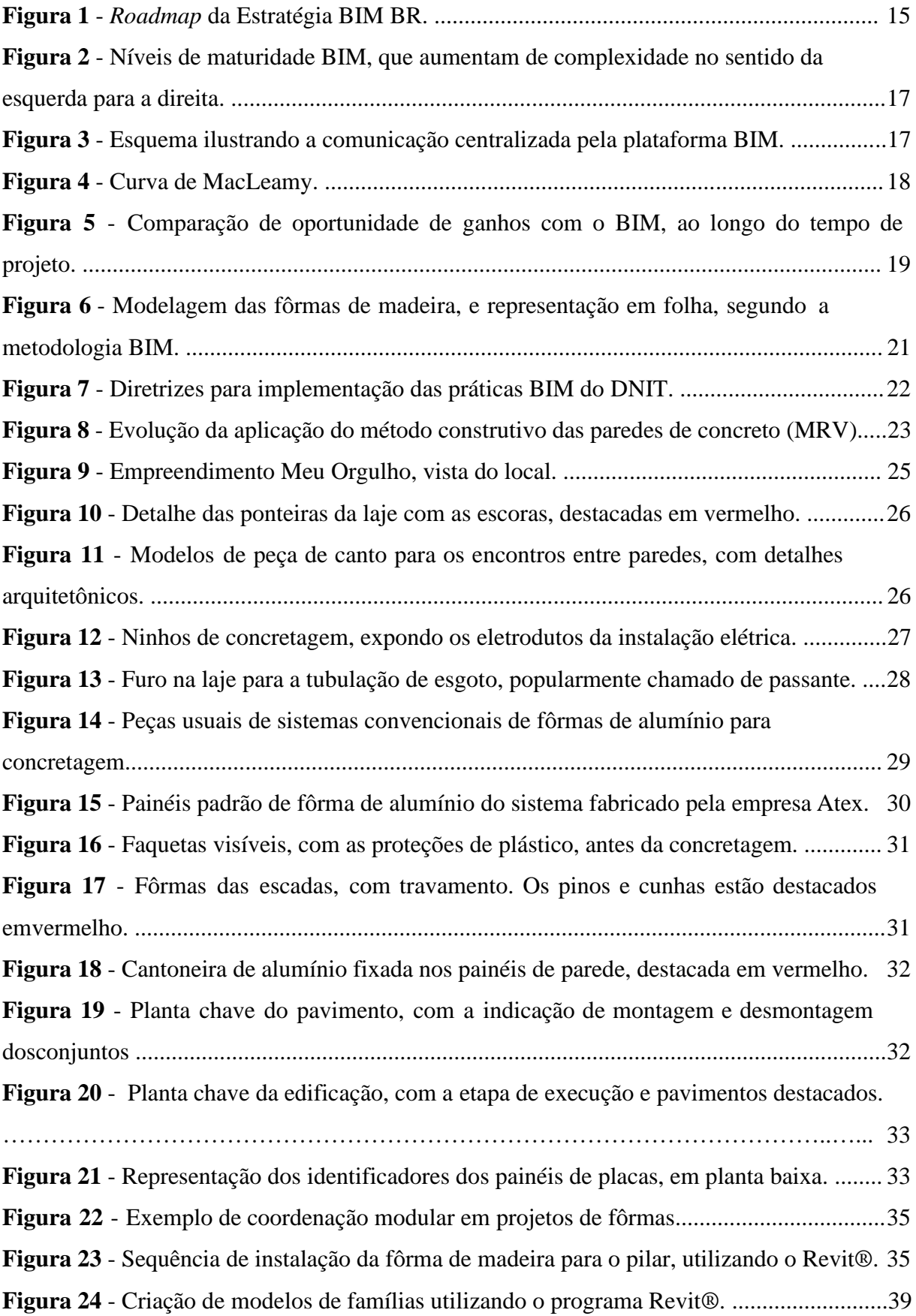

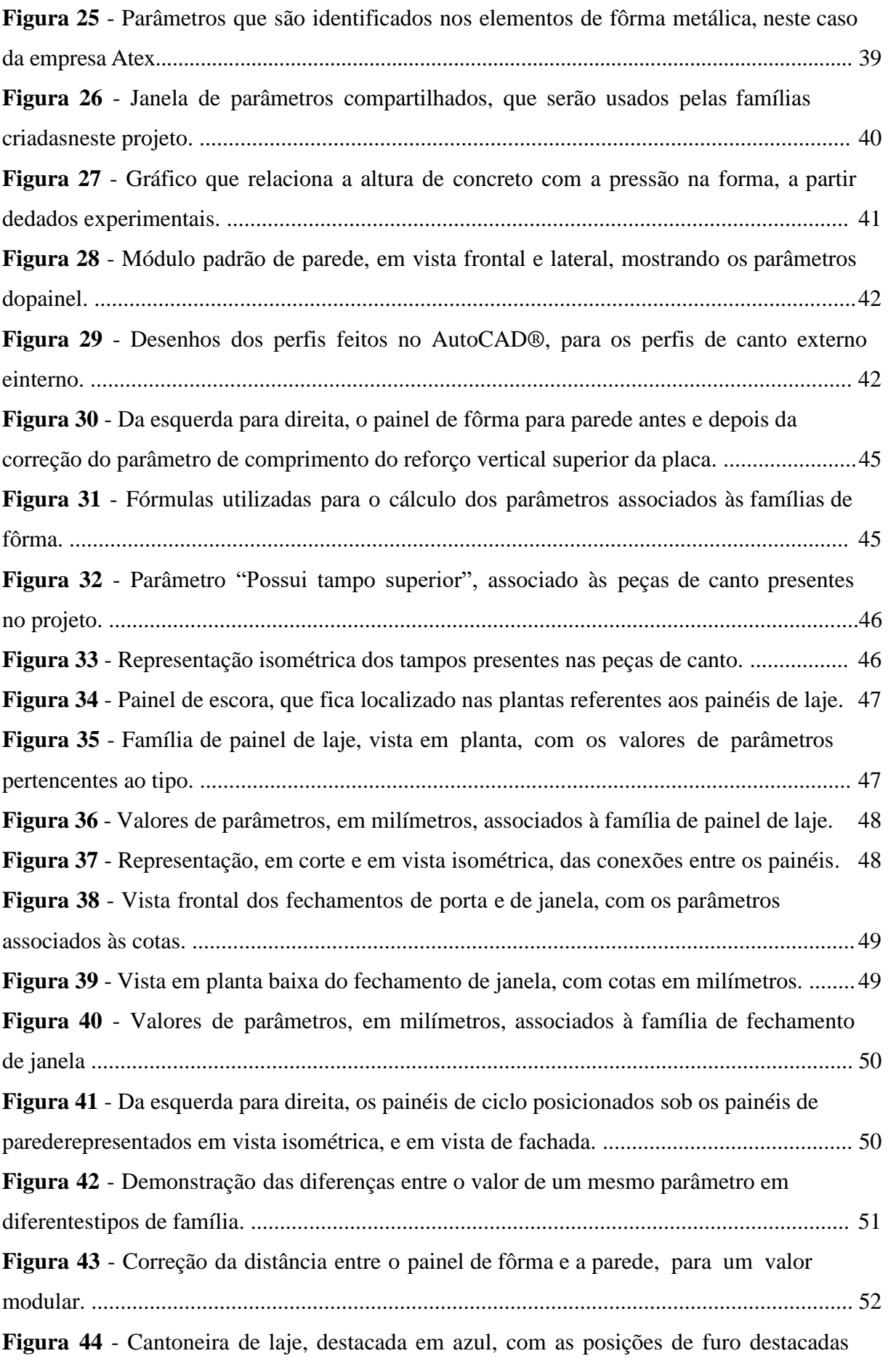

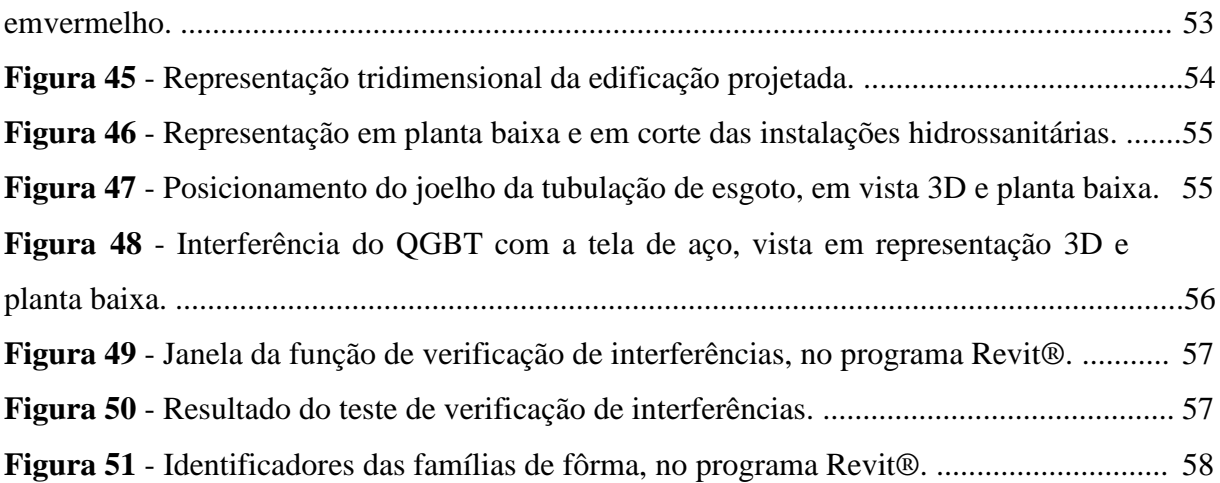

# **SUMÁRIO**

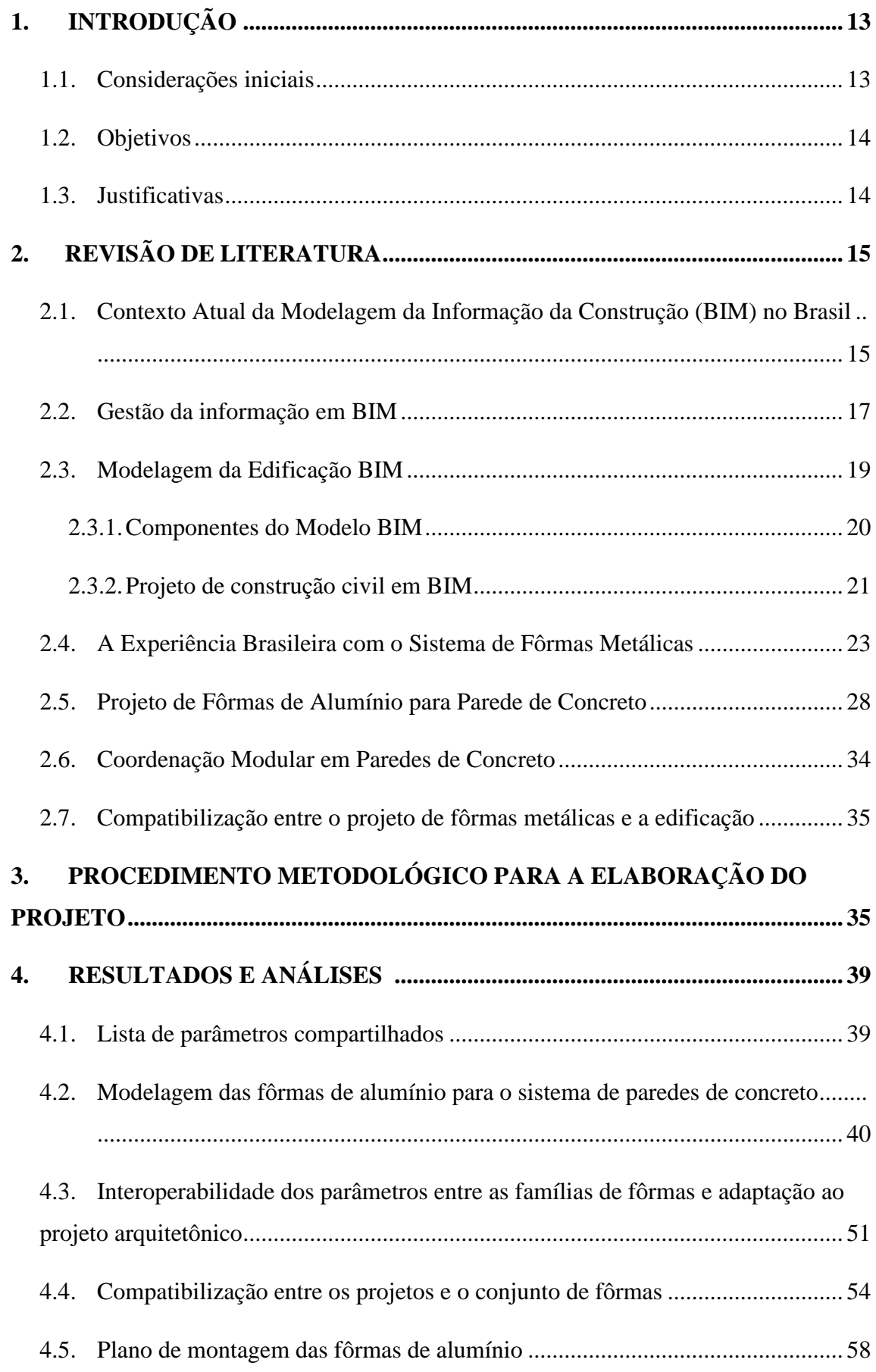

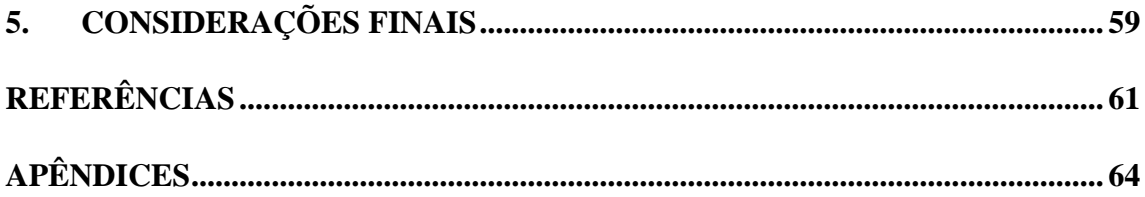

## <span id="page-12-0"></span>**1. INTRODUÇÃO**

# <span id="page-12-1"></span>**1.1. Considerações iniciais**

A Modelagem da Informação da Construção, em inglês *Building Information Modelling* (BIM), foi criada em 1974 por um professor do Instituto de Tecnologia da Geórgia, Chuck Eastman e hoje é largamente utilizada no mundo todo. Particularmente no Brasil, de acordo com o Decreto nº 10.306/2020, a partir de janeiro de 2021, o BIM passou a ter uso obrigatório na execução direta ou indireta de obras e serviços de engenharia realizada pelos órgãos e pelas entidades da administração pública federal, e atualmente está em fase de implementação nas empresas ligadas a construção civil devido ao decreto governamental. A tecnologia BIM surgiu como resultado de pesquisas científicas que tinham em vista a necessidade de melhorar o processo de tomada de decisão frente à crescente quantidade de informações e de exigências da construção civil quanto ao controle e qualidade na obra (CAMPESTRINI, 2015).

Parte do projeto sob a ótica do BIM são os desenhos técnicos, que também podem ser produzidos pelo CAD (Desenho Auxiliado por Computador), e são essenciais para orientar a execução dentro do canteiro de obras. No entanto, enquanto no CAD, as informações do projeto surgem do desenvolvimento do projeto documentado, os programas que utilizam o BIM permitem a extração das informações dos elementos do desenho à medida em que são criados, de forma que os desenhos são apenas a visualização de um modelo tridimensional e paramétrico. Desta forma, o BIM também permite que todos os projetos da edificação sejam compatibilizados em um só programa, desde que este último incorpore essa metodologia, de modo que o projetista visualize o conceito da construção e corrija possíveis defeitos.

Dessa forma, por meio desse trabalho, o autor buscará desenvolver através da modelagem e da tecnologia BIM o projeto de fôrmas de alumínio, por entender que a área de infraestrutura da construção civil pode avançar tanto tecnológica quanto operacionalmente em relação à forma como vem se desenvolvendo, à maneira tradicional nos canteiros de obra. A modelagem e as informações da construção serão trabalhadas de modo a parametrizar, modelar e quantificar modelos de fôrmas metálicas no sentido de ajudar na viabilizar a solução para os construtores que buscam alternativas para baratear os investimentos nos sistemas construtivos, podendo levar a melhorias em relação ao controle da qualidade e da informação da construção, e da relação entre o processo produtivo e o meio ambiente, contribuindo com a redução do descarte das fôrmas convencionais de madeira.

#### <span id="page-13-0"></span>**1.2. Objetivos**

Objetivos Gerais:

Criar, por meio de ferramenta computacional, modelo de fôrmas metálicas para elementos estruturais de residências de padrão modular, compatibilizando o projeto de fôrmas com as diferentes disciplinas presentes no projeto executivo da edificação.

Objetivos Específicos:

- i). Elaborar a modelagem de formas em alumínio, parametrizadas e ajustáveis para elementos estruturais de edificações de baixo custo;
- ii). Aplicar a interoperabilidade dos parâmetros entre as famílias de fôrmas e adaptá-las ao projeto arquitetônico;
- iii). Apresentar o plano de montagem das fôrmas.

### <span id="page-13-1"></span>**1.3. Justificativas**

Este trabalho, por meio do uso da metodologia BIM, tem o propósito de promover os temas de inovação de tecnologia na construção civil, área que, no Brasil, possui constante demanda por aumento na produtividade e controle da informação. A modernização dos processos produtivos nas obras torna a adoção do BIM um passo natural a ser tomado pelas empresas e profissionais autônomos que atuam na indústria da construção civil.

A escolha das fôrmas metálicas de alumínio foi baseada no panorama atual das obras executadas por empresas de alcance nacional, que adotaram esse sistema de fôrmas para executar obras em curto espaço de tempo. Utilizando esses sistemas, edifícios altos podem ser construídos em uma fração do tempo que levaria caso fosse adotado métodos convencionais. A maior quantidade de imóveis construídos torna sua aquisição mais acessível à população, por meio dos programas de financiamento do Governo Federal que normalmente são disponibilizados para as residências fabricadas por meio de sistemas rápidos de construção.

Outro fator também importante na escolha das fôrmas é a redução de resíduos gerados na obra, pois os elementos de fôrma são reutilizados ao longo de todo o ciclo de construção. Atualmente, existem empresas especializadas em fabricar conjuntos, ou *kits*, para instalações elétricas especificamente voltadas para construções que utilizem fôrmas, como as edificações executadas com paredes de concreto armado.

# <span id="page-14-0"></span>**2. REVISÃO DE LITERATURA**

#### <span id="page-14-1"></span>**2.1. Contexto Atual da Modelagem da Informação da Construção (BIM) no Brasil**

A sigla BIM, em inglês: *Building Information Modelling*, que significa Modelagem da Informação da Construção, é uma das tecnologias recentes mais promissoras nas indústrias de Arquitetura, Engenharia e Construção (AEC). Com essa tecnologia, é possível construir modelos que contém geometria precisa e informações necessárias para possibilitar as atividades de construção, fabricação e licitação durante o período no qual a construção é executada (EASTMAN, 2011), trazendo celeridade ao processo de construção. Estudos realizados em outros países mostram que aproximadamente 30% do tempo gasto em projeto e na execução da edificação é desperdiçado (JERNIGAN, 2008).

A tecnologia BIM tem ampla divulgação em empresas brasileiras do setor de construção, sendo consolidada com o apoio governamental por meio do Decreto Nº 10.306/2020, que:

> "E*stabelece a utilização do Building Information Modelling na execução direta ou indireta de obras e serviços de engenharia realizada pelos órgãos e pelas entidades da administração pública federal, no âmbito da Estratégia Nacional de Disseminação do BIM – Estratégia BIM-BR, instituída pelo Decreto Nº 9.983/2019*".

Com essas medidas, o Governo Federal promove um ambiente adequado ao investimento em BIM e sua difusão no país. Na Figura 1, são mostradas as etapas da estratégia BIM-BR.

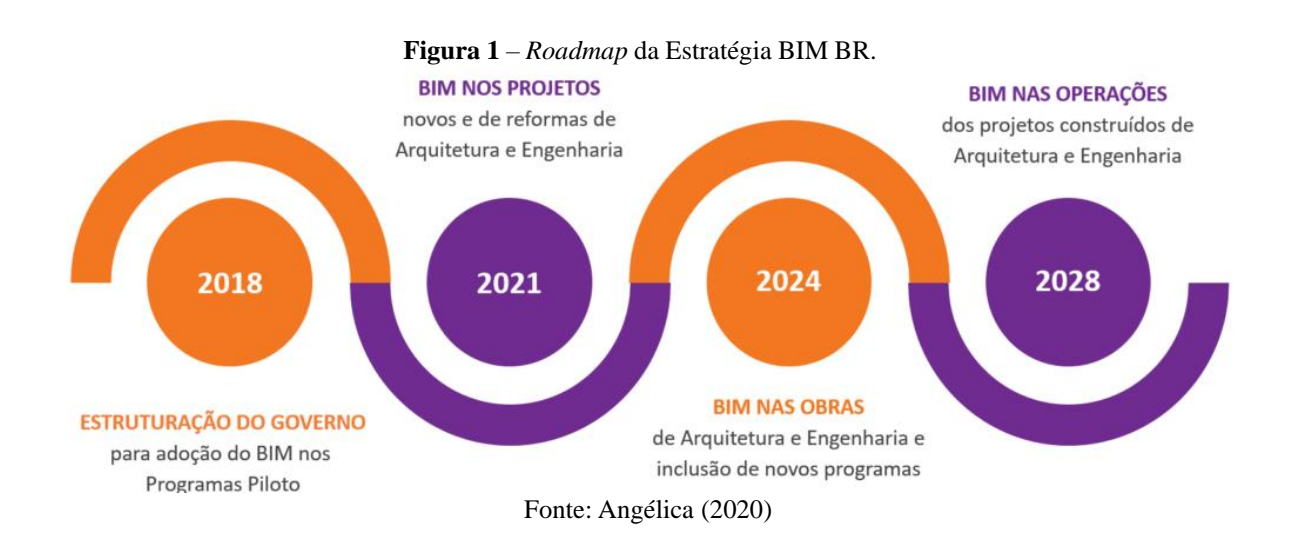

A Estratégia BIM-BR tem, como principais objetivos, aumentar o PIB do setor de Construção Civil, aumento da produtividade das empresas e redução do custo de produção, objetivos estes que são acompanhados por um Comitê Gestor (CG-BIM), instituído para

implementar as ações da Estratégia. A primeira fase, iniciou-se em janeiro de 2021, exige a aplicação gradual de BIM em escritórios da indústria de AEC, pois o decreto também prevê que em 2024 o BIM seja exigido nos projetos e na execução de obras.

Contudo, algumas das principais dificuldades para a implementação do BIM no Brasil são a fragmentação da indústria de AEC e a sua relativa timidez quanto à incorporação do avanço tecnológico no canteiro de obras (FERNANDES, 2018), quando comparado à mesma indústria em outros países. No Brasil, o BIM começou a ser introduzido no início dos anos 2000 e foi ganhando espaço em várias áreas, como a acadêmica. No entanto, a transição dos sistemas *Computer Aided Design* (CAD) para a plataforma BIM enfrenta dificuldades. As contraposições ao pleno uso do BIM resultam, principalmente, da incompreensão geral das formas de integração desse sistema com o processo de projeto (MANZIONE, 2013).

Devido à ausência de obrigatoriedade da implementação dessa tecnologia em empresas privadas, é notório que o BIM ainda precisa percorrer intensa jornada para ser implementado nas empresas privadas de arquitetura/engenharia no Brasil, sobretudo nas empresas de menor porte, visto a adesão parcial dessas empresas a esse sistema (SILVA, 2020). Esse fato, torna-se fator limitante ao campo de atuação dessas empresas, se observado o potencial volume de negócios que pode ser feito com as empresas públicas. Vale salientar que as universidades têm tido papel fundamental nesse processo, uma vez que o reconhecimento da importância dessa tecnologia e seu ensino no ambiente acadêmico têm levado à maior adoção deste processo, uma vez que a tendência de mercado exige cada vez mais a plataforma (SOUZA, 2021).

A implementação do BIM é caracterizada como o conjunto de medidas realizadas por uma organização para preparar, desenvolver ou melhorar as entregas e os fluxos de trabalhos relacionados ao BIM (LIMA, 2019). Entretanto, independentemente da dimensão das equipes de trabalho, são perceptíveis as dificuldades empresariais na transição das tecnologias massificadas para a tecnologia BIM, sendo frequentemente indicadas a falta de profissionais capacitados nessa área de atuação assim como a pouca propagação dessa tecnologia como os principais elementos causadores da baixa adesão dos profissionais de engenharia e das empresas ao sistema BIM (SOUZA, 2021).

Modelos de maturidade BIM, como o proposto por (SUCCAR, 2012), analisam e classificam o uso do BIM utilizando parâmetros do projeto e da construção, estabelecendo uma escala de maturidade que vai do grau inicial ao otimizado, em cinco níveis. No ano 2017, o nível de maturidade em relação ao sistema BIM no Brasil, era considerado médio-baixo, com poucos líderes e/ou impulsionadores da tecnologia BIM atuando no país. A Figura 2, mostra os níveis de maturidade BIM, em resumo.

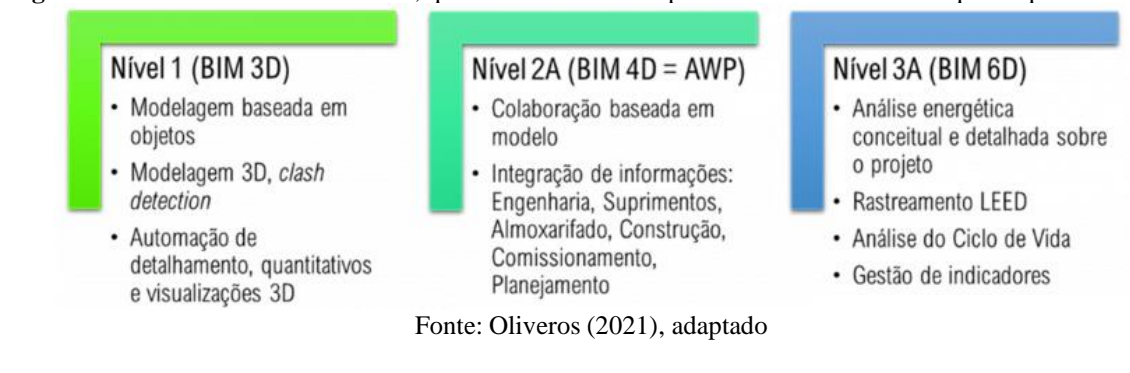

#### **Figura 2** – Níveis de maturidade BIM, que aumentam de complexidade no sentido da esquerda para a direita.

#### <span id="page-16-0"></span>**2.2. Gestão da informação em BIM**

O BIM provém da integração de informações provenientes de pessoas, processos e tecnologia, exigindo que o trabalho ocorra de forma colaborativa (MANZIONE, 2011). A coordenação e compatibilização entre as diferentes disciplinas é realizada por meio do modelo federado, o qual permite que todos os participantes dos projetos visualizem as demais disciplinas, identificando possíveis conflitos e problemas de projeto, comunicando os colaboradores envolvidos (LEUSIN, 2018). Este modelo é criado em *softwares* de integração e verificação de modelos BIM, como o Autodesk Revit®, que será empregado neste trabalho.

Tais modelos federados são criados com *softwares* colaborativos, onde os participantes do projeto trabalham em modelos 4D centralizados, e são geridos por um coordenador BIM. Este último tem o papel de gestor da comunicação, e incumbe a ele também a tarefa de aprovar e revisar as mudanças feitas no modelo central pelos colaboradores. Isso garante que o coordenador possa cobrar retornos e ações dos projetistas subordinados ao projeto, quando necessário (FONSECA, 2021). Um exemplo de fluxograma de colaboração de trabalho com a metodologia BIM é mostrado na Figura 3.

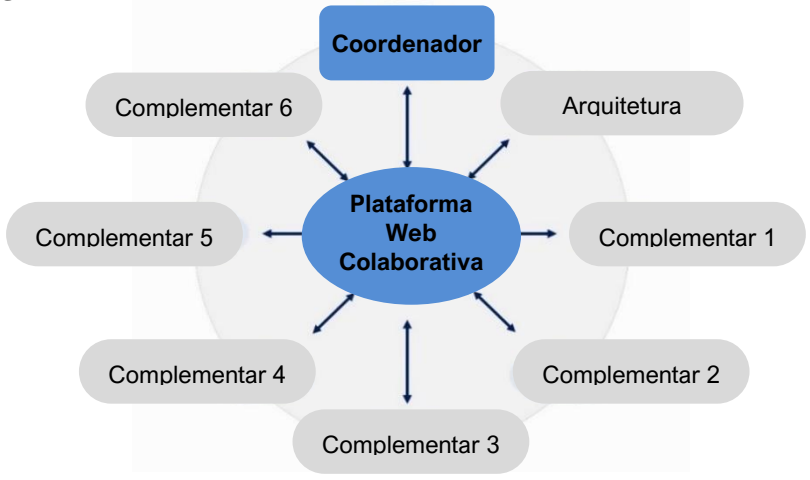

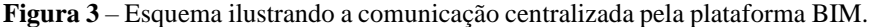

Fonte: Fonseca (2021), adaptado

Dessa forma, a colaboração entre a equipe interdisciplinar é coordenada pelo coordenador, ou BIM *Manager*, que define: quem será responsável por modelar cada item da edificação; qual profissional irá coordenar o processo de modelagem; o que e como deverá ser representado. Apesar dos benefícios apontados, os profissionais BIM ainda recomendam que as empresas realizem estudos para definir metodologias de modo a ajustar o fluxo de trabalho à nova tecnologia, já que a mudança na forma de a empresa realizar projetos possuirá prazos, escopos e medições distintas do processo tradicional em CAD (SOUZA, 2021).

A vantagem dessa gestão de informação é a antecipação da tomada de decisões durante o desenvolvimento do projeto, que normalmente é um processo demorado em projetos tradicionais que empregam apenas ferramentas CAD. Uma forma de visualizar o ganho no processo BIM é a curva de MacLeamy, na Figura 4, que ilustra a relação entre o adiantamento das decisões e esforço e sua consequente capacidade de influenciar a eficiência e qualidade final da construção (AMERICAN INSTITUTE OF ARCHITECTS, 2007).

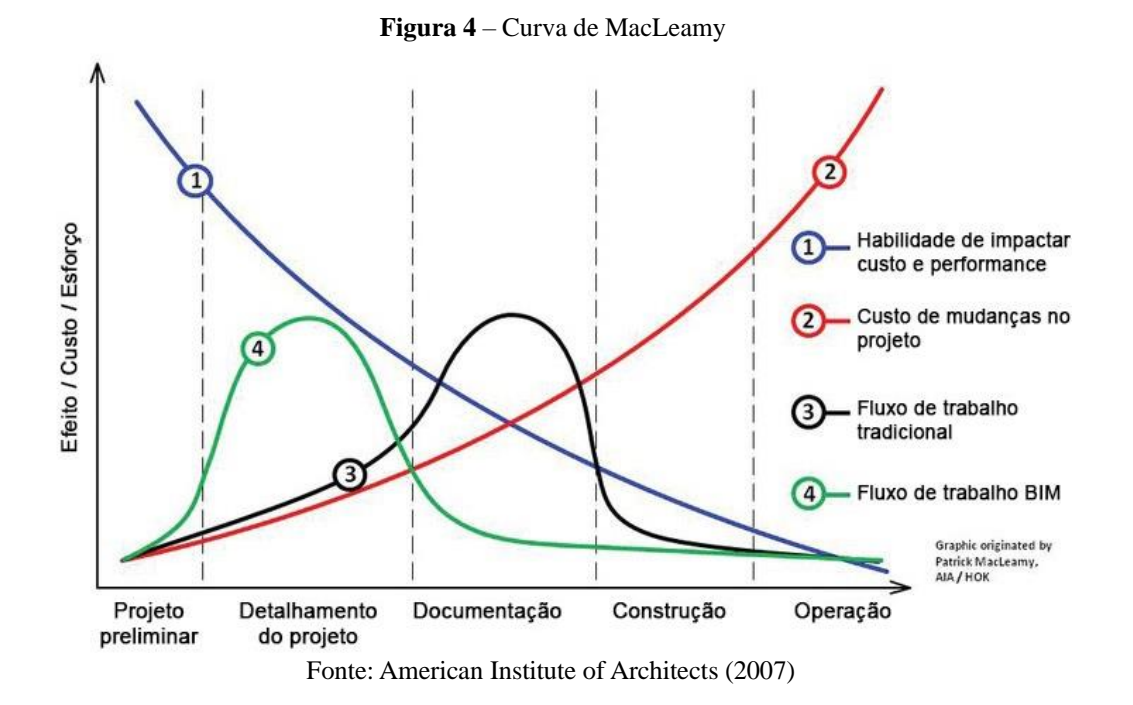

Existem funções primárias que devem ser contempladas em quaisquer projetos BIM, o que possibilita maior previsibilidade e representam esforços e tarefas em geral que devem ser contabilizadas em quaisquer projetos (YORI, 2020). Para projetos maiores, essas funções podem ser desempenhadas por múltiplos colaboradores, enquanto que em projetos menores é comum que sejam desempenhadas pela mesma pessoa. São as principais funções que devem existir em um fluxo de trabalho BIM:

- Arquiteto de Modelo produz a modelagem deste o período de planejamento até o projeto detalhado;
- Arquiteto Técnico entrega as pranchas de desenho, especificações técnicas etc. Garante, assim, que o projeto seja executado conforme o modelo;
- Coordenador BIM, ou BIM *Manager* Direciona o fluxo de trabalho BIM entre o modelo e a produção, delegando tarefas e revisando as entregas.

Outro aspecto importante do fluxo de trabalho BIM, como apontado por Yori (2020), é a habilidade de melhorar a tomada de decisão nas fases iniciais de projeto, de forma que, quanto mais cedo implementado o BIM, maior será a colaboração entre a equipe e mais informação será gerada para o benefício do projeto, mostrado na Figura 5. Em um ambiente de trabalho CAD, os projetistas de diferentes funções trabalham em arquivos separados pertencentes a um mesmo projeto, enquanto que no BIM eles podem continuar executando seus papéis separadamente, mas trabalhando em um mesmo arquivo compartilhado.

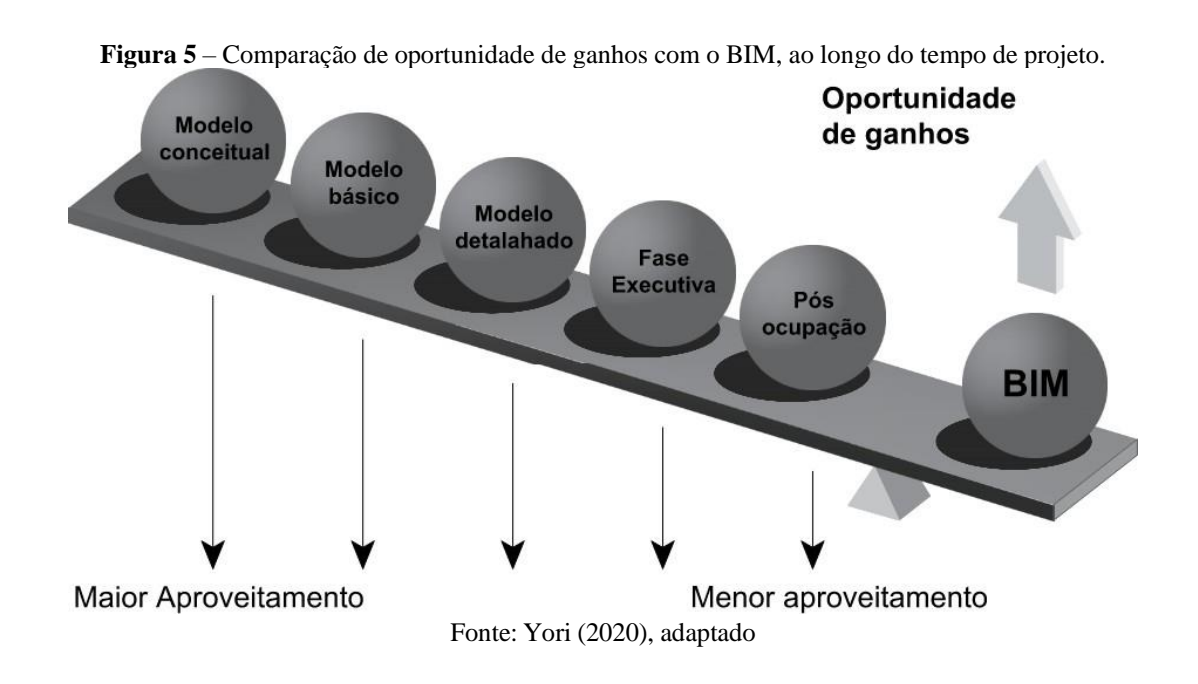

### <span id="page-18-0"></span>**2.3. Modelagem da Edificação BIM**

O modelo computacional da edificação é um dos pilares do processo BIM, pois serve como uma base de dados sólida, em cima da qual são criadas as informações para alimentar a colaboração entre a equipe (CAMPESTRINI, 2015). Um exemplo de programa orientado para a metodologia BIM é o Autodesk Revit®, comumente utilizado no Brasil nas empresas de Arquitetura, Engenharia e Construção (AEC). Apesar disso, existem muitos outros *softwares* igualmente eficientes que são escolhidos para a elaboração de projetos BIM, como, por exemplo, o Graphisoft ArchiCAD® e o Bentley AECOsim Building Designer®.

O Revit® é o mais difundido globalmente entre esses programas, podendo ser citadas como vantagens o suporte extensivo da Autodesk, empresa que desenvolve e mantém o *software*, grande disponibilidade de informações acessíveis em fóruns online, e também maior variedade de recursos e modelos prontos feitos pela indústria de AEC<sup>6</sup>. Seus principais pontos negativos são a ausência de interoperabilidade com outros programas, e a exigência de que o usuário também seja proficiente em outros *softwares* como o Navisworks® e o BIM360® para realizar o BIM de forma mais completa (ZIGURAT GLOBAL INSTITUTE OF TECHNOLOGY, 2017). Muitas das informações apresentadas sobre o Revit® neste trabalho, como famílias e *templates,* são igualmente válidas para outros programas da indústria de AEC.

#### <span id="page-19-0"></span>**2.3.1.Componentes do Modelo BIM**

Dentro do Revit®, os objetos da construção como portas, janelas, paredes etc., são definidos como famílias, que são um grupo de elementos com um conjunto de propriedades comuns, chamados de parâmetros, e uma representação gráfica relacionada (AUTODESK, 2015). É possível também que o usuário crie parâmetros, estes últimos podendo ser relacionados a outros parâmetros por meio de expressões matemáticas e lógicas. O Revit® classifica as famílias em três tipos principais, mencionados a seguir:

- Famílias do Sistema são predefinidas no programa, constituindo os elementos mais básicos da construção, como paredes, pisos e telhados. Apenas os parâmetros de tipo podem ser modificados, como a espessura das camadas e os materiais constituintes.
- Famílias Carregáveis são totalmente editáveis e possuem seu formato próprio de arquivo, sendo transferíveis entre projetos. Todos os tipos de objeto além dos tipos básicos citados, podem ser famílias carregáveis, como, por exemplo, portas e janelas.
- Famílias Locais são elementos únicos criados dentro do programa, sem auxílio de arquivos externos, modelados pelo projetista e geralmente de menor complexidade.

Para criar famílias de fôrmas de alumínio, por exemplo, é necessário que se criem famílias que possam ser apoiadas sobre paredes ou lajes, que, na terminologia do programa, são os hospedeiros das famílias das fôrmas. Depois de escolhido o *template*, que é o modelo inicial sobre o qual a família é criada, é feito o processo de estruturação da família, que envolve a criação de parâmetros, com fórmulas lógicas para estabelecer relações e o comportamento da família, aproximando-se do esperado em uma situação de obra real (NEIVA NETO, 2015).

#### <span id="page-20-0"></span>**2.3.2.Projeto de construção civil em BIM**

O modelo computacional em BIM, criado contendo as informações e parâmetros do projeto é, essencialmente, um modelo 3D. Uma parede, por exemplo, contém informações como os tipos de materiais, as espessuras individuais dos componentes, propriedades físicas e térmicas etc. Ou seja, todos os componentes possuem informações que podem melhorar o processo de construção e contribuir para a comunicação durante as etapas de projeto (CAMPESTRINI, 2015).

As diferentes disciplinas de projeto no Revit® são baseadas em *templates*, podendo ser baseados em modelos pré-disponibilizados pela Autodesk ou produzidos por terceiros. De acordo com Yori (2020, p. 124), os *templates* do programa permitem que o usuário carregue informações como: Elementos de representação gráfica; famílias padrões do modelo; padrões de documentação e apresentação. Órgãos públicos, como o Departamento Nacional de Infraestrutura e Transportes (DNIT), elaboram seus próprios *templates* para as diferentes disciplinas envolvidas nos projetos executivos como o projeto arquitetônico, estrutural etc. (DNIT, 2021).

No trabalho desenvolvido por (RUSCHEL, 2015) sobre fôrmas de madeira, as fôrmas foram criadas como famílias associadas aos elementos construtivos como paredes, pilares, lajes, que também são famílias, dentro de um modelo de edificação. As informações pertinentes ao projeto de fôrmas de alumínio, podem, seguindo a mesma lógica, serem modeladas dentro dos parâmetros da família e exportados para quantificação e controle do produto gerado. Na Figura 6, é mostrado um exemplo de como as informações podem ser extraídas a partir da modelagem, utilizando um modelo BIM.

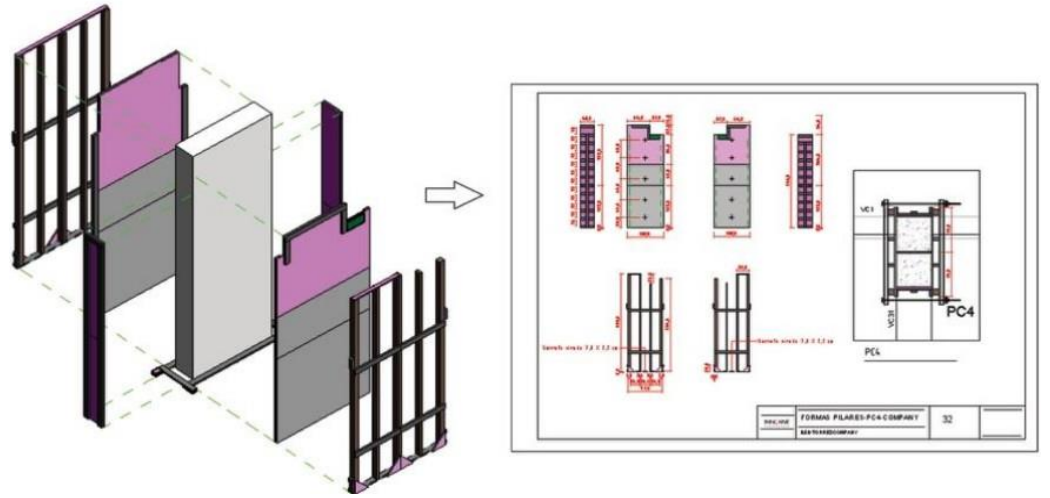

**Figura 6** – Modelagem das fôrmas de madeira, e representação em folha, segundo a metodologia BIM.

Fonte: Ruschel (2015)

A compatibilização entre disciplinas pode ser feita dentro do próprio Revit® ou em programas complementares como o Navisworks®, dependendo da estruturação do projeto. Nos casos em que o projeto arquitetônico e o estrutural são ambos elaborados no Revit®, a compatibilização é mais facilmente executável dentro do programa. Se forem apenas utilizados modelos 3D genéricos exportados CAD exportados de outros programas, a detecção de interferências geralmente não tem a mesma riqueza de informações que teria no caso da execução do mesmo processo entre modelos elaborados em BIM (PEREIRA, 2016). Na Figura 7, são ilustradas as diretrizes determinadas pelo DNIT para compatibilizar seus projetos dentro da metodologia BIM.

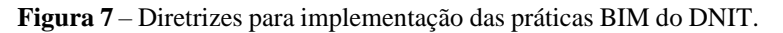

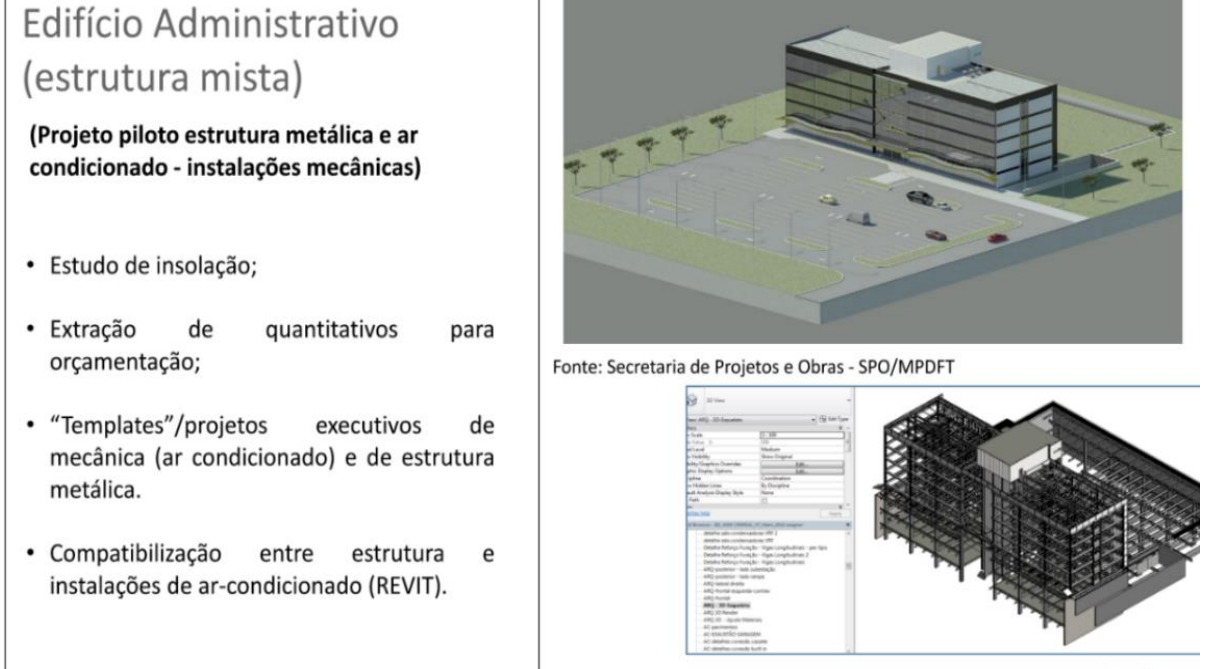

Estrutura mista (metálica e c

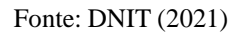

Antes de se iniciar um projeto BIM, é necessário que seja elaborado um plano de execução, que, na nomenclatura da indústria AEC, é denominado BEP (BIM *Execution Plan).* O BEP é preparado pelos projetistas responsáveis para definir critérios e diretrizes para a modelagem da informação, como será feita a coordenação, quais *softwares* serão utilizados, entre outros aspectos (FARIAS, 2020). O plano especifica também o nível do desenvolvimento do projeto em cada etapa de entrega, e as documentações que devem ser entregues aos clientes, para a fase executiva da obra.

#### <span id="page-22-0"></span>**2.4. A Experiência Brasileira com o Sistema de Fôrmas Metálicas**

Entre os diversos sistemas da construção civil, os sistemas de fôrmas mais frequentemente aplicados no Brasil são os baseados em fôrmas de madeira compensada que, apesar de serem a solução rápidas e econômicas, na maioria das construções, ainda geram quantidade significativa de entulho e resultam em maior impacto ambiental da obra (MISURELLI e MASSUDA, 2009). Existem materiais alternativos, como plástico e alumínio, que também podem ser utilizados na confecção das fôrmas, que possuem vantagens em certos aspectos quando comparados aos sistemas tradicionais executados com madeira.

A aplicação das fôrmas metálicas para a execução de peças em concreto, iniciou-se com os serviços de moldagem de paredes de concreto armado, empregando-se na década de 1970, as técnicas de construção industrializada do sistema *Gethal* no concreto celular, e, na década de 1980, as técnicas do sistema *Outinord* no concreto convencional (ABCP, 2008) entretanto, limitações do sistema financeiro à época, se tornaram barreiras para a consolidação do uso desse sistema de fôrmas na prática construtiva brasileira.

Em obras habitacionais, o primeiro registro de atividades envolvendo paredes de concreto ocorreu em 1979 com 46 casas edificadas no Conjunto Habitacional Carreira Comprida, construído no município de Santa Luzia (MG), de responsabilidade da Companhia de Habitação (COHAB-MG) (WILLEMAN e NETO, 2017). Desde então, o avanço do uso desse sistema vem crescendo continuamente no país. Na Figura 8, é mostrado um gráfico coma evolução do uso desse método nas obras executadas pela empresa MRV (IBRACON, 2018, v. 11, n. 3).

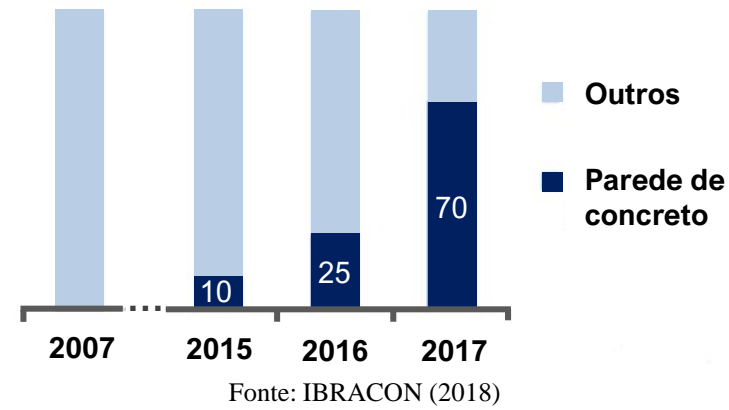

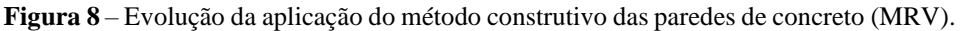

Conforme estudo desenvolvido pelo Instituto de Pesquisas Econômicas Aplicadas (IPEA, 2007), o sistema parede de concreto popularizou-se nos empreendimentos de interesse social decorrentes dos programas de habitação do Governo Federal, criados a partir da segunda metade da década de 1990, com proposta de reestruturar o sistema de crédito habitacional. O crescimento do mercado imobiliário brasileiro e a alta demanda por residências tornam exequível a produção em larga escala do sistema de paredes de concreto (MISURELLI e MASSUDA, 2009).

Uma das aplicações mais comuns das fôrmas metálicas é nas residências de baixo custo, construídas em grande quantidade, utilizando paredes de concreto. O grande volume de produção torna viável o investimento no conjunto de fôrmas, que podem ser usadas entre quinhentas e duas mil vezes, quando a manutenção e limpeza das peças é feita regularmente (CORSINI, 2012) e mantêm, em grande parte, a sua integridade geométrica, facilitando o controle da qualidade na construção.

O sistema de fôrmas é o conjunto completo dos elementos que formam a geometria da estrutura de concreto, e tem forte influência na qualidade, prazo e custo do empreendimento (ASSAHI, 2005). As fôrmas metálicas estão disponíveis em diversos tamanhos, podendo tornar-se simples e adaptáveis quanto ao uso na moldagem de concreto. Quando comparadas com outros sistemas de fôrmas, algumas características físicas são bastante vantajosas neste tipo, como a fina espessura, e particularmente o peso e a leveza das fôrmas, auxiliam na adaptabilidade dos painéis para a montagem de diversas seções transversais e longitudinais das estruturas de concreto (WILLEMAN e NETO, 2017).

Dentre os materiais comumente utilizados na fabricação de fôrmas, destaca-se o alumínio, que propicia maior produtividade na montagem, manuseio e desmontagem devido àleveza das peças: Um painel desse material de dimensões 1000 x 2000 mm, pesa em média, 14,60 kg, com taxa de produtividade de 0,30 m²/h (REZENDE, 2010). De acordo com a fabricante FORSA, é estimado que um jogo de fôrmas de alumínio dure 1.500 utilizações ou mais, dependendo das condições de uso e de manutenção (FORSA, 2011).

Com a elevação atual do volume de habitações de interesse social, especialmente no programa Casa Verde e Amarela, do Governo Federal, houve a considerável busca pelas empresas do setor da construção pelo uso das fôrmas metálicas, visto a necessidade de um sistema construtivo que provesse um retorno adequado para a empresa na construção de edificações idênticas. Um exemplo é o empreendimento Meu Orgulho, executado pela Direcional Engenharia em Manaus-AM, com mais de 3.000 unidades, realizado em paredes e lajes de concreto com fôrmas de alumínio (JULIBONI, 2012), mostrado na Figura 9.

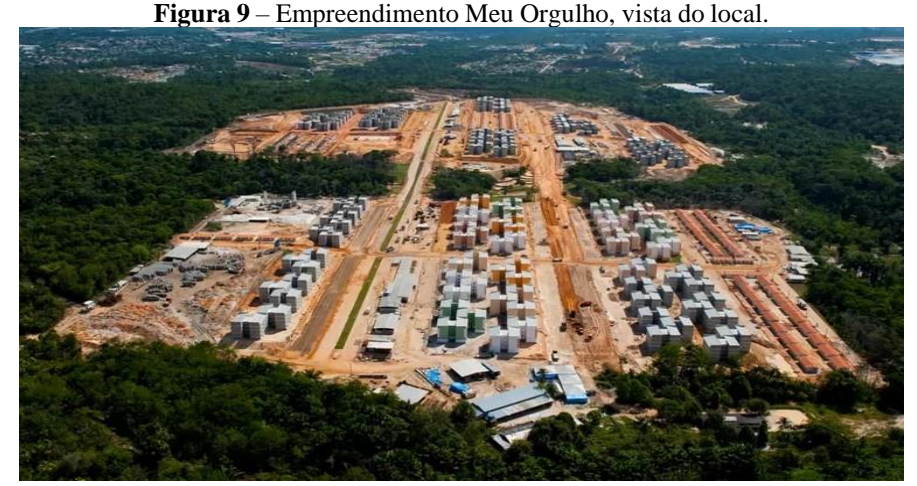

Fonte: SH Fôrmas (2012)

As paredes de concreto com função estrutural geralmente são divididas em: Pré-moldadas e moldadas *in loco*. Nessa última modalidade, a concretagem é realizada no canteiro de obras do empreendimento, quando a armadura, as conexões e as fôrmas estão disponíveis *in loco*. Apesar da velocidade de produção ser vantajosa neste método construtivo, ele é viável apenas quando o volume de produção é consideravelmente elevado em relação ao valor de desenvolvimento e produção das fôrmas (WILLEMAN e NETO, 2017). Essa relação custobenefício do sistema de fôrmas metálicas, deve ser estudado para todos os casos em que se deseja utilizar esse tipo de moldagem das estruturas.

Vantagens proporcionadas pelo sistema de parede de concreto são a redução do desperdício de materiais em relação ao sistema convencional, maior precisão no prumo e na planificação da parede, e a possibilidade de fixar caixilhos usando apenas espuma expansiva, dispensando o uso de contramarco (PONZONI, 2012). Também vale salientar a alta velocidade de execução, com economia, em média, de 50%, e redução do número de funcionários necessários por metro quadrado (ABCP, 2008).

Outro benefício do sistema é a rapidez de reescoramento, visto que, as peças que possuem a interface com a escora ficam presas, e a laje é desenformada sem o alívio dessas peças, que continuam escoradas. Essa situação permite que se reutilize as fôrmas de laje em outros pavimentos ou edificações durante a cura do concreto (REZENDE, 2010), agilizando o processo construtivo e otimizando o planejamento da obra. Os painéis de escora, como são denominados na terminologia dos projetistas de fôrmas, continuam escorando enquanto os painéis adjacentes são desmontados e reutilizados, como mostrado na Figura 10.

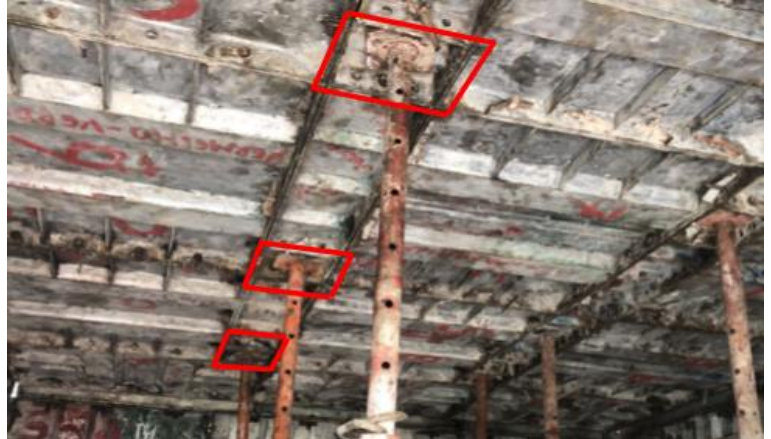

**Figura 10** – Detalhe das ponteiras da laje com as escoras, destacadas em vermelho.

Fonte: Autoria própria (2022)

Algumas desvantagens desse sistema são o elevado investimento inicial para a construtora, pois deve se adquirir um conjunto de fôrmas para cada tipologia de edificações, e a dificuldade de executar reformas na construção, devido à característica estrutural dos elementos da edificação como um todo (PONZONI, 2012).

Nota-se também, o custo elevado para a aquisição do conjunto de fôrmas, diminuindo a viabilidade de se usar o sistema, o qual depende do número de reutilização dos conjuntos (WILLEMAN e NETO, 2017). Outro desafio também percebido é a flexibilidade restrita de uso do sistema em edificações com *designs* diferentes. Na Figura 11, são mostrados exemplos de variações das peças de canto entre paredes que podem ser instaladas (FORSA, 2011).

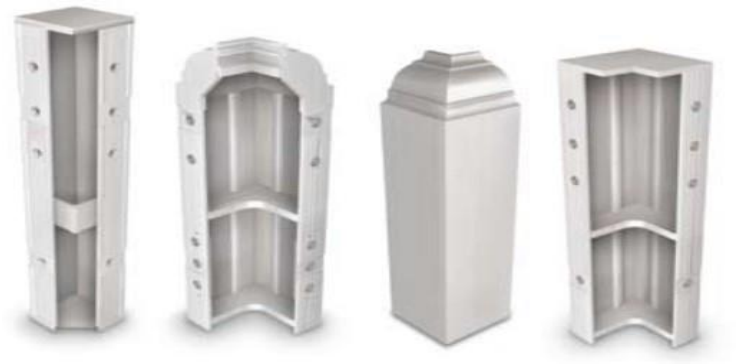

**Figura 11** – Modelos de peça de canto para os encontros entre paredes, com detalhes arquitetônicos.

Fonte: Sistema FORSA (2011)

Podem ocorrer, ainda, falhas durante o lançamento do concreto nas paredes, formando ninhos de concretagem como o mostrado na Figura 12. É difícil utilizar vibradores de concreto no interior da edificação enquanto está sendo concretada. Por isso, é considerado boa prática que seja utilizado concreto autoadensável para que não seja necessário a vibração do concreto dentro das fôrmas, reduzindo também o surgimento de falhas (PONZONI, 2012).

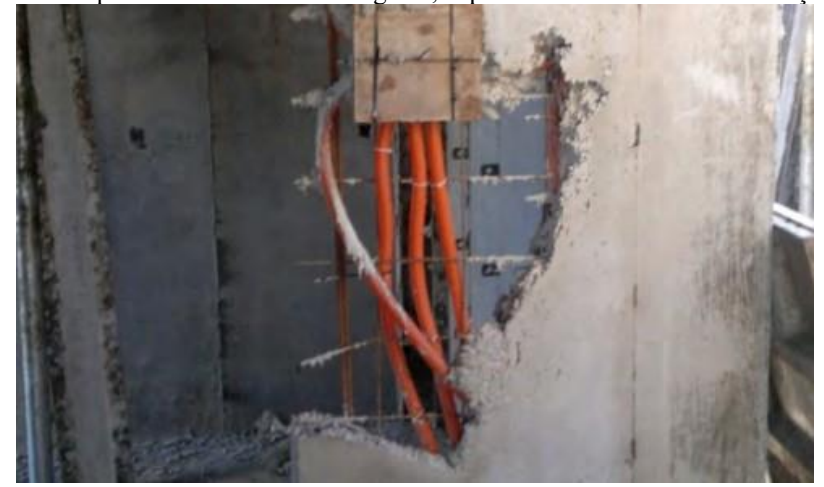

**Figura 12** – Exemplo de "ninhos de concretagem", expondo os eletrodutos da instalação elétrica.

Fonte: Ponzoni (2012)

A dosagem do concreto autoadensável é diferente da do concreto convencional, pois a pasta deve possuir viscosidade adequada de modo a possuir granulometria contínua, com maior preenchimento com finos. Também é necessário o uso de superplastificantes, garantindo a maior resistência do concreto sem comprometer a fluidez do material enquanto líquido (BORIN, 2021). Na obra, é feito o ensaio de espalhamento, habilidade passante e o teste T500. Devido a impossibilidade, durante a concretagem, de vibrar o concreto em regiões com alta probabilidade de formação de ninhos, como, por exemplo, abaixo de esquadrias de janelas, a utilização do concreto autoadensável é essencial para evitar patologias nas obras.

Durante a concepção dos projetos complementares, os projetistas priorizam a disposição das instalações na direção perpendicular ao piso, e o uso de *shafts* para a distribuição de água e eletricidade. Nos sistemas convencionais, a construção das instalações complementares tem aspecto artesanal, cujo acabamento depende bastante da habilidade do operário. De modo a otimizar esse processo, empresas de construção civil desenvolveram *kits* hidráulicos, elétricos e de esquadrias de alumínio industrializados que já contém todo o material necessário para realizar os projetos complementares, reduzindo erros e o tempo de montagem na construção (CALLERA, 2020).

O projeto arquitetônico também é instrumental na eliminação de possíveis interferências, agrupando pontos onde existem os aparelhos hidráulicos e elétricos o mais próximo possível dos *shafts* (RIBEIRO, 2022). As demarcações das tubulações que produzem furos na laje são marcadas com segmentos de tubo, denominados passantes. É importante que aberturas na laje sejam identificadas durante a elaboração do projeto estrutural, para o dimensionamento e execução de reforços nestes pontos. A Figura 13, mostra um exemplo de passante na edificação, utilizado para a tubulação de combate a incêndio.

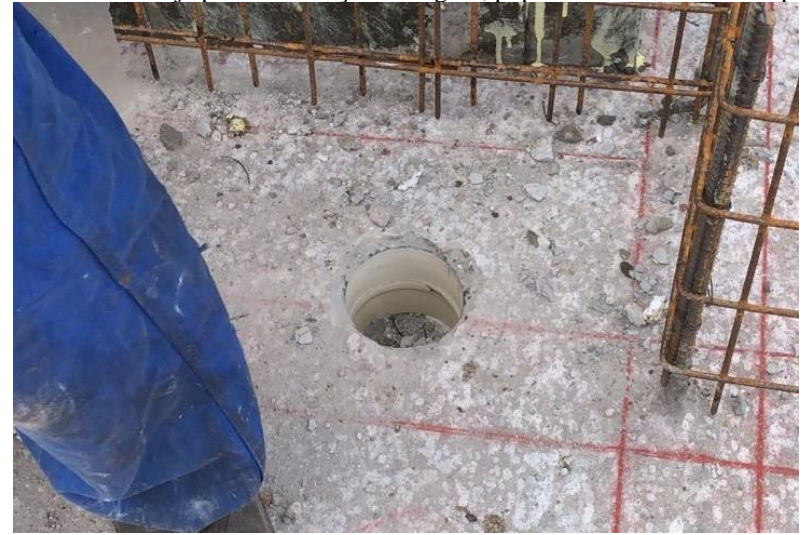

**Figura 13** – Furo na laje para a tubulação de esgoto, popularmente chamado de passante.

Fonte: Autoria própria (2022)

#### <span id="page-27-0"></span>**2.5. Projeto de Fôrmas de Alumínio para Parede de Concreto**

A NBR 15696 (ABNT, 2009) especifica como deve ser executado o projeto das fôrmas, com base nos seguintes critérios técnicos:

- Designar os materiais utilizados, neste caso o alumínio estrutural;
- Definir clara e exatamente o posicionamento dos elementos;
- Mencionar os critérios adotados para o dimensionamento da fôrma, tais como a pressão do concreto, a velocidade de lançamento, altura de concretagem e de vibração, consistência do concreto, metodologia de lançamento etc.;
- Elaborar o projeto detalhado com plantas, cortes, vistas e demais detalhes, de modo a deixar todas as instruções para a montagem totalmente claras.

O critério de cálculo das cargas não faz parte do escopo deste trabalho, mas os elementos de fôrma devem ao menos ser pré-dimensionados, para que depois o projeto seja avaliado pelo engenheiro estrutural (PONZONI, 2012). No caso de utilização de peças industrializadas com cargas admissíveis comprovadas para uma tipologia específica, o projeto de fôrmas pode incorporar catálogos técnicos e manuais de instrução e montagem.

Para otimizar o resultado final na obra, as empresas também realizam treinamentos da equipe de montagem das fôrmas de modo a garantir o controle da qualidade e padronização da produção entre diferentes obras realizadas com o mesmo sistema de fôrmas (SF FÔRMAS, 2015). Durante as obras, os operários responsáveis pela montagem são dedicados exclusivamente à instalação e montagem dos conjuntos (RIBEIRO, 2022).

Dependendo do fabricante do conjunto de fôrmas, as peças e perfis podem variar de

acordo com as necessidades do cliente, desde que as fôrmas sejam estanques e que evitem deformações na geometria das peças que estão sendo moldadas (MISURELLI e MASSUDA, 2009). Apesar disso, os sistemas de fôrmas de alumínio possuem peças padrões que têm tipologias similares entre diferentes fabricantes, como mostrado na Figura 14. A figura também caracteriza as diferentes peças e acessórios que existem em um sistema de fôrmas de alumínio para paredes de concreto.

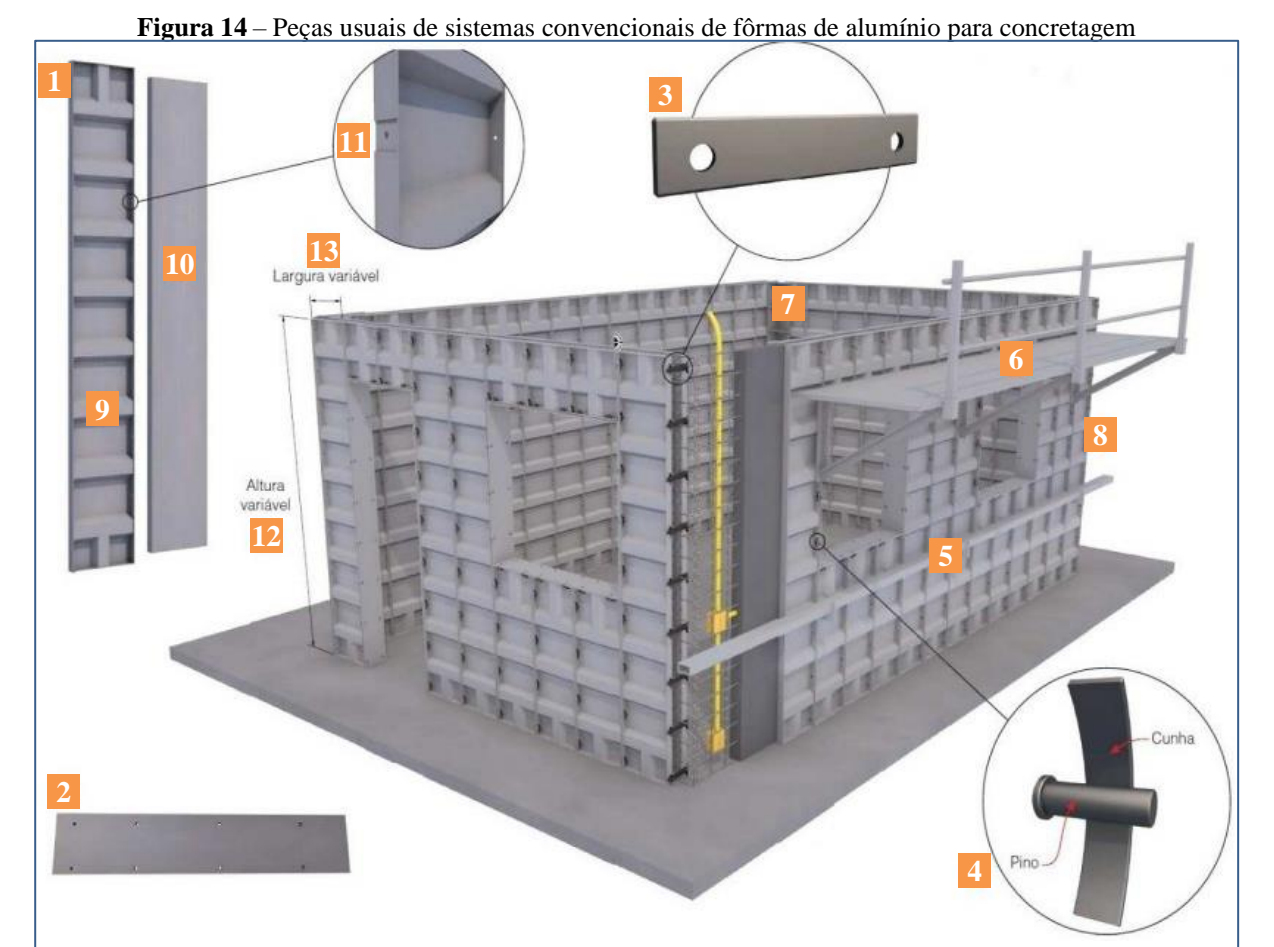

**1. Painéis de alumínio** Devem receber camada de desmoldante antes de cada concretagem após a desenforma, devem ser lavados com jatos d'água para assegurar sua vida útil.

### **2. Chapas de fechamento para os**

**vãos de janelas e portas** São fornecidas sob medida, de acordo com o projeto

#### **3. Espaçadores**

Fabricadas em aço e fixadas com pino e cunha, essas peças são reutilizáveis. Servem para definir a espessura da parede.

#### **4. Pinos e cunhas**

São utilizados para travamento dos painéis e fixação dos espaçadores e alinhadores.

**5. Perfis para alinhamento** São posicionados na união dos painéis com pinho e cunha.

**6. Console ou plataforma** Usado como andaime de trabalho preso à própria fôrma

**7. Canto interno**

8. Canto externo<br>o projeto.

**9. Estrutura** Perfis de alumínio reforçado **10. Forro**

Chapa de alumínio plana.

**11. Furações** Apenas nos perfis laterais e das cabeças. Servem para encaixe de espaçadores.

**12. Altura** Definida sob medida de acordo com o projeto.

**13. Largura** Definida sob medida de acordo com

Fonte: Pereira (2015), adaptado

Emprega-se alumínio estrutural na confecção das fôrmas, como por exemplo no caso da empresa Atex, que utiliza a liga A6061-T6 em sua fabricação, com peso específico de 2,7g/cm<sup>3</sup> (ATEX, 2022). As placas são reforçadas ao longo de suas dimensões transversal e longitudinal, utilizando perfis que aumentam a robustez do conjunto e reduzem deformações. Na Figura 15, são ilustrados diferentes tipos de painéis que compõem o sistema fabricado pela empresa, as dimensões padrões e o peso dos painéis.

**Figura 15** – Painéis padrão de fôrma de alumínio do sistema fabricado pela empresa Atex.

#### 1. Painél de parede

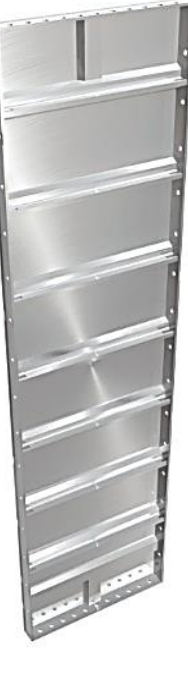

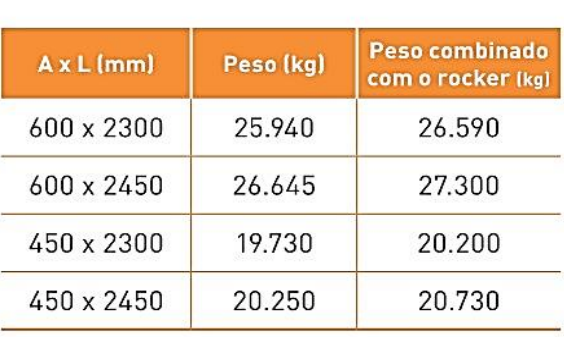

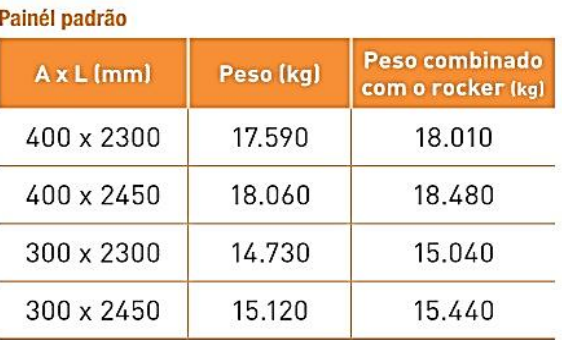

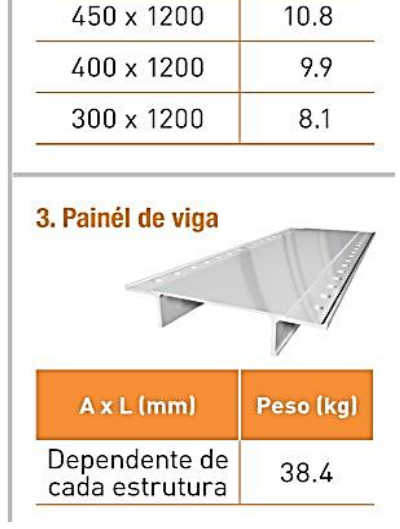

2. Painél de laje

 $AxL$ [mm]

600 x 1200

Peso (kg)

13.5

Fonte: Atex (2022)

A empresa fabricante do conjunto de painéis de fôrma deve, também, fornecer ao cliente os acessórios necessários para garantir o prumo e esquadro entre painéis. O travamento entre cada painel é realizado com acessórios, como, por exemplo, faquetas, pinos e cunhas. As faquetas podem ser vistas na Figura 16, antes da concretagem da parede, de modo que cada faqueta é envolvida por uma proteção de plástico PVC para facilitar sua remoção após a concretagem.

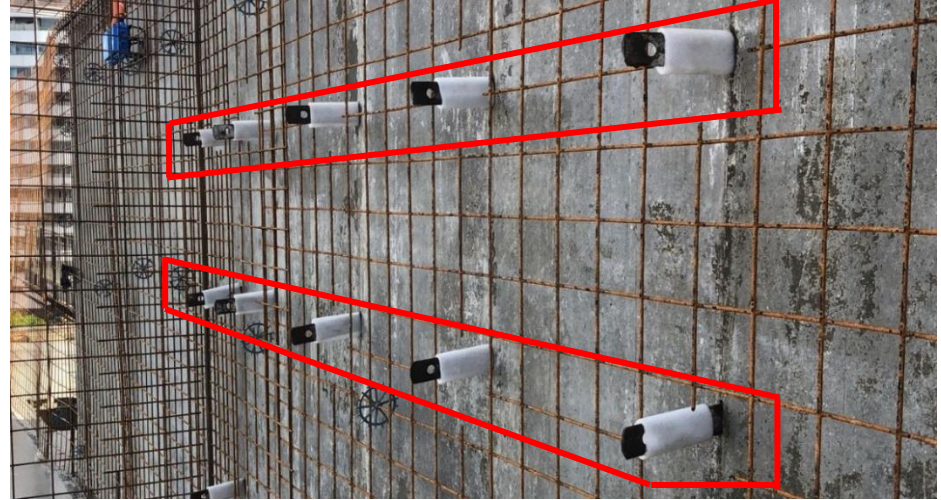

**Figura 16** – Faquetas visíveis, com as proteções de plástico, antes da concretagem, destacadas em vermelho.

Fonte: Autoria própria, (2022)

Na Figura 17, são mostradas as fôrmas da escada, com o pino fixado em sua posição pela cunha. Os pinos e cunhas são fabricados em aço, pois, devido ao alto esforço mecânico ao qual estão sujeitos, e aos impactos que recebem durante a remoção, necessitam ser fabricados em materiais mais resistentes. É importante que as cunhas e pinos sejam bem fixadas, para evitar movimentação das placas entre si que podem causar defeitos na construção (LIMA, 2018).

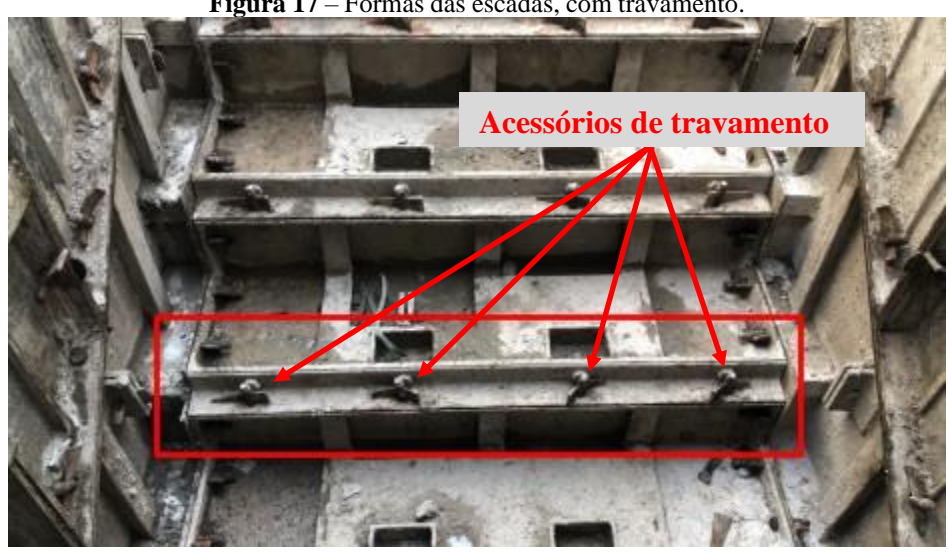

**Figura 17** – Fôrmas das escadas, com travamento.

Fonte: Autoria própria, (2022)

Também são utilizadas barras de ancoragem e esquadros internos, que garantem o esquadro entre painéis e resistem aos esforços horizontais decorrentes da concretagem (LIMA, 2018). A Figura 18, mostra a barra de ancoragem, neste caso, uma cantoneira de alumínio, travando as fôrmas ao longo da parede.

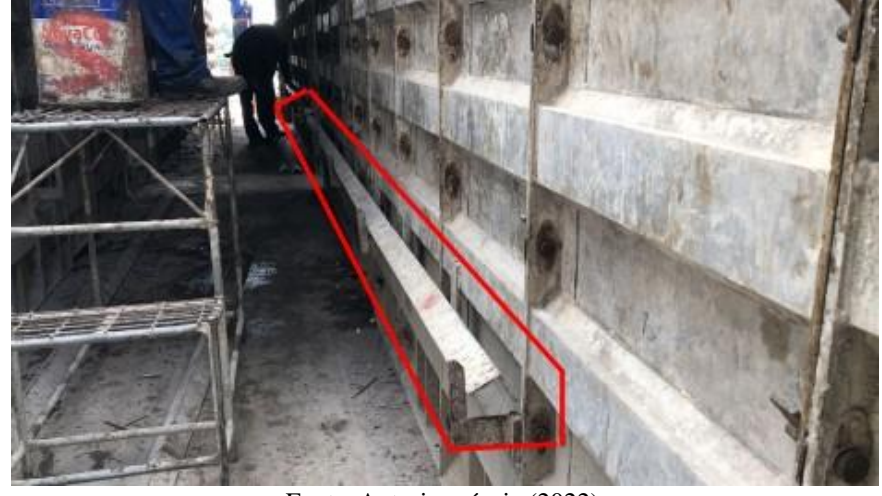

**Figura 18** – Cantoneira de alumínio fixada nos painéis de parede, destacada em vermelho

Fonte: Autoria própria (2022)

No projeto consta a geometria, posição e sequência de montagem dos painéis. Cada painel deve ser numerado de modo a evitar trocar na hora da instalação, devendo os operários referir ao projeto para verificar a posição correta no momento da montagem. Também é feito o sequenciamento das etapas nas folhas de projeto, fazendo referência ao local e às características geométricas da edificação (PONZONI, 2012).

Segundo a NBR 16055 (ABNT, 2012), os projetos de fôrmas também devem conter a sequência executiva de montagem e desmontagem, e a coordenação modular de projeto. Uma forma de indicar a sequência no projeto é representando as tipologias com cores, que podem ocorrer mais de uma vez em um mesmo pavimento. A cada ciclo de concretagem, as fôrmas de uma mesma tipologia são desmontadas para reutilização no ciclo seguinte, e assim sucessivamente (RIBEIRO, 2022), como mostrado na Figura 19.

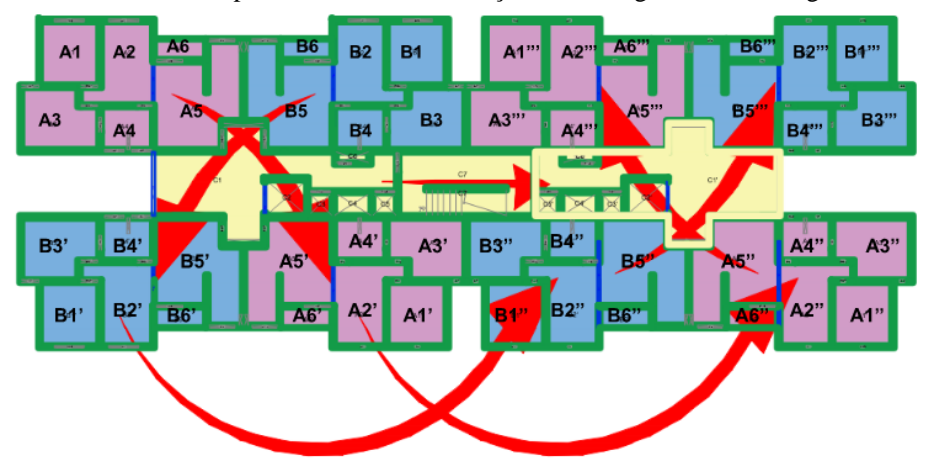

**Figura 19** – Planta chave do pavimento, com a indicação de montagem e desmontagem dos conjuntos.

Fonte: Ribeiro (2022), adaptado

Na Figura 20, é mostrado um exemplo da planta chave de montagem das fôrmas, indicando o sequenciamento da utilização de um conjunto projetado para as mesmas tipologias das unidades de um edifício.

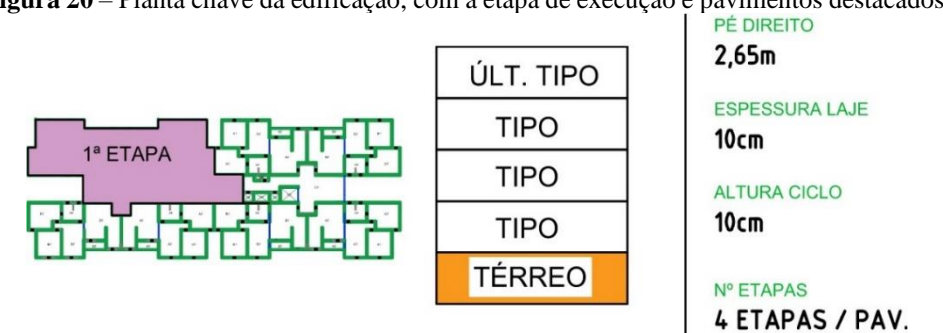

**Figura 20** – Planta chave da edificação, com a etapa de execução e pavimentos destacados.

Fonte: Ribeiro (2022), adaptado

Ao mesmo tempo em que o projeto deve atender às normas ABNT, também se faz necessário a adoção de padrões para a representação das dimensões das placas. Enquanto que não há um padrão definido na NBR 16055 para a representação em desenho técnico das dimensões das placas, o desenho deve adotar um padrão e manter uma identificação consistente dos elementos do projeto. A Figura 21, mostra o exemplo de numeração de placas das paredes.

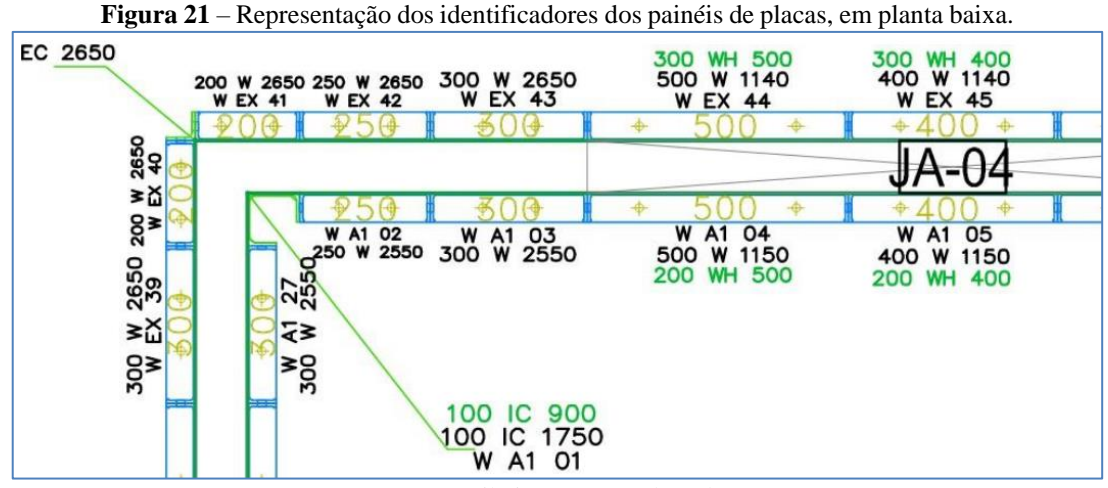

Fonte: Ribeiro (2022), adaptado

A prática adotada nos casos usuais em que se executa paredes de concreto, é que os projetos complementares, e seus sistemas decorrentes, sejam modelados com base no projeto de arquitetura, sem a integração com a empresa fabricante de fôrmas (RIBEIRO, 2022). No entanto, o bom resultado final do sistema depende da interação entre os projetistas dos diversos sistemas e os fornecedores de materiais e de serviços. No sistema de paredes de concreto,

quaisquer elementos embutidos ou aberturas existentes interferem no funcionamento estrutural da edificação como um todo (WENDLER, 2013).

De acordo com a NBR 16055, a decisão de se embutir ou não as instalações, cabe ao projetista, devendo ser mantidas as canaletas, conduítes e tubulações sempre na vertical a fim de evitar interferências. Levando em consideração que a edificação de paredes de concreto é uma estrutura monolítica, o engenheiro estrutural deve aprovar todos os elementos vazados na parede e compatibilizá-los (WENDLER, 2013). O conforto ambiental que deve ser previsto no projeto arquitetônico, oferece várias razões para o posicionamento de determinados elementos, como por exemplo, o quadro de distribuição elétrica não deve ser posicionado em parede de divisa entre as unidades residenciais, pois poderá criar um túnel de passagem de som entre essas.

#### <span id="page-33-0"></span>**2.6. Coordenação Modular em Paredes de Concreto**

A construção em escala industrial exige que haja padronização das escalas e medidas entre os elementos, permitindo o máximo de compatibilidade entre elementos construtivos, e agilizando o processo de fabricação dos itens requeridos para a execução do sistema. (CHAVES, 2020). A palavra módulo tem origem no latim "*modulu"*, que pode ser definido tanto como a unidade reguladora das proporções de uma obra arquitetônica, quanto como a quantidade que se toma como base multiplicável de qualquer medida (GREVEN, 2007).

Para acompanhar obras onde são empregados elementos modulares, requer-se a coordenação modular. A ABNT possui, desde 2010, uma norma que estabelece os parâmetros para as construções onde se empregam módulos, a NBR 15873 – Coordenação Modular para Edificações, sem caráter obrigatório. Essa norma propõe a dimensão modular básica de 100 mm, para a fabricação e compatibilização de elementos construtivos (CHAVES, 2020).

A compatibilização resulta em vantagens como: Racionalização das medidas adotadas pela indústria; Simplificação do processo de marcação das peças no canteiro de obras; Interoperabilidade dos componentes entre diferentes obras que utilizem o sistema de paredes de concreto. Segundo a NBR 15873, a coordenação é feita com base em um módulo básico, geralmente com o valor de 100 mm, e, baseado neste valor, são adotados multimódulos, que são múltiplos inteiros do valor do módulo básico, e incrementos submodulares, que são proporções racionais do valor do módulo básico (GREVEN, 2007).

No sistema de paredes de concreto, os elementos de fôrmas das paredes são os principais itens em termos de representação total do valor da obra. O uso de medidas modulares elimina a necessidade de peças especiais e não-padronizadas, reduzindo o custo dossistemas e levando

a um reaproveitamento de cerca de 90% das fôrmas entre projetos diferentes que seguem a mesma modulação. Na Figura 22, é mostrada a diferença entre fôrmas não-modulares e modulares, em projetos de paredes de concreto.

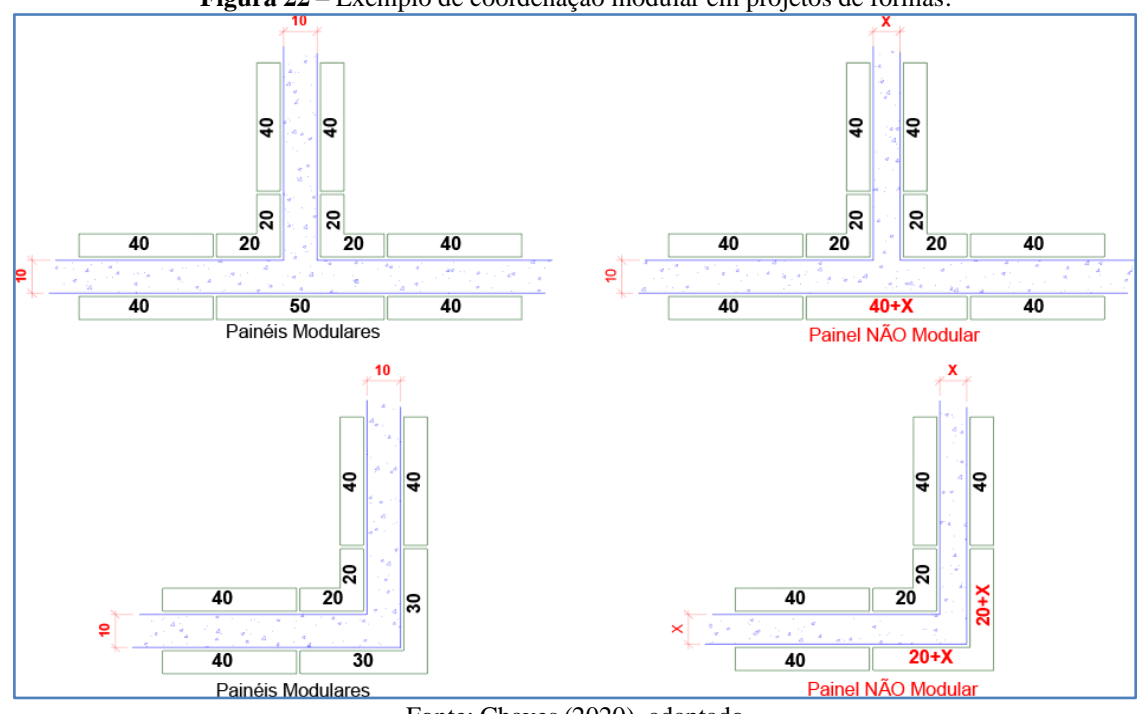

**Figura 22** – Exemplo de coordenação modular em projetos de fôrmas.

Fonte: Chaves (2020), adaptado

## <span id="page-34-0"></span>**2.7. Compatibilização entre o projeto de fôrmas metálicas e a edificação**

Com as famílias de fôrmas ajustadas de acordo com a geometria dos elementos de concreto, as fôrmas são posicionadas nas paredes de maneira análoga à que é mostrada na Figura 23 (RUSCHEL, 2015), só que com fôrmas de alumínio. As fôrmas devem ser modeladas de modo a acolher aberturas em paredes, em lajes (*shaft*), e lances de escadas. Todos os elementos que compõem a fôrma são modelados dentro da família, sendo possível gerar tabelas de quantitativos de materiais para o conjunto de fôrmas na obra.

**Figura 23** – Sequência de instalação da fôrma de madeira para o pilar, utilizando o Revit®.

Fonte: Ruschel (2015)

Dentre os estudos realizados sobre a aplicação de BIM em projetos de fôrmas, pode ser mencionado um estudo (WILLIAMS, 2011) que aborda os termos de construtibilidade dos elementos da fôrma através da parametrização e a fabricação digital dos componentes para fôrmas complexas. A análise de diversas pesquisas sobre a aplicação do BIM em fôrmas, nota que mesmo quando as fôrmas têm foco secundário, requerem um modelo de informação que inclua a modelagem de fôrmas nele (NEIVA NETO, 2015).

A validação do sistema de fôrmas é realizada sobre projetos que contemplem todas as disciplinas presentes na edificação (arquitetura, estrutura, elétrica, hidráulica etc.), o que viabiliza novas soluções e ajuda a ampliar a incorporação de BIM na cadeia produtiva da construção civil (NEIVA NETO, 2015). Faz-se necessário também a aplicação de *software* que suporte a detecção de choques e interferências (*clash detection*) para análise do procedimento de compatibilização de projeto na plataforma BIM (SOUZA, 2021).
# **3. PROCEDIMENTO METODOLÓGICO PARA A ELABORAÇÃO DO PROJETO**

As etapas de elaboração do projeto, são apresentadas sequencialmente, como parte de um plano de execução na metodologia BIM.

Para a modelagem, foi escolhido o programa Autodesk Revit®, em sua versão do ano 2022, estudantil, para a modelagem do conjunto de fôrma na metodologia BIM. O projeto arquitetônico e os complementares serão feitos utilizando o Revit®, com o qual também será feita a compatibilização entre projetos. Os projetos de perfis de alumínio serão realizados no AutoCAD®, da mesma empresa. Serão utilizadas as versões dos programas no idioma inglês, por escolha própria do autor, entretanto, estes programas possuem versão similar em português. Por ser baseado nas dimensões de um projeto existente e executado, o autor optou por não realizar o cálculo estrutural da edificação.

Modelos criados neste trabalho poderão ser utilizados na elaboração de projetos de fôrmas de alumínio, em obras que utilizem paredes e lajes de concreto armado. Os modelos devem ser totalmente paramétricos e utilizar uma lista compartilhada de parâmetros, destinada à caracterização das peças de fôrmas que serão utilizadas no projeto. Essa lista será armazenada em formato de arquivo e compartilhada entre as famílias de fôrmas, permitindo a interoperabilidade entre os parâmetros, que gera padronização dos modelos desenvolvidos.

Em seguida, deve ser iniciada a modelagem das diferentes tipologias de fôrmas, agrupadas em famílias, segundo as características definidas pela metodologia BIM. Exemplos de tipologias são: Fôrmas de paredes, de cantos, de lajes, entre outras. É importante destacar que os parâmetros das famílias devem ser baseados na lista existente de parâmetros deste projeto. Após isso, definem-se os tipos, que são baseados em combinações dos parâmetros existentes, como, por exemplo, as diferentes dimensões que podem ser assumidas pelas fôrmas. Serão criados modelos de fôrmas apenas para paredes, vigas e lajes, não contemplando elementos mais complexos como escadas e detalhes arquitetônicos.

Para que se possa visualizar a aplicação das fôrmas na construção, será criado um projeto arquitetônico de uma residência unifamiliar simples, de um pavimento, apenas com necessidade de fôrmas para paredes, vigas, laje de cobertura, e aberturas para instalação de esquadrias. O modelo de arquitetura é necessário, dentro do programa, para a locação dos projetos complementares, que são inseridos como referências, ou *links*. As paredes de concreto possuem tela de aço CA-60 com bitola de 5 mm, e espaçamento de 100 mm nos sentidos vertical e horizontal, com o propósito de reforço estrutural dos elementos de parede.

Os projetos complementares da parte elétrica e hidrossanitária serão modelados no Revit® 2022, programa no qual também será realizada a compatibilização entre disciplinas, somente com o *design* das instalações, excluindo-se o memorial de cálculo. As instalações são projetadas considerando as telas de aço que reforçam as paredes de concreto, evitando interferências com a armadura distribuída no projeto arquitetônico. A modelagem e a verificação das possíveis interferências entre as disciplinas serão visualizadas no *software*, e apresentadas no item 4.4 deste trabalho.

A próxima etapa, é a criação do plano de montagem das fôrmas, em formato de plantas baixas com identificadores, ou *tags*, em cada peça. As peças devem ser identificadas por tipo, numeração, sequência de montagem e dimensões associadas. A nomenclatura adotada pelo projetista deve estar presente como legenda nas pranchas, para entendimento dos contratantes do projeto. É importante também que o plano de montagem mostre a planta-chave da edificação, mostrando os ciclos de concretagem. Apresenta-se a seguir a sequência básica para a elaboração da modelagem:

- Criação da lista de parâmetros compartilhados;
- Modelagem das fôrmas de alumínio BIM, para o sistema de parede de concreto;
- Interoperabilidade dos parâmetros entre famílias de fôrmas e adaptação ao projeto;
- Compatibilização entre os projetos e o conjunto de fôrmas;
- Plano de montagem das fôrmas de alumínio.

# **4. RESULTADOS E ANÁLISES**

#### **4.1. Lista de parâmetros compartilhados**

Para a criação da lista de parâmetros compartilhados, dentro do software Revit®, é preciso abrir um arquivo de projeto ou família, que pode ser novo ou pré-existente. Isso não faz diferença no desenvolvimento do projeto, pois a lista será a mesma, independentemente do arquivo que estáaberto. Neste estudo, foi criada uma família baseada em um modelo, ou *template*, disponibilizado pelo programa para a modelagem de famílias baseadas em elementos de parede, como mostrado na Figura 24.

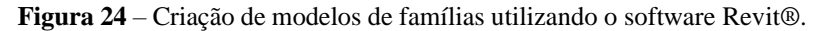

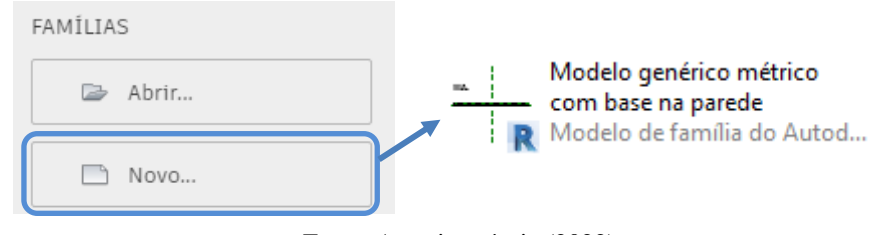

Fonte: Autoria própria (2022)

A lista de parâmetros é acessada quando se determinam os parâmetros da família, que, quando criada, não possui parâmetros, devendo esses, ser determinados dentro do projeto ou importados a partir de uma lista, que é o caso deste trabalho. A lista divide os dados em grupos, e, como os dados serão baseados inicialmente em propriedades geométricas das fôrmas, o primeiro grupo será nomeado geometria. Com base na coordenação modular,também é inserido o módulo básico, com valor de 100 mm. As propriedades serão extraídas de um modelo de fôrma existente, mostrado na Figura 25.

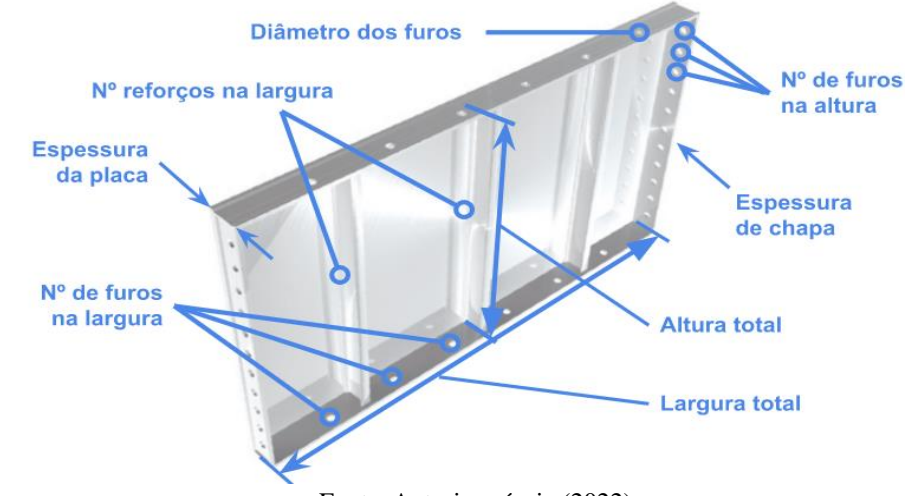

**Figura 25** – Parâmetros que são identificados nos elementos de fôrma metálica, neste caso da empresa ATEX.

Fonte: Autoria própria (2022)

O grupo propriedades físicas, refere-se à massa específica e ao tipo de liga ABNT/ASTM, que dependem do material e não são associados às dimensões das fôrmas. Também é criado o grupo perfis, relacionado às propriedades geométricas dos diferentes tiposde perfil que serão utilizados na composição das fôrmas. Após criados os parâmetros, a lista é salva como arquivo e depois pode ser acessada durante a elaboração do projeto. Na Figura 26, é mostrada a escolha dos parâmetros compartilhados, dentro do programa, durante a edição.

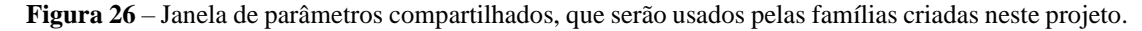

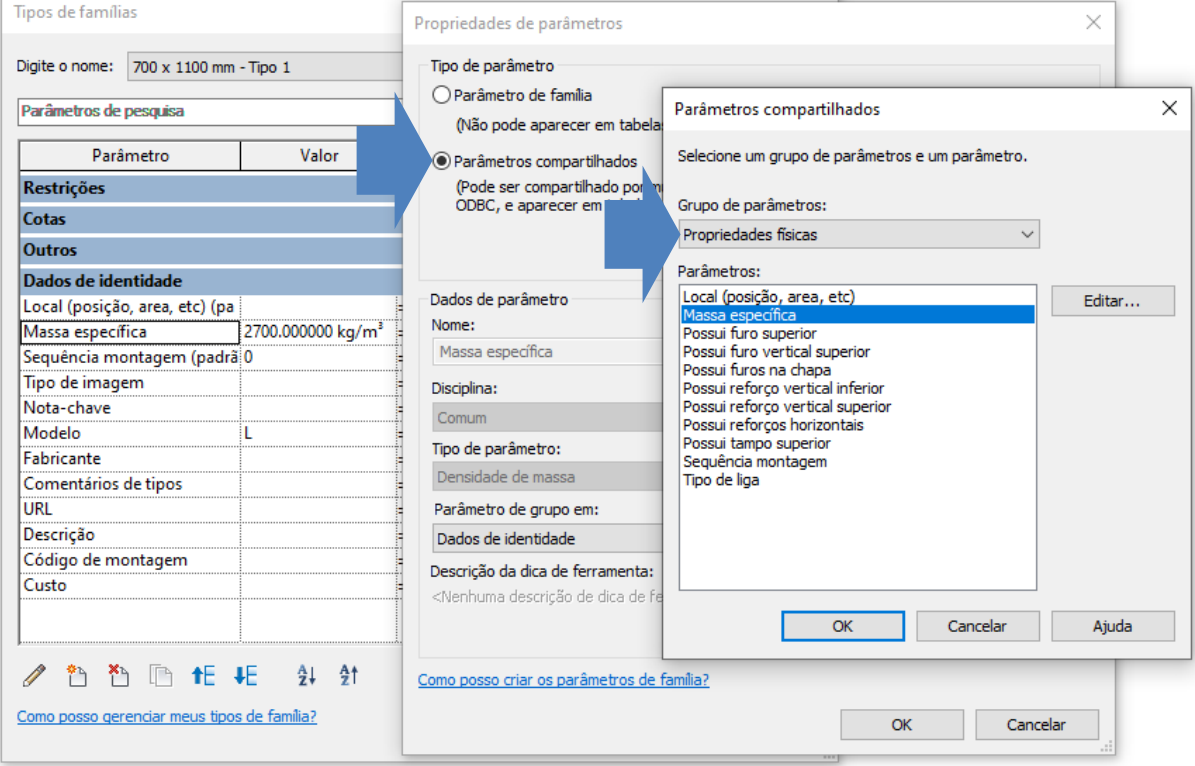

Fonte: Autoria própria (2022)

## **4.2. Modelagem das fôrmas de alumínio para o sistema de paredes de concreto**

A modelagem será iniciada pelo modelo de fôrma predominante no projeto, que são as fôrmas de parede. Para a superfície de interface com o concreto, foram adotadas dimensões de chapa lisa de alumínio com espessura de 5 mm, de liga estrutural 6061-T5, com dimensões totais de (1500 x 6000 x 5) mm, que são comercialmente disponíveis, e podem ser cortadas para fabricação de painéis menores e barras chatas que são utilizadas na construção das fôrmas. A espessura total das placas de fôrma para as paredes e lajes serão baseadas no projeto adotado por (RIBEIRO, 2022), e terão valor de 50 mm.

Os reforços no sentido horizontal da placa, paralelos ao nível do piso, devem ser mais resistentes à flexão do que os reforços verticais, perpendiculares ao piso. Os dados

experimentais de pressão do concreto mostram que o empuxo exercido pelo concreto, enquanto fluido, é muito maior nas regiões mais inferiores da placa (SOUSA, 2018), como mostrado na Figura 27, onde comparam-se as pressões típicas teóricas e experimentais. Isso justifica o uso de perfis com maior rigidez no sentido da altura da placa, do que no sentido de sua largura, o que será adotado para as fôrmas modeladas neste projeto.

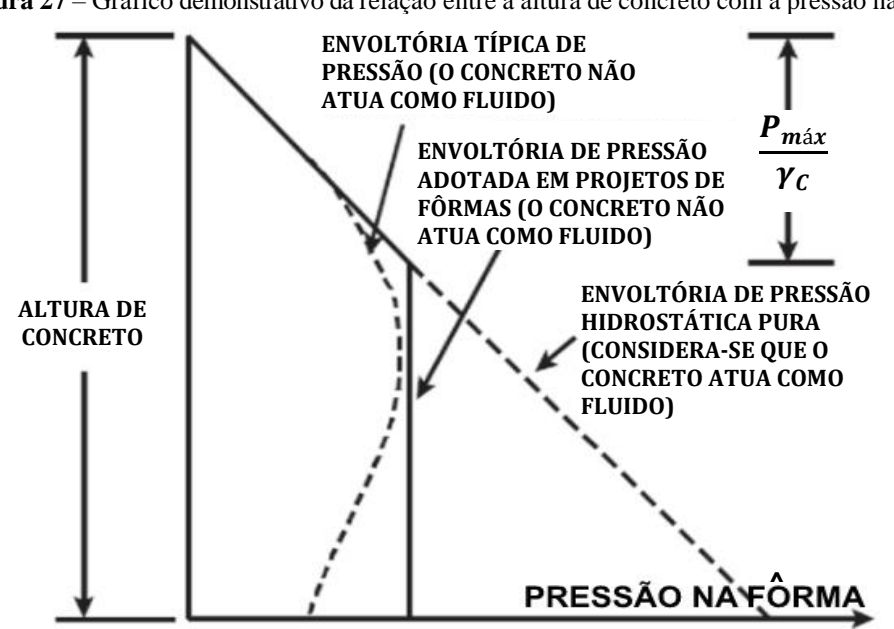

**Figura 27** – Gráfico demonstrativo da relação entre a altura de concreto com a pressão na forma.

Fonte: Sousa (2018), adaptado

Para os reforços horizontais, foram adotados os perfis extrudados tipo U, código PU-020, da empresa Hydro<sup>9</sup>, com abas iguais com dimensões de 38,1 mm cada, e espessura de 3,18 mm. O mesmo perfil será utilizado para os reforços verticais, que estarão presentes nas ligações do topo e do inferior da placa com os reforços horizontais, onde é necessário maior rigidez. Os reforços e os furos para encaixe dos pinos terão distanciamento de 300 mm entre si, no sentido vertical, seja dentro da mesma fôrma ou entre vários elementos. Em alguns casos especiais esse distanciamento possui valores diferentes, mas que devem ser evitados de modo a garantir o alinhamento dos furos entre os painéis de parede e os de laje.

O painel padrão de parede, para colocação interna, de dimensões de 2550 x 600 mm, tem as medidas baseadas no tamanho de chapa comercialmente disponível. O modelo é parametrizado de modo que, com a alteração das dimensões entre tipos, os elementos sejam redimensionados automaticamente. Cada tipo, dentro de uma determinada família, pode ter valores definidos pelo projetista seja manualmente, ou através de fórmulas que obtém o valor utilizando expressões lógico-matemáticas. As Figuras 28 e 29, mostram o painel modelado com dimensões 1150 x 600 mm, com as dimensões restringidas utilizando os parâmetros.

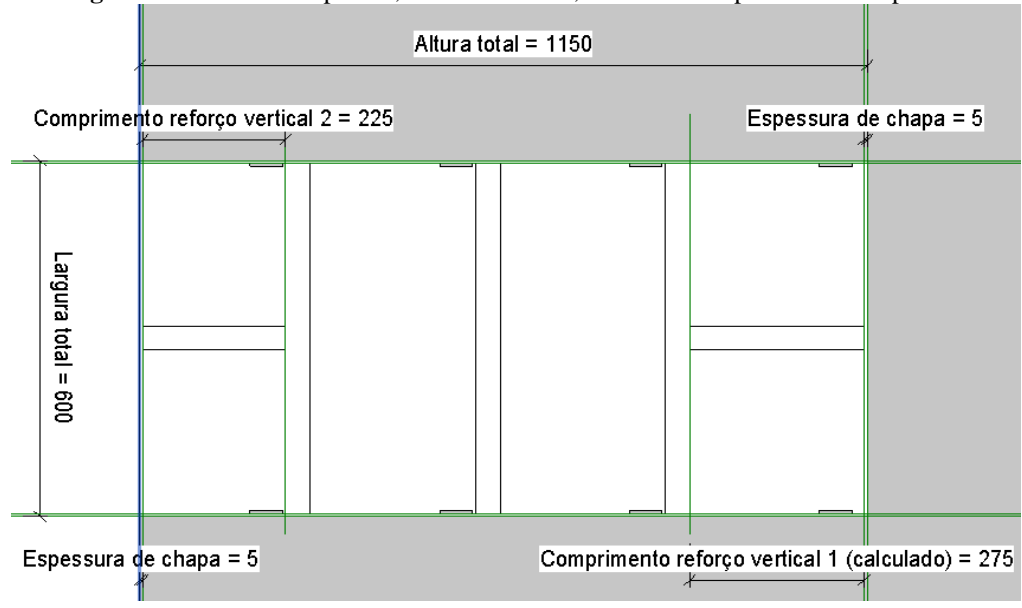

**Figura 28** – Módulo de parede, em vista frontal, mostrando os parâmetros do painel.

Também é feita a modelagem dos conectores internos e externos das placas de parede, sempre para cantos de 90º. Para os conectores externos, serão utilizadas as cantoneiras estruturais de abas iguais, código CT-806, da empresa Hydro, com abas de 50,8 mm de largura e espessura de 4,76 mm. Os conectores internos, que possuem formatos complexos, não são encontrados em catálogos dos fabricantes de perfis de alumínio, sendo produzidos sob demanda, que é um serviço realizado por fábricas extrusoras de perfis. O projeto de alumínio dos dois perfis, feito no AutoCAD®, é mostrado na Figura 29.

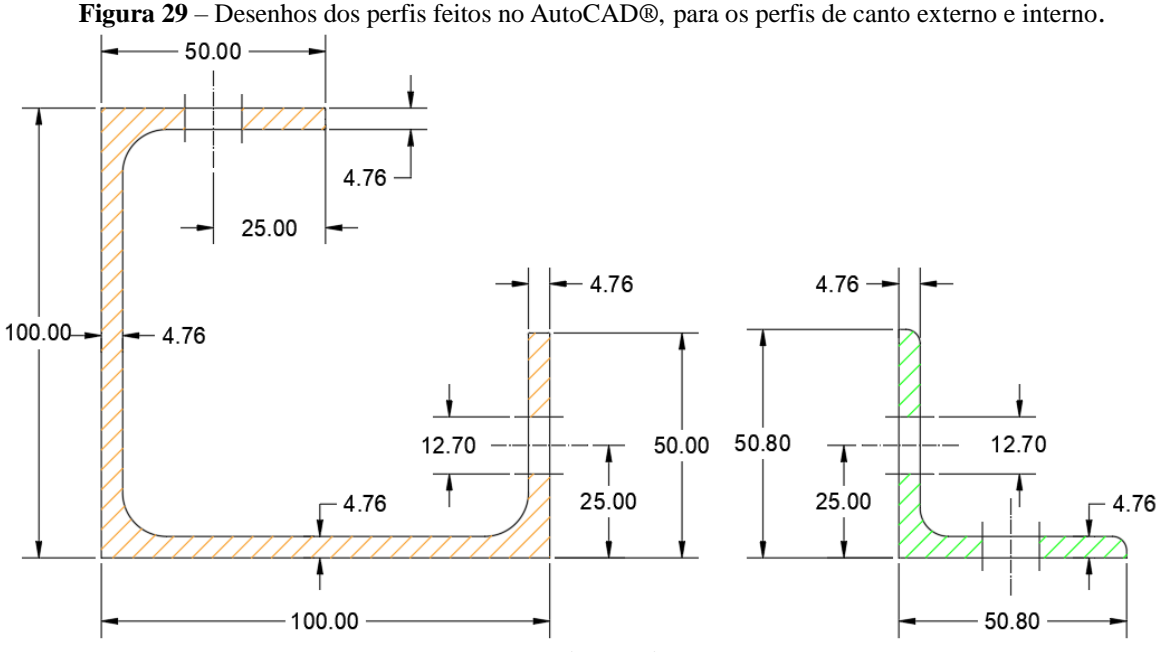

**Figura 29** – Desenhos dos perfis feitos no AutoCAD®, para os perfis de canto externo e interno.

Fonte: Autoria própria (2022)

Os parâmetros podem ter um valor numérico fixo ou um valor extraído a partir de fórmulas. No caso de famílias modulares, o número de furos para conexão entre fôrmas deve ser variável de acordo com a altura. São escritas expressões lógico-matemáticas para o controle de variáveis como o número de reforços verticais, número de furos verticais, se existem ou não reforços verticais etc. Por exemplo, os parâmetros Nº de reforços na altura e Nº de furos na altura são controlados pelas seguintes expressões:

$$
N^{\Omega} \text{ de reforços na altura} = rounddown \left(\frac{Altura total}{A fastamento dos reforços}\right) \quad (1)
$$
\n
$$
N^{\Omega} \text{ de furos na altura} = \frac{Altura total}{A fastamento des reforeses} \quad (2)
$$

Af astamento dos ref orços

As referidas expressões são obtidas a partir do *software* Revit. Nessas equações, a função "*rounddown"* garante que a divisão entre os parâmetros Altura total e Afastamento dos reforços sempre resultará em um número inteiro, arredondado para baixo. No caso dos furos na altura, o programa automaticamente assume o valor de número inteiro imediatamente superior. Em casos específicos, como no caso do painel de parede de dimensões 600 x 1800 mm, observouse que o comprimento do reforço vertical superior resulta em 27,5 mm, o que não justifica a presença de um reforço naquela posição. Por isso, foi criado um parâmetro auxiliar ao Comprimento reforço vertical 1, denominado Comprimento reforço vertical 1 (calculado), que corrige este primeiro valor para uma dimensão maior. Esses parâmetros são calculados a partir da seguinte expressão (3):

$$
CRV1 = AT - 2 * EC - (NRA - 1) * AR - PUA = CRV2
$$
\n
$$
(3)
$$

Onde:

CRV1 = Comprimento reforço vertical 1

 $AT = Altura total$ 

EC = Espessura de chapa

NRA = Número de reforços na altura

AR = Afastamento dos reforços

PUA = Altura do Perfil U

CRV2 = Comprimento reforço vertical 2

Quando o valor do parâmetro comprimento reforço vertical 1 é inferior a 100 mm, o valor é corrigido para o valor que foi calculado, somado ao afastamento entre os reforços, sendo que

o reforço horizontal na última posição será removido para possibilitar essa maior dimensão de barra. Se o afastamento dos reforços horizontais tem valor de 300 mm, por exemplo, o valor "x" de comprimento do reforço vertical é corrigido para "x + 300 mm". A expressão (4) representa a condição lógica, escrita na seguinte forma:

$$
CRV1(calc.) = if (CRV1 > 100mm, CRV1, CRV1 + AR)
$$
\n
$$
(4)
$$

Onde:

CRV1(calc.) = Comprimento reforço vertical 1 (calculado)

CRV1 = Comprimento reforço vertical 1

AR = Afastamento dos reforços

A função "*if"* realiza um teste lógico, que retorna um valor no caso de que o teste é verdadeiro, e um valor distinto caso o teste seja falso. O valor imediatamente após a vírgula é adotado no caso verdadeiro, e o segundo valor é adotado quando a afirmação é falsa. Após corrigir o valor do comprimento do reforço, também é necessário corrigir o número de reforços na altura para refletir essa mudança, com a seguinte expressão (5):

$$
NRA(calc.) = if (CRV1 > 100mm, NRA, NRA - 1)
$$
\n
$$
(5)
$$

Onde:

NRA (calc.) = Número de reforços na altura (calculado) CRV1 = Comprimento reforço vertical 1

NRA = Número de reforços na altura

O parâmetro Comprimento reforço vertical 2, correspondente ao reforço vertical posicionado na base da placa, é calculado a partir da expressão (6):

$$
CRV2 = APRH - EC - LPU/2 \tag{6}
$$

Onde:

CRV2 = Comprimento reforço vertical 2 APRH = Afastamento do primeiro reforço horizontal EC = Espessura de chapa  $LPU =$ Largura do perfil "U"

Dessa forma, no painel de dimensões (600 x 1800) mm, o comprimento do reforço vertical superior, que originalmente seria de 27,5 mm, é corrigido para 327,5 mm, e o número de reforços na altura é corrigido de 6 para 5 reforços. Como o valor dos parâmetros é sempre calculado de acordo com as medidas do tipo, a mesma regra vale para qualquer tamanho de painel de parede, mantendo a consistência do modelo independentemente das dimensões. A Figura 30, mostra a diferença na geometria do painel, com a correção dos parâmetros.

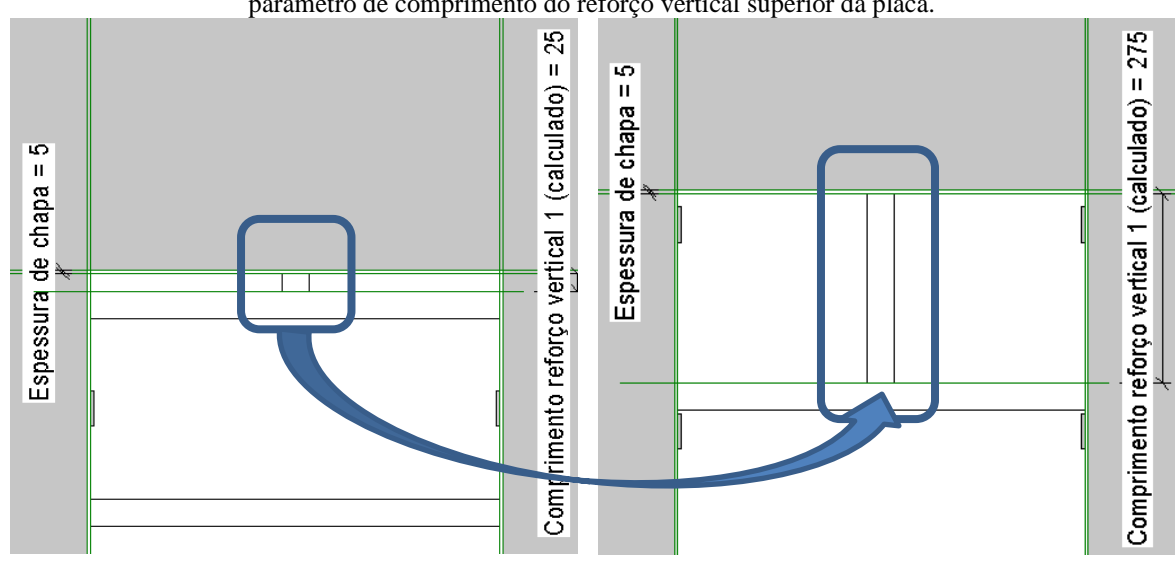

**Figura 30** – Da esquerda para direita, o painel de fôrma para parede, antes e depois da correção do parâmetro de comprimento do reforço vertical superior da placa.

Fonte: Autoria própria (2022)

Também foram criados parâmetros para definir se serão existentes, ou não, os reforços verticais superiores e inferiores. Quando o painel tem largura inferior a 500 mm, os reforços verticais são removidos do painel e restam apenas os reforços horizontais. O programa usa uma forma reduzida da função "*if"*, representada na Figura 31.

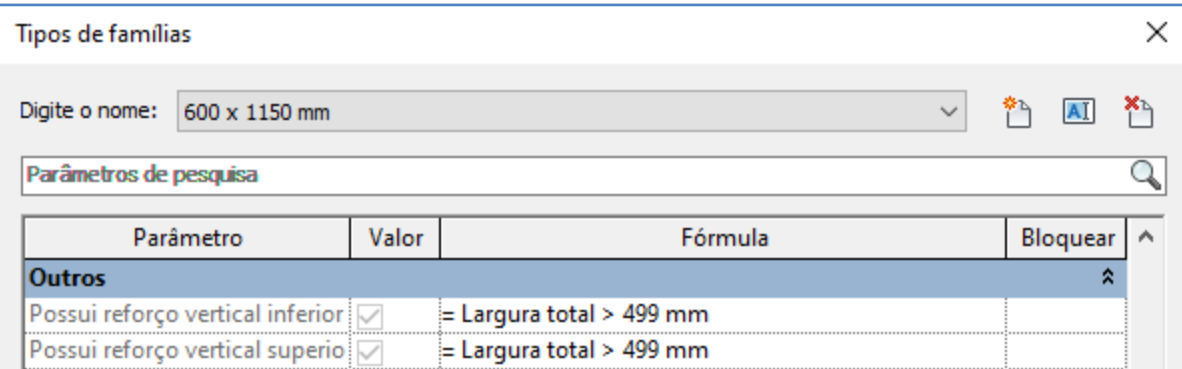

**Figura 31** – Fórmulas utilizadas para o cálculo dos parâmetros associados às famílias de fôrma.

Fonte: Autoria própria (2022)

Quando a fórmula é escrita da forma "=Largura total > 499 mm", se a afirmação for verdadeira, o valor do parâmetro é marcado como existente. Caso não seja, o parâmetro fica com o valor igual a não-existente e os reforços verticais superior e inferior deixam de ser visíveis nas famílias de painel de fôrma de parede. O parâmetro Possui furo superior controla se caso o tipo de painel terá, ou não, o furo para conexão de painéis na parte superior. Em painéis externos, que não farão união com lajes, foi decidido que o topo desses painéis não terá furos, que potencialmente podem ser obstruídos durante a concretagem do conjunto.

Outro parâmetro de visibilidade que também foi utilizado no projeto das fôrmas é o parâmetro Possui tampo superior, que é utilizado nas famílias de canto, externo e interno. O parâmetro tem valor verdadeiro quando a expressão "=Altura total > 2550 mm" é verdadeira, pois a partir deste valor de altura, os cantos serão utilizados nas paredes para o fechamento do perímetro externo do pavimento. A fórmula é exibida na Figura 32, e os tampos superiores dos cantos são mostrados na Figura 33, mostradas a seguir. Os tampos possuem função de proteção das peças durante a concretagem.

#### **Figura 32** – Parâmetro "Possui tampo superior", associado às peças de canto presentes no projeto.

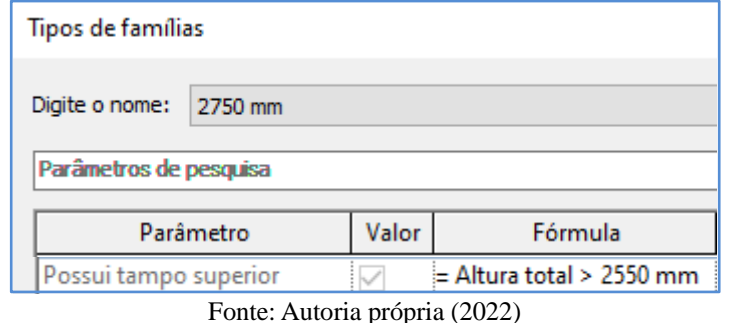

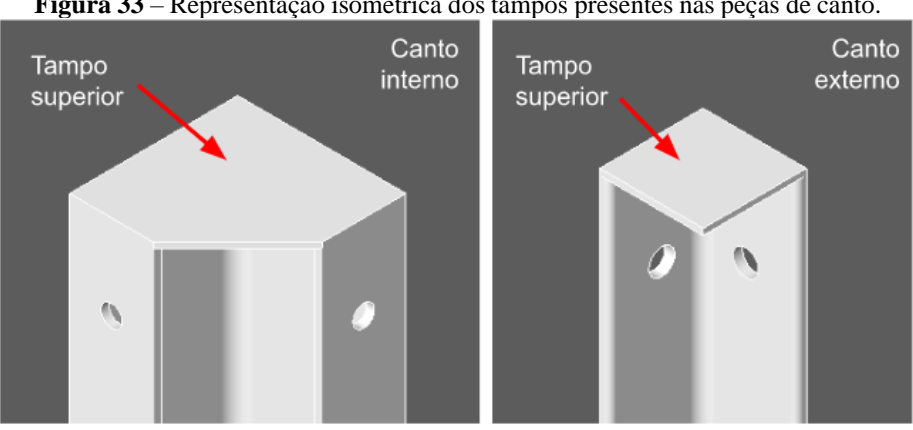

**Figura 33** – Representação isométrica dos tampos presentes nas peças de canto.

Os painéis de laje são projetados para terem, como elemento hospedeiro, qualquer face pertencente aos objetos dentro do programa, isso inclui faces de paredes, vigas, lajes, entre

Fonte: Autoria própria (2022)

outras famílias. Este tipo de painel possui uma particularidade, que é a possibilidade de escoramento, onde as peças que recebem as escoras possuem dimensões reduzidas e são localizadas nos eixos centrais dos vãos. Foi determinado um espaçamento de, no máximo, 1,2 metros, seja entre um escoramento e outro, ou entre as escoras e as faces das paredes. Nos painéis de laje onde serão apoiadas as escoras, é feita uma demarcação com linhas formando um "x", para identificação, como mostrado na Figura 34.

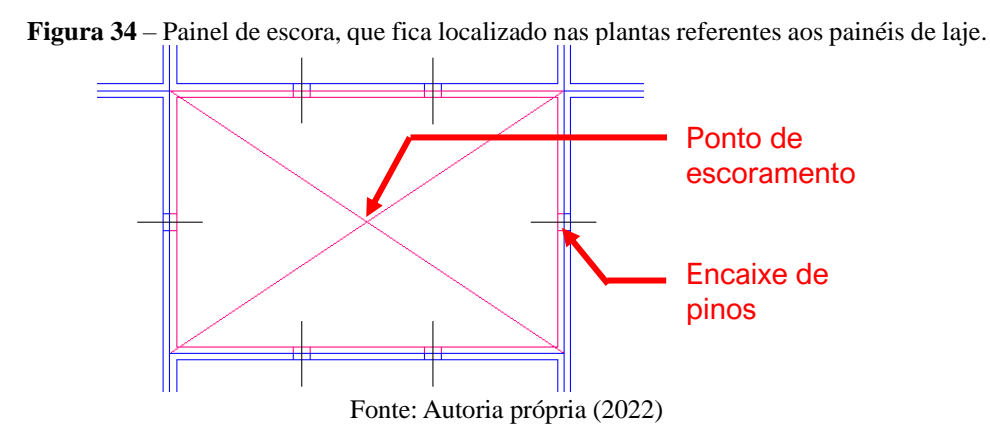

As posições dos furos são ajustáveis através de parâmetros, onde cada tipo de painel apresenta um conjunto único de valores, e painéis de mesmas dimensões podem possuir diferentes arranjos de furos, sendo denominados Tipo 1, Tipo 2, e assim por diante. A Figura 35 mostra um exemplo de família de painel de laje, com valores atribuídos aos seus parâmetros de tipo. Um conjunto de parâmetros controla a distância dos furos no sentido longitudinal da fôrma, enquanto outro conjunto controla as distâncias no sentido transversal.

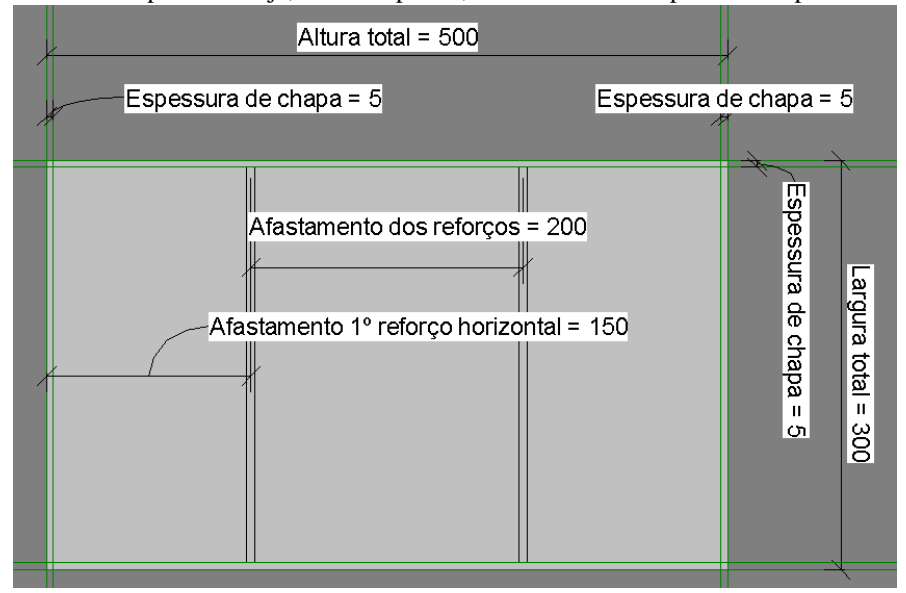

**Figura 35** – Família de painel de laje, vista em planta, com os valores de parâmetros pertencentes ao tipo.

Fonte: Autoria própria (2022).

A Figura 36, mostra a posição dos furos ao longo da placa, com os valores de parâmetros associados às cotas no modelo, correspondentes ao painel mostrado na Figura 35.

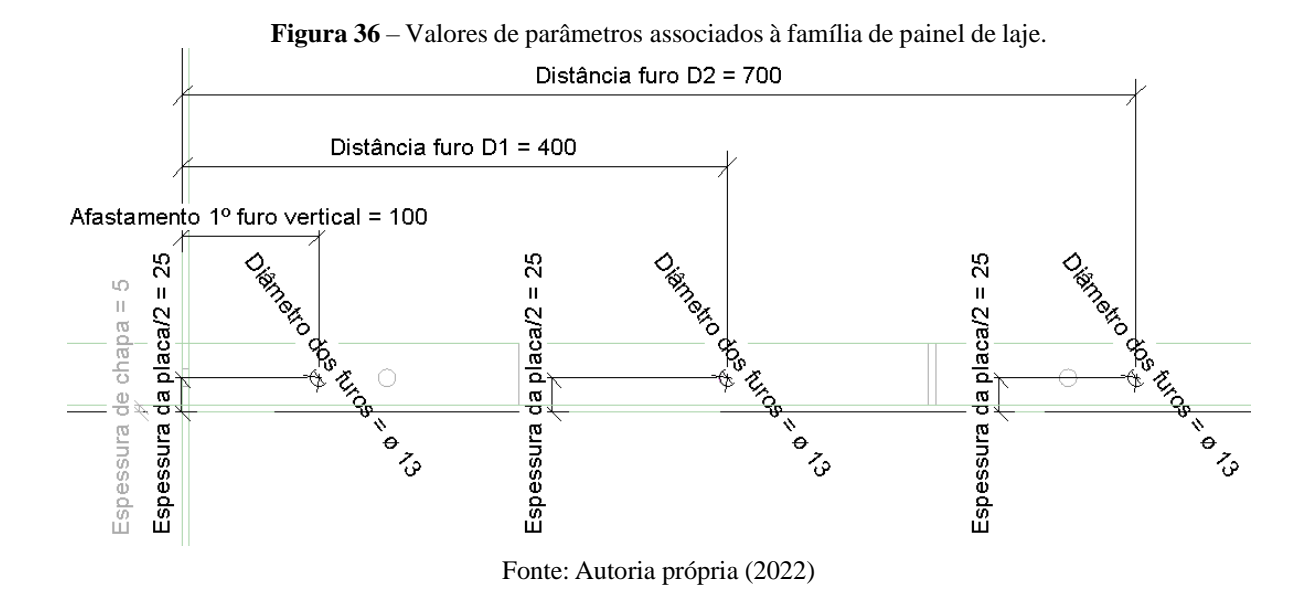

O projeto das conexões de canto é preparado após definidos os vínculos entre os painéis de parede e os painéis de laje. As famílias são projetadas de forma a possibilitar a conformação entre alinhamentos diferentes de furos, utilizando parâmetros de tipo da família. As famílias são projetadas de modo que existam sempre encontros possíveis entre os furos das placas da parede e as da laje, com precisão da ordem de 0,5 mm. A Figura 37, mostra como é feita a conexão entre os painéis de laje e os painéis de parede, por meio de perfis.

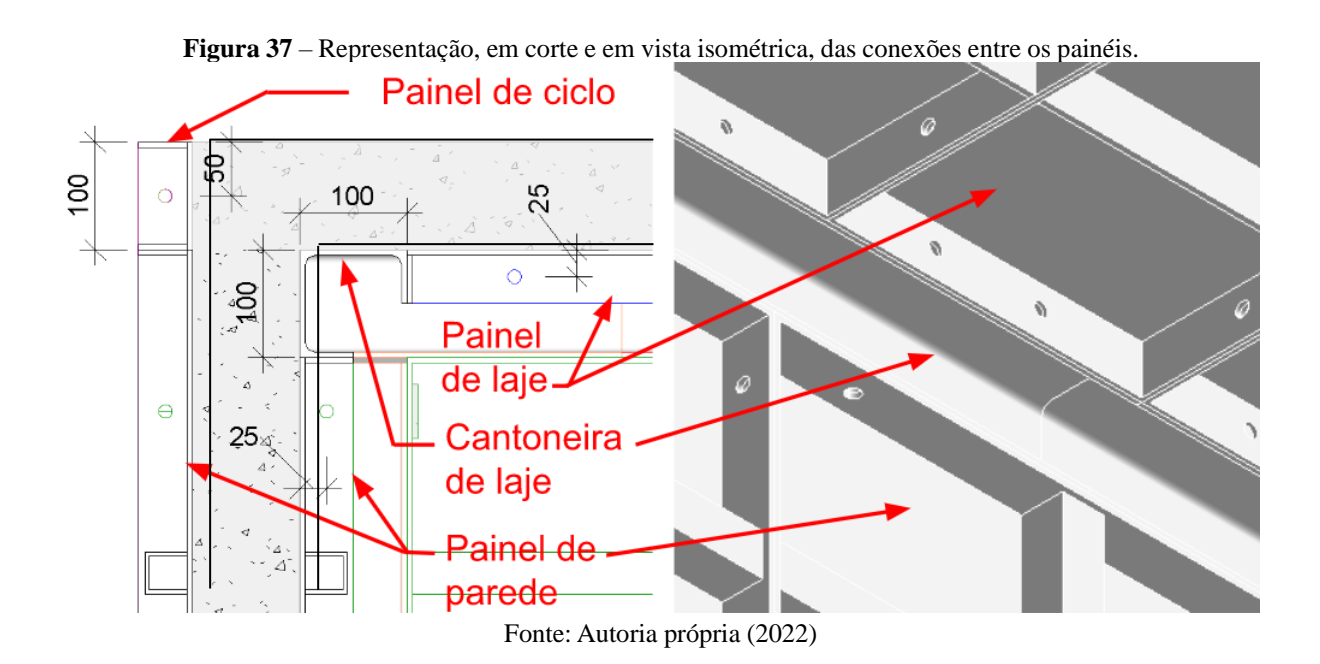

48

Os fechamentos de janelas e de portas não são constituídos por painéis, e sim chapas furadas com seus furos alinhados aos dos painéis adjacentes. As famílias de janelas possuem duas chapas verticais, uma na posição da verga e a segunda na posição da contraverga, e duas chapas horizontais, fechando as laterais da janela. Nas portas, a diferença do fechamento em relação às janelas está na ausência da chapa da contraverga, deixando livre a soleira da porta. A visualização frontal dos fechamentos de janelas pode ser vista na Figura 38.

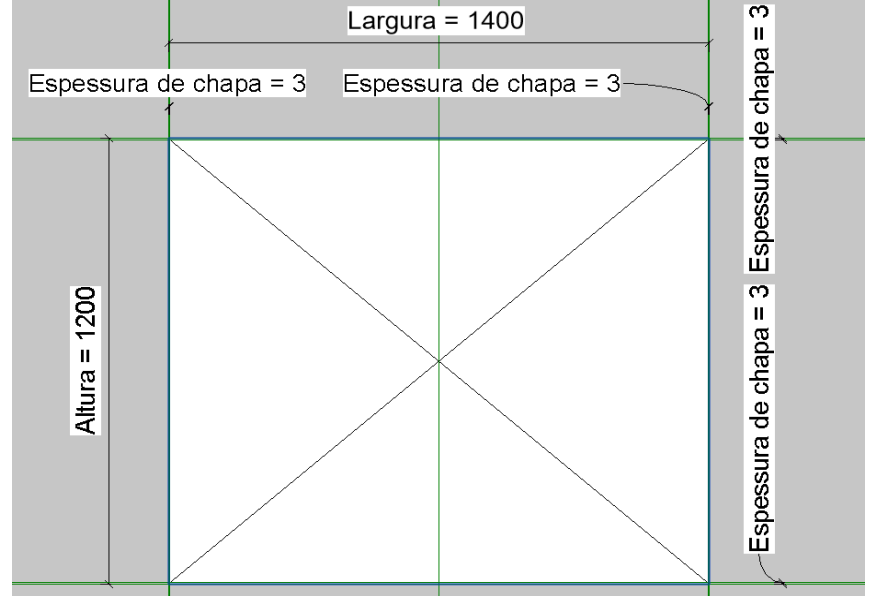

**Figura 38** – Vista frontal do fechamento de janela, com os parâmetros associados às cotas.

Fonte: Autoria própria (2022)

Nos painéis de fechamento das janelas e das portas, os furos verticais são alinhados com os painéis de parede, enquanto que os furos horizontais no topo e na base dos quadros possuem parâmetros que possibilitam o ajuste da posição exata dos furos ao longo do quadro, para alinhamento com os painéis superiores e inferiores. A Figura 39, mostra o posicionamento dos furos e os parâmetros associados ao fechamento de janela com dimensões de 1100 x 1200 mm. As chapas de fechamento possuem espessura igual à soma do valor de espessura da parede somado à espessura das placas em cada lado da parede.

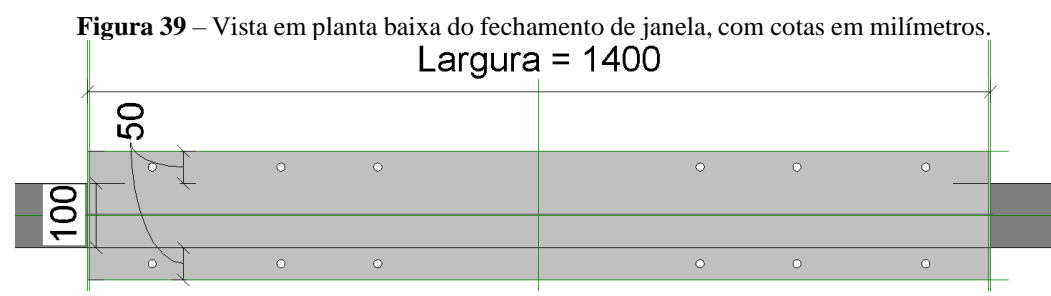

Fonte: Autoria própria (2022)

A Figura 40, mostra os parâmetros correspondentes às distâncias e diâmetros de furos, que são correspondentes ao fechamento de janela mostrado na Figura 39.

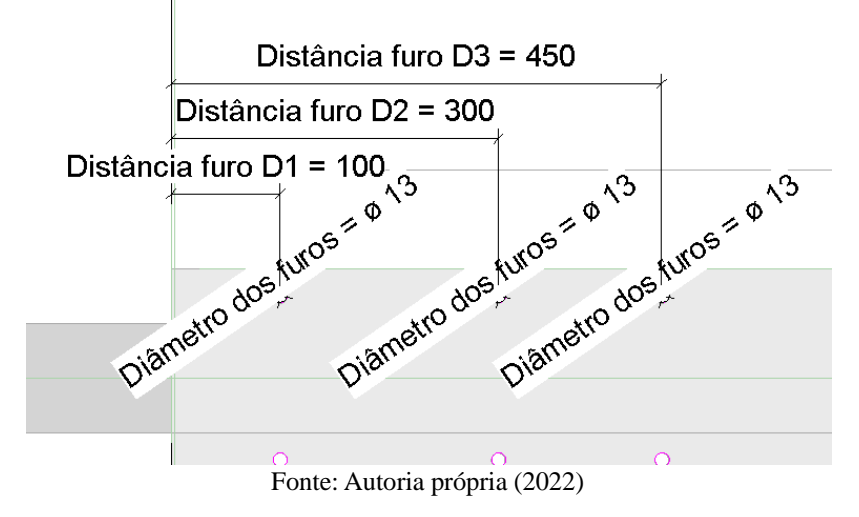

**Figura 40** – Valores de parâmetros, em milímetros, associados à família de fechamento de janela.

Foram modelados também os painéis de ciclo, que são posicionados acima dos painéis de parede externos, ao longo de todo o perímetro da edificação, e possuem altura igual à espessura da laje, que é de 10 cm. Nas obras, os painéis de ciclo demarcam a diferença entre um pavimento e outro, servindo como pontos de referência para o posicionamento dos painéis em pavimentos superiores. No caso da modelagem deste trabalho, o projeto foi elaborado para um único pavimento, mas os painéis de ciclo foram incluídos para representar a possibilidade de adaptação das fôrmas em edifícios de vários andares. Na Figura 41, são mostrados os painéis de ciclo, montados acima dos painéis de parede:

![](_page_49_Figure_4.jpeg)

**Figura 41** – Da esquerda para direita, os painéis de ciclo posicionados sob os painéis de parede representados em vista isométrica, e em vista de fachada

Fonte: Autoria própria (2022)

# **4.3. Interoperabilidade dos parâmetros entre as famílias de fôrmas e adaptação ao projeto arquitetônico**

Para a conexão correta dos tipos de famílias entre si, é importante que os parâmetros sejam facilmente reconhecíveis pelos projetistas, de modo a garantir o alinhamento, esquadro e, de forma geral, a precisão do projeto. Um exemplo do uso dessa interoperabilidade é quando são feitas as conexões entre as placas de parede e os fechamentos de janelas e de portas, onde nem sempre há medidas exatas que possibilitem a inserção de pinos nos furos.

Por exemplo, a Figura 42, ilustra a ligação de um painel típico de parede, com o fechamento lateral de uma janela, onde as duas famílias possuem o parâmetro Afastamento 1º furo vertical, mas com valores diferentes em cada família. O parâmetro é medido a partir do plano de referência da parte inferior das famílias, e, por isso, em painéis de parede que estão posicionados no nível do piso, o valor é sempre igual para que o alinhamento seja mantido ao longo de todo o perímetro da edificação.

![](_page_50_Picture_245.jpeg)

**Figura 42** – Demonstração das diferenças entre o valor de um mesmo parâmetro em diferentes tipos de família.

Fonte: Autoria própria (2022)

Utilizam-se as famílias de fôrmas no modelo do projeto de arquitetura, baseado na concepção arquitetônica do empreendimento "Prediletto Ponta Negra", executado pela RD Engenharia, e nos demais projetos complementares, que serão elaborados pelo autor deste trabalho, com o propósito de visualizar a compatibilização das diferentes disciplinas de projeto. As fôrmas permitem que sejam feitas adaptações para os casos em que há aberturas nas paredes, *shafts*, escadas, elevadores, entre outros elementos especiais. A planta baixa do projeto arquitetônico base é mostrada na Apêndice K.

Uma decisão do projetista que gera economia na execução da obra, principalmente no caso de obras de múltiplos pavimentos, é o agrupamento das passagens de tubulações em *shafts*, como no caso do projeto arquitetônico utilizado, onde os dois banheiros são adjacentes um ao outro e ambos possuem espaços para a execução do *shaft* com placas cimentícias. Dessa forma, os ramais de distribuição possuem menores comprimentos, gerando economia em tubulações e diminuindo o tempo requerido para construção.

Diferentemente de projetos tradicionais, onde não há comunicação entre os projetistas de fôrmas e os arquitetos da edificação durante o ciclo da construção, no processo BIM apresentado neste trabalho podem ser realizadas reuniões entre as equipes envolvidas para a resolução de conflitos no projeto arquitetônico, como, por exemplo, inconsistências na precisão das medidas. Dimensões que fogem do padrão modular, ou que podem criar a necessidade de peças especiais, aumentando o custo do projeto, podem ser resolvidas apresentando-se a situação às equipes, propondo-se soluções para facilitar a execução do projeto, conforme mostrado na Figura 43:

![](_page_51_Figure_2.jpeg)

Fonte: Autoria própria (2022)

Apenas após a colocação de todas as fôrmas nas paredes de concreto existentes, é possível posicionar as cantoneiras de laje para conexão dos painéis de parede com os da laje. É preferível que as laterais dos painéis estejam alinhadas entre uma face da parede e outra, para que sejam inseridas as faquetas, que são os segmentos de chapa que fazem a ligação entre os painéis apoiados em faces opostas da mesma parede. As cantoneiras de laje possuem furos que acompanham tanto o posicionamento da furação dos painéis de parede e dos painéis de laje, mesmo quando não há coincidência entre as furações dos painéis. Na Figura 44, é mostrado como é feita a interface entre a cantoneira de laje e as peças de fôrma.

![](_page_52_Figure_0.jpeg)

**Figura 44** – Cantoneira de laje, destacada em azul, com as posições de furo destacadas em vermelho.

Após a modelagem das paredes, lajes e vigas, que funcionam como hospedeiros das famílias de fôrmas, são posicionados os painéis dentro do projeto. São criados tipos representando as diferentes dimensões possíveis para os painéis, e esses tipos são alterados para se conformar à geometria das paredes da edificação. Os Apêndices A até o J, mostram como ficam dispostos os painéis no projeto arquitetônico, com a adição de fechamentos de janelas, portas e painéis de laje.

A verificação da conexão entre os painéis de laje e os de parede deve ser feita manualmente, um por um, para evitar erros. A família de cantoneira de laje foi configurada de modo a possuir furos que podem ser ajustados por meio dos parâmetros de tipo, todos distintos entre si. Esse é o processo que consome mais tempo no *design* do projeto das fôrmas, pois não deve apresentar falhas, cabendo ao projetista realizar a verificação dos encontros entre os furos de cada painel no projeto.

Vale salientar que as mudanças que são feitas no projeto arquitetônico são impactantes em todos os projetos complementares, por isso a importância da compatibilização durante a execução dos demais projetos, evitando que essas modificações sejam feitas durante a construção. Neste projeto, as medidas seguem a coordenação modular, com o valor de módulo básico igual a 100 mm, tornando a fabricação mais simples e facilitando a precisão do projeto. A razão pela qual a fabricação dos painéis de fôrma se torna mais fácil com o uso do módulo, é que são reduzidas as perdas por corte, tanto das chapas quanto de perfis, sempre possibilitando que restos de corte possam ser adaptados para a fabricação de pequenas peças.

Após a modelagem de todos os painéis e peças de união das fôrmas, são modelados os projetos complementares. Os acessórios, como pinos, cunhas e cantoneiras de travamento, não serão contabilizados neste trabalho, tendo apenas suas posições definidas na seção 4.5 deste trabalho, referente ao plano de montagem do sistema de fôrmas.

#### **4.4. Compatibilização entre os projetos e o conjunto de fôrmas**

Com o projeto das famílias de fôrmas pronto para a montagem, cada fôrma é posicionada dentro do projeto executado no Revit®, definindo a geometria das paredes de concreto. O projeto arquitetônico básico será apresentado nos Apêndices K até P, deste trabalho. Como as paredes de concreto serão utilizadas apenas no pavimento térreo, as paredes acima da laje não serão construídas utilizando as fôrmas, e sim blocos de concreto e argamassa formando o encunhamento próprio do telhado. A cobertura é composta por telhascerâmicas apoiadas sobre estrutura de madeira, composta por terças, caibros e ripas. Existe espaço entre a laje superior e a cobertura para a colocação de um reservatório elevado (caixa d'água). A Figura 45, mostra como foi modelada a alvenaria e a cobertura acima da laje:

![](_page_53_Figure_2.jpeg)

Fonte: Autoria própria (2022)

O projeto de instalações hidrossanitárias foi executado para atender ao ambiente dos banheiros e à cozinha, seguindo as normas NBR 5626, sobre as instalações prediais de água fria, e a NBR 8160, sobre os sistemas prediais de esgoto sanitário. As tubulações de água fria no projeto foram modeladas com tubos de Polietileno Reticulado (PEX), que apresentam vantagens em relação ao padrão de tubos rígidos de água fria normalmente encontrados em edificações, como, por exemplo, a facilidade de instalação dos tubos e a resistência à pressão e temperatura (CALLERA, 2017).

Nos sistemas que utilizam o PEX, a tubulação principal de alimentação de água fria da residência é ligada a um quadro de distribuição, análogo a um painel de distribuição elétrico, a partir do qual as tubulações flexíveis são distribuídas em trechos abaixo do nível do piso, que seguem para os aparelhos. O espaço dos banheiros foi projetado com uma parede divisória de gesso acartonado, a qual divide os dois banheiros, que são simétricos. A simetria faz com que seja utilizado apenas um *shaft* para as tubulações, o que facilita a manutenção das peças e reduz o número de furações na laje, no caso de edificações de múltiplos pavimentos. A Figura 46, mostra as tubulações, em corte e em planta baixa:

![](_page_54_Figure_1.jpeg)

![](_page_54_Figure_2.jpeg)

Fonte: Autoria própria (2022)

As tubulações de queda de esgoto, que são rígidas, foram projetadas sempre em sentido vertical, de modo a evitar interferências. As conexões foram posicionadas de modo a evitar as telas de aço que são distribuídas nas paredes de concreto, como mostrado na Figura 47:

![](_page_54_Picture_5.jpeg)

**Figura 47** – Posicionamento do joelho da tubulação de esgoto, em vista 3D e planta baixa.

Fonte: Autoria própria (2022)

A edificação conta, em seu projeto, com previsão para instalação de três aparelhos de ar- -condicionado, nos quais é necessário a utilização de tubulação de drenagem. No projeto, pelo fato de a edificação ser de apenas um pavimento, os tubos de drenagem são direcionados diretamente para o exterior da residência. O projeto hidrossanitário, visto em planta baixa, será apresentado nos Apêndices Q até S.

As instalações elétricas são projetadas de modo a atender a necessidade de iluminação dos ambientes, e requerimento mínimo de tomadas por perímetro dos espaços, entre outros padrões estabelecidos pela NBR 5410, sobre as instalações de baixa tensão. Os ambientes dos banheiros e cozinha possuirão tomadas de uso específico à altura de 1,20 m a partir do piso acabado, para equipamentos especiais, e em três ambientes serão posicionadas tomadas altas de 2,20 m para instalação dos aparelhos de ar-condicionado. Também serão posicionadas tomadas altas nos banheiros, para utilização de chuveiros elétricos, pois não foram projetadas instalações hidráulicas para água quente.

Por não ser utilizado forro na edificação, o posicionamento dos conduítes elétricos será dentro da laje de cobertura, com as tubulações hidráulicas acima da laje. Serão utilizadas caixas octogonais para o recebimento de luminárias montadas no teto e passagem de fios, comos conduítes sendo do tipo corrugado flexível. Os interruptores também foram posicionados nos ambientes, na altura de 1,2 m do piso acabado. Todas as descidas de conduíte a partir da laje superior serão feitas somente na vertical, da mesma forma que as tubulações hidrossanitárias, com o propósito de evitar interferências com outras as outras disciplinas.

Um ponto de interferência gerado pelo posicionamento das instalações elétricas ocorre na posição do Quadro Geral de Distribuição de Baixa Tensão (QGBT), posicionado a 1,60 m do piso acabado, que transpõe a tela de aço em seu ponto de embutimento. É necessário cortar a área de tela no espaço onde o quadro é localizado na Figura 48:

![](_page_55_Figure_4.jpeg)

**Figura 48** – Interferência do QGBT com a tela de aço, vista em representação 3D e planta baixa.

Fonte: Autoria própria (2022)

Como o projeto elétrico foi elaborado para uso no critério de compatibilização e verificação de interferências, não foram projetadas as cargas dos circuitos e a representação dos fios que passam pelos eletrodutos, sendo utilizadas apenas informações geométricas. A planta baixa correspondente ao projeto de instalações elétricas será apresentada no Apêndice T.

Trabalhando com o software, também é possível realizar os testes de verificação das interferências entre disciplinas, utilizando os modelos dos projetos complementares que foram elaborados no Revit®. As disciplinas que foram abordadas para a verificação, neste trabalho, foram as do projeto elétrico e do hidrossanitário, como mostrado na Figura 49.

![](_page_56_Figure_2.jpeg)

| Verificação de interferência                   |                                                                    |
|------------------------------------------------|--------------------------------------------------------------------|
| Categorias de<br>Projeto atual<br>$\checkmark$ | Categorias de<br>Projeto fôrmas unidade única- ELÉTRICA.rvt $\vee$ |
| $\Box$ Acessórios do tubo                      | $\triangledown$ Conduites                                          |
| $\Box$ Conexões de tubo                        | □ Conexões do conduite                                             |
| D Paredes                                      | Dispositivos de iluminação                                         |
| $\Box$ Peças hidrossanitárias                  | ■ Dispositivos elétricos                                           |
| $\Box$ Tubulação                               | Equipamento elétrico                                               |
| <sub>i</sub> v Tubulação flexível              | $\n  Luminárias\n$                                                 |

Fonte: Autoria própria (2022)

A verificação, que inclui todos os elementos de instalações hidrossanitárias e os elementos elétricos, é feita automaticamente pelo software e somente retorna erros no caso de encontros entre os objetos. Neste caso, a resposta do programa foi de que não houve erros, logo foi retornada a mensagem exibida na Figura 50:

![](_page_56_Picture_259.jpeg)

Fonte: Autoria própria (2022)

Após concluída a compatibilização entre os projetos, e verificando que estão funcionando corretamente os tipos parametrizados, é feito o plano de montagem das fôrmas.

## **4.5. Plano de montagem das fôrmas de alumínio**

O plano de montagem leva em consideração todos os tipos de famílias que foram projetadas, e, que terão identificadores de acordo com o elemento onde serão fixadas, dimensões, marca de tipo, local e sequência. Os identificadores, ou *tags*, das famílias mostram essas características, desde que as famílias estejam com seus parâmetros corretamente assinalados. As áreas são apresentadas nas plantas baixas do projeto, no Apêndice A. O modelo padrão de *tag* do sistema de fôrmas é apresentado na Figura 51.

**Figura 51** – Modelo de *tag*, com os identificadores das famílias de fôrma, no software Revit®.

600 P 2550 A1 2 PI-08

**Legenda:**  Largura do elemento – 600 Parede – P Altura do elemento – 2550  $Local - A1$ Sequência de montagem  $-2$ Marca de tipo – PI-08

Fonte: Autoria própria (2022)

Neste trabalho, não será realizada a quantificação dos acessórios, no entanto, as posições de travamento com os pinos serão demarcadas no projeto. As plantas baixas do pavimento térreo representam os painéis de parede e os fechamentos das esquadrias, enquanto, para a representação dos painéis e das cantoneiras na laje, são mostradas plantas refletidas do teto. Ao contrário das plantas baixas convencionais, com ponto de vista de cima para baixo, as plantas refletidas são a visualização de baixo para cima.

Para facilitar a distinção dos elementos de fôrmas nos desenhos, os elementos possuem cores distintas, dependendo do modelo da fôrma, que pode ser de parede, canto, laje, entre outros. Também são mostrados cortes apresentando as distâncias padrão de afastamento vertical dos furos nas placas. As pranchas geradas referentes ao plano de montagem e as demais vistas do sistema de fôrmas são apresentadas nos Apêndices A até J.

## **5. CONSIDERAÇÕES FINAIS**

Neste trabalho, buscou-se trazer contribuições teórico-práticas para a disseminação da metodologia BIM nos ambientes de trabalho na indústria de construção civil, onde é notável que existe um amplo potencial para a melhoria da produtividade e amplitude de informações nos projetos executivos.

Considera-se que a aplicação dessa metodologia nos sistemas de fôrmas metálicas é de interesse das construtoras como também dos fabricantes de sistemas de fôrmas, pois ambos podem utilizar o modelo para a extração de dados, que servem de base para a elaboração da composição de custos e para a produção das fôrmas. Uma outra característica observada é que o projeto do sistema de fôrmas modeladas no BIM é facilmente adaptável aos diferentes projetos arquitetônicos, reduzindo consideravelmente as horas requeridas de trabalho, em comparação aos projetos que utilizam outras metodologias para a modelagem.

Foram utilizados os recursos do *software* Revit®, para a elaboração dos modelos de família correspondentes aos tipos de peças presentes em sistemas existentes de fôrmas metálicas, sendo criada uma variedade de tipos de peças que poderão ser adaptadas a qualquer projeto arquitetônico. As peças que foram modeladas, possuem informações geométricas e físicas, como peso e tipo de material, que potencialmente servirão de base para a extração de dados e também poderão auxiliar outros profissionais que estejam envolvidos no projeto durante o ciclo de vida da construção.

Sobre a execução das famílias, vale salientar o desafio enfrentado na criação das fórmulas, nas definições geométricas e nas expressões matemáticas que definiram as características das fôrmas, pois, todas as vezes que as dimensões foram alteradas, todos esses parâmetros também precisaram ser revistos, e isso demandou atenção e tempo adicionais durante a elaboração do projeto. Ao elaborar cada família, foi necessário certificar-se que as alterações das características, considerando a tipologia de cada família, não resultariam em erros e, consequentemente, falhas na parametrização das fôrmas. Dessa forma, observou-se que é essencial, nos trabalhos com a modelagem BIM, que o profissional esteja atento e seja proficiente no domínio das ferramentas de criação das famílias.

Também foi observado, no desenvolvimento desse trabalho, que a utilização da modelagem BIM flexibiliza as atividades nas empresas de engenharia e arquitetura, nas quais o gerenciamento do projeto, por meio das ferramentas digitais, pode tornar o controle da informação unificado, bem como gerar inovações no setor construtivo, utilizando essa tecnologia para prevenir possíveis problemas, antes que ocorram.

É notório que os profissionais que lidam com essa tecnologia também podem ser beneficiados pela viabilidade da liberdade de locação residencial, pela interação em tempo real com outros profissionais e pela flexibilização da modalidade de trabalho.

Por outro lado, também se percebe que as empresas de engenharia que utilizam métodos anteriores à modelagem BIM, necessitam realizar mais revisões em seus trabalhos que as empresas já adaptadas à essa metodologia, e isso certamente demanda mais tempo e mais afazeres por parte dos profissionais envolvidos, que poderiam estar executando outras tarefas diversas e otimizando sua produtividade.

Para trabalhos futuros, recomenda-se:

- O estudo para adaptação do projeto às edificações de múltiplos pavimentos;
- A modelagem dos acessórios, para a geração da listagem e quantificação dos materiais aplicados ao processo produtivo;
- A aplicação de softwares e ferramentas associadas ao Revit®, como, por exemplo, a linguagem de programação visual Dynamo®, para a redução da quantidade de trabalho nas formulações e ajustes.
- A realização da análise estrutural das fôrmas para a obtenção de mais informações acerca dos esforços exercidos pelo concreto sobre as fôrmas, para aplicação no dimensionamento estrutural.
- A estimativa dos custos parciais e totais do conjunto de fôrmas.

# **REFERÊNCIAS**

ADÃO, Helio Greven. **Introdução à coordenação modular da construção no brasil: uma abordagem atualizada.** 2007. Artigo. Disponível em: [<http://www.habitare.org.br](http://www.habitare.org.br/) /pdf/publicacoes/arquivos/colecao10/livro\_completo.pdf>. Acesso em 08 ago. 2022.

AMERICAN INSTITUTE OF ARCHITECTS. **Integrated Project Delivery: A Guide.** 2007. Artigo. Disponível em: <https://info.aia.org/siteobjects/files/ipd\_guide\_2007.pdf>. Acesso em 17 jan 2022.

ANGÉLICA, Jennifer. **Entenda as novas obrigatoriedades da Estratégia BIM BR.** 2020. Artigo. Disponível em: <https://www.frazillio.com.br/obrigatoriedades-estrategia-bim-br/>. Acesso em 10 set. 2022.

ASSOCIAÇÃO BRASILEIRA DE NORMAS TÉCNICAS. **NBR 16055 Parede de concreto moldada no local para a construção de edificações – requisitos e procedimentos**. Rio de Janeiro, 2012.

. **NBR 15696 Fôrmas e escoramentos para estruturas de concreto – Projeto, dimensionamento e procedimentos executivos**. Rio de Janeiro, 2009.

. **NBR 15873 Coordenação modular para edificações**. Rio de Janeiro, 2010.

. **NBR 5410 Instalações elétricas de baixa tensão**. Rio de Janeiro, 2004.

. **NBR 5626 Instalação predial de água fria**. Rio de Janeiro, 2020.

. **NBR 8160 Sistemas prediais de esgoto sanitário** - **Projeto e execução.** Rio deJaneiro, 1999.

ATEX DO BRASIL. **Especificações Técnicas.** 2022. Manual técnico. Disponível em <https://atex.com.br/pt/wp-content/uploads/2020/10/Formas-Aluminio-Parede-Concreto-1.pdf>. Acesso em 30 mai. 2022.

BARROSO, Bernardo Carvalho. **Apresentação da utilização de fôrmas metálicas em empreendimentos habitacionais de interesse social.** 34 f. Monografia – Universidade Federal de Minas Gerais, Belo Horizonte, 2018.

BORIN, Luís Alberto. **Concreto e sistemas de formas para edifícios altos.** 2021. Entrevista. Disponível em <https://nucleoparededeconcreto.com.br/concreto-e-sistemas-de-formas-paraedificios-altos/>. Acesso em 10 set. 2022.

CALLERA, Cleverson Aislan. **Parede de concreto: o caminho dos insumos.** 2020. Artigo. Disponível em: <https://nucleoparededeconcreto.com.br/parede-de-concreto-o-caminho-dosinsumos/>. Acesso em: 9 ago. 2022.

CALLERA, Cleverson Aislan. **Conheça vantagens e desvantagens dos tubos PEX e acerte na escolha.** 2017. Artigo. Disponível em: [<https://www.aecweb.com.br/revista/materias/](http://www.aecweb.com.br/revista/materias/) conheca-vantagens-e-desvantagens-dos-tubos-pex-e-acerte-na-escolha/16453>. Acesso em: 9 ago. 2022.

CATELANI, Wilson. **Como avançar na maturidade BIM no Brasil?** 2019. Artigo. Disponível em <https://cbic.org.br/artigo-do-especialista-como-avancar-na-maturidade -bim-no-brasil/>. Acesso em 17 jan. 2022.

CBA. Produtos transformados. Catálogo técnico. Disponível em <https://www.cba.com. br/produtos/produtos/produtos-transformados/.> Acessado em 12 jul. 2022

CHAVES, Carlos. **Coordenação modular no sistema parede de concreto.** 2020. E-Book. Disponível em <https://nucleoparededeconcreto.com.br/wp-content/uploads/2020/12/Ebook\_grazianoCoordenacao\_Modular\_NPC\_v7-1.pdf>. Acesso em 08 ago. 2022.

DEPARTAMENTO NACIONAL DE INFRAESTRUTURA DE TRANSPORTES – DNIT. **Webinar BIM DNIT, inovação tecnológica no proarte.** 2021. Apresentação. Disponível em: [<https://www.](http://www.gov.br/dnit/pt-br/assuntos/planejamento-e-pesquisa/bim-no-dnit/base-de-conhec)go[v.br/dnit/pt-br/assuntos/planejamento-e-pesquisa/bim-no-dnit/base-de](http://www.gov.br/dnit/pt-br/assuntos/planejamento-e-pesquisa/bim-no-dnit/base-de-conhec)[conhec](http://www.gov.br/dnit/pt-br/assuntos/planejamento-e-pesquisa/bim-no-dnit/base-de-conhec) imento/apresentacoes-webinar/20210416\_apresentacao\_implementacao-e-cadernobim\_mpdft.pdf>. Acesso em 20 jan. 2022.

FARIAS, Julio Cesar. **O que é PEB e quais suas vantagens?** 2020. Artigo. Disponível em: <https://spbim.com.br/o-que-e-peb-e-quais-suas-vantagens/>. Acesso em 10 set. 2022.

FONSECA, Vitor Franzoi. **Utilização de plataformas web colaborativas na coordenação do processo de projeto de edificações em BIM: estudo de caso.** 89f. Monografia – Universidade Federal do Rio Grande do Sul, Porto Alegre, 2021.

INSTITUTO DE PESQUISA ECONÔMICA APLICADA – IPEA. **Políticas sociais − Acompanhamento e análise.** 2007. Disponível em: [<http://www.ipea.gov.br/](http://www.ipea.gov.br/) agencia/images/stories/PDFs/politicas\_sociais/habitacao14.pdf>. Acesso em 20 jan. 2022.

JULIBONI, Ricardo. **Direcional e Caixa assinam contrato de projeto avaliado em R\$ 149,2 milhões.** 2012. Artigo. Disponível em <https://exame.com/negocios/direcional-caixaassinam-contrato-projeto-avaliado-r-149-2-milhoes-570492/>. Acesso em 23 mai. 2022.

LEUSIN, Silvio. **Gerenciamento e Coordenação de Projetos BIM: um guia de ferramentas e boas práticas para o sucesso de empreendimentos.** Rio de Janeiro: Livros Técnicos e Científicos: [s.n.], 2018.

LIMA, Luciana de Oliveira. **Análise de modelos de maturidade para medição da implementação do building information modeling (BIM).** 171 f. Dissertação (Mestrado em Engenharia Civil) – Universidade Tecnológica Federal do Paraná, Curitiba, 2019.

LIMA, Guilherme Abud. **Estudo de caso: Melhorias na produção contínua de parede de concreto moldado** *in loco* **com fôrma de alumínio.** 105 f. Monografia – Universidade Federal do Rio Grande do Sul, Porto Alegre, 2018.

MANZIONE, Leonardo. **Proposição de uma estrutura conceitual para a gestão do processo de projeto colaborativo com o uso do BIM.** Tese de Doutorado - Escola Politécnica. São Paulo, 353p. 2013.

NEIVA NETO, R. da S.; RUSCHEL, R. C. **BIM aplicado ao projeto de fôrmas de madeira em estrutura de concreto armado.** Artigo. Revista Ambiente Construído, Porto Alegre, v. 15, n. 4, 2015.

NEIVA NETO, Romeu da Silva. **O Projeto da Produção de Formas de Estrutura de Concreto Armado Incorporando BIM.** Dissertação (Mestrado em Engenharia Civil) - Faculdade de Engenharia Civil, Arquitetura e Urbanismo, Universidade Estadual de Campinas, Campinas, 2014.

OLIVEROS, Brian. **4 pontos que facilitam a adoção do BIM.** 2021. Artigo. Disponível em: https://verumpartners.com.br/4-pontos-que-facilitam-a-adocao-do-bim/. Acesso em 10 set. 2022.

PEREIRA, Marco Antônio Soares. **Sistema construtivo com paredes de concreto moldadas no local – uma comparação entre o sistema seguindo a NBR 16055:2012 e seguindo o datec n° 005-b:2014**. 71f. Monografia. – Universidade de Santa Cruz do Sul, Santa Cruz do Sul, 2015.

RIBEIRO, João [RD Engenharia]. **Entrevista I sobre fôrmas de alumínio para sistemas estruturais** [Jul/2022]. Entrevistador: Arthur Pankov. Manaus, 2022.

SOUSA, M. O. **Influência da velocidade de concretagem sobre a pressão lateral do concreto fresco no dimensionamento de fôrmas.** 12f. Artigo. Revista IBRACON de Estruturas e Materiais, São Paulo, v. 11, n. 3, 2018.

SOUZA, André Rafael Valente de. **Estudo de caso da compatibilização de um projeto residencial utilizando metodologia BIM e avaliação da ferramenta nos escritórios de Manaus-AM.** 82f. Monografia – Universidade Federal do Amazonas, Manaus, 2021.

VIEIRA, Luara Batalha. **Projeto de paredes de concreto armado: apresentação das recomendações normativas e avaliação da influência das aberturas.** 128 f. Dissertação – Universidade Federal da Bahia, Salvador, 2014.

WENDLER, Arnoldo. **Interferências de sistemas com as paredes de concreto.** 2013. Entrevista. Disponível em: <https://nucleoparededeconcreto.com.br/interferencias-desistemas-com-as-paredes-de-concreto/>. Acesso em: 9 ago. 2022.

WILLEMAN, Gabriel Vasconcelos. **Construções de edificações residenciais populares utilizando a tecnologia de parede de concreto.** 97f. Monografia – Universidade do Sul de Santa Catarina, Palhoça, 2017.

WILLIAMS, N. et al. **A Case Study of a Collaborative Digital Workflow in the Design and Production of Formwork for "Non-Standard" Concrete Structures. A case study ofa collaborative digital workflow in the design and production of formwork.** 18f. Artigo. Revista International Journal of Architecture Computing, v. 9, n. 3, p. 223–240, 2011.

ZIGURAT INSTITUTE OF TECHNOLOGY. **Which BIM authoring software should I use?** 2017. Artigo. Disponível em **<**[https://www.e-zigurat.com/blog/en/bim-authoring](http://www.e-zigurat.com/blog/en/bim-authoring-)software/> Acesso em 17 jan. 2022.

Apêndice A

![](_page_63_Figure_1.jpeg)

![](_page_64_Figure_0.jpeg)

![](_page_65_Figure_1.jpeg)

![](_page_65_Picture_613.jpeg)

Apêndice C

![](_page_66_Figure_0.jpeg)

Apêndice E

![](_page_67_Figure_1.jpeg)

![](_page_68_Figure_0.jpeg)

![](_page_69_Figure_1.jpeg)

![](_page_69_Picture_528.jpeg)

![](_page_69_Figure_2.jpeg)

![](_page_69_Figure_4.jpeg)

![](_page_69_Picture_529.jpeg)

Arthur Wirtzbiki Pankov

Apêndice G

900 L 1030 A5 20 ML-35 30<mark>0</mark> L 930<br>A5 2<mark>2</mark> ML-13 300 LE 200 700 L 1030 A5 25 ML-28 6<mark>00 L 1050</mark><br>A<mark>5 27 ML-23</mark> 300 L 950 A5 29 ML-14 300 LE 200 A5 30 ME-02 1000 L 1050 A5 34 ML-42 850 CL A5 5 CL-46  $\frac{1}{2}$   $\frac{1}{2}$   $\frac{1}{2}$   $\frac{1}{2}$ 72 P 1150 C 100 EX 45 PC-30 3 TÉRREO - AREA 5 REFLETIDA

950 CL A5 14 CL-51 Topekern

850 CL A3 3 CL-58

ESCALA 1:25

1) REALIZAR O PROJETO CONFORME AS ESPECIFICAÇÕES DA NORMA ABNT NBR 15696<br>2) É INDICADO, PARA GARANTIR BOA CONSERVAÇÃO<br>E EXTENDER A VIDA ÚTIL DA FORMA,QUE SEJA<br>EXECUTADA UMA MANUTENÇÃO DE SOLDA,<br>DESEMPENO E LAVAGEM APROXIMADAMENTE A CADA 30 CONCRETAGENS<br>3) É NECESSÁRIO TRAVAR COM PINO E CUNHA 100%<br>DOS FUROS PROJETADOS NA FORMA.<br>4) A DECISÃO QUANTO AO TEMPO DE ESCORAMENTO<br>DOS PAINÉIS DE LAJE É FEITA PELO ENGENHEIRO RESPONSÁVEL PELO PROJETO ESTRUTURAL

![](_page_70_Figure_5.jpeg)

*Notas gerais*

![](_page_70_Figure_0.jpeg)

![](_page_71_Picture_231.jpeg)

#### *Identificação das peças*

![](_page_71_Figure_3.jpeg)

![](_page_71_Figure_1.jpeg)

![](_page_71_Picture_2.jpeg)

![](_page_71_Picture_232.jpeg)

![](_page_71_Figure_6.jpeg)
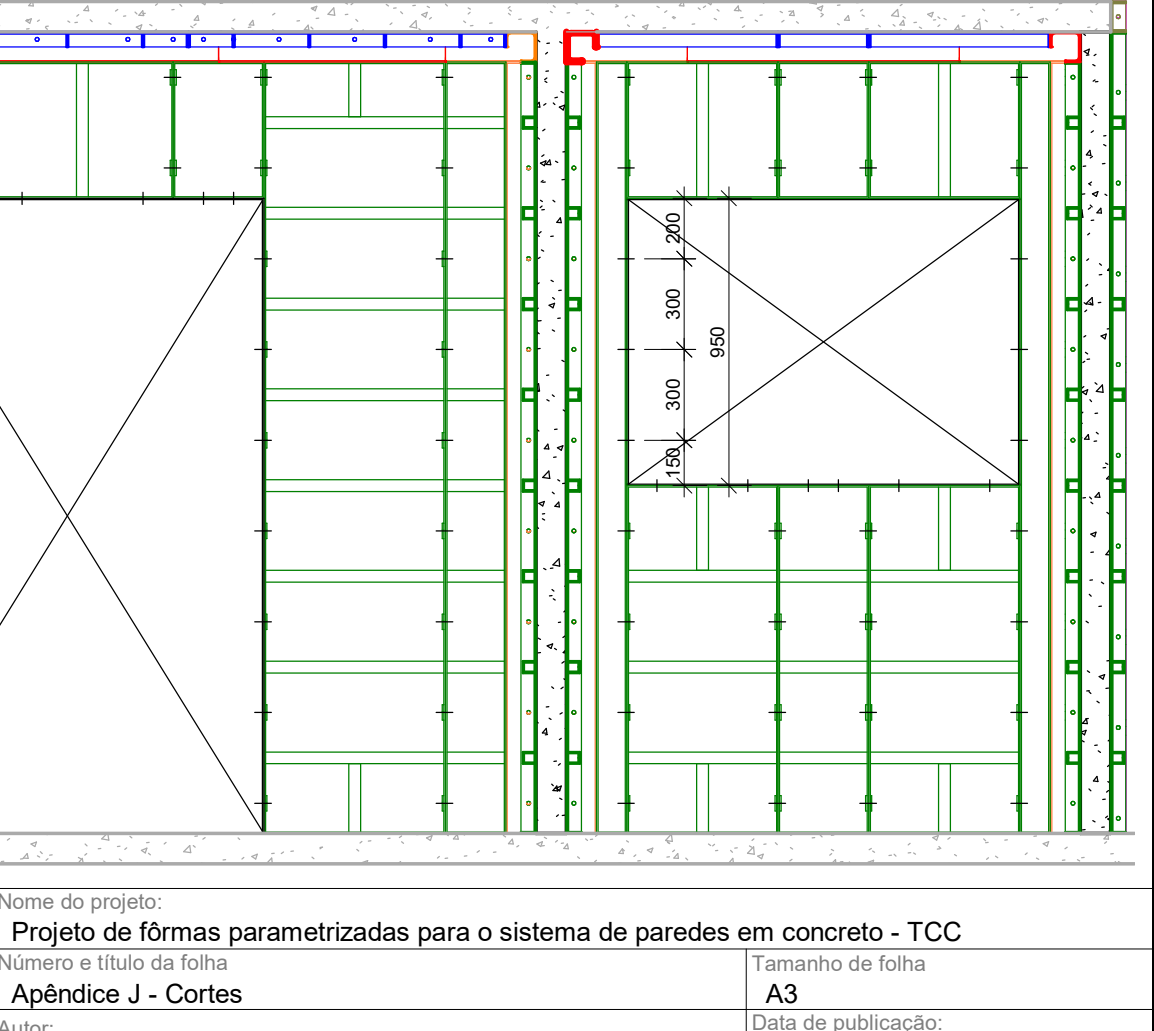

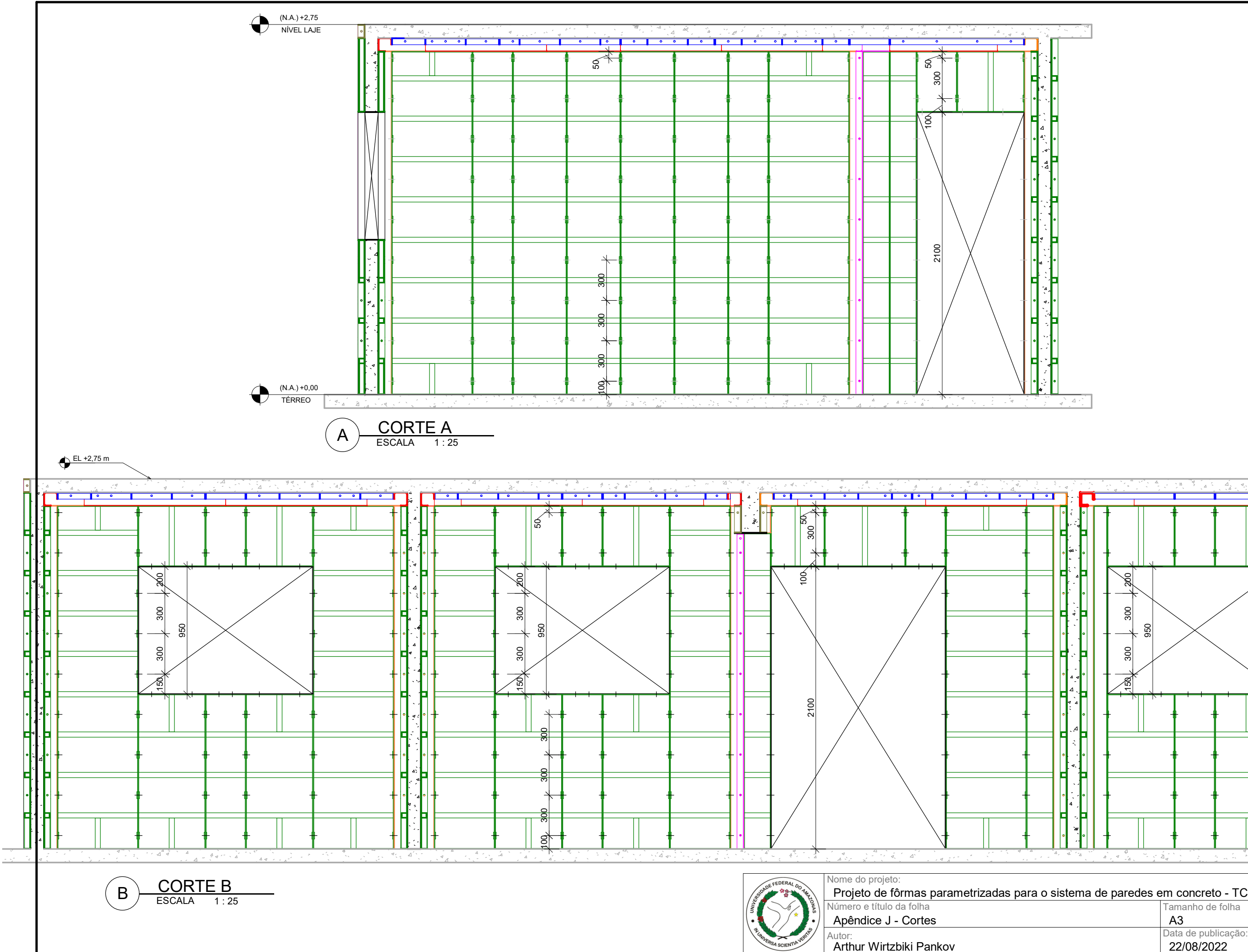

Apêndice J

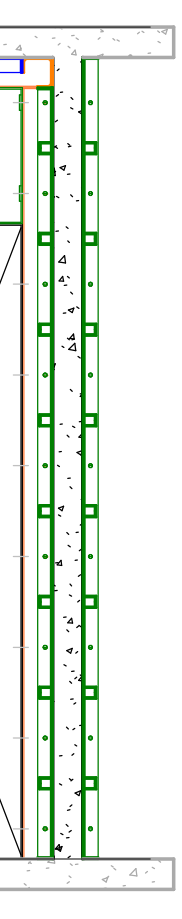

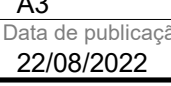

Apêndice K

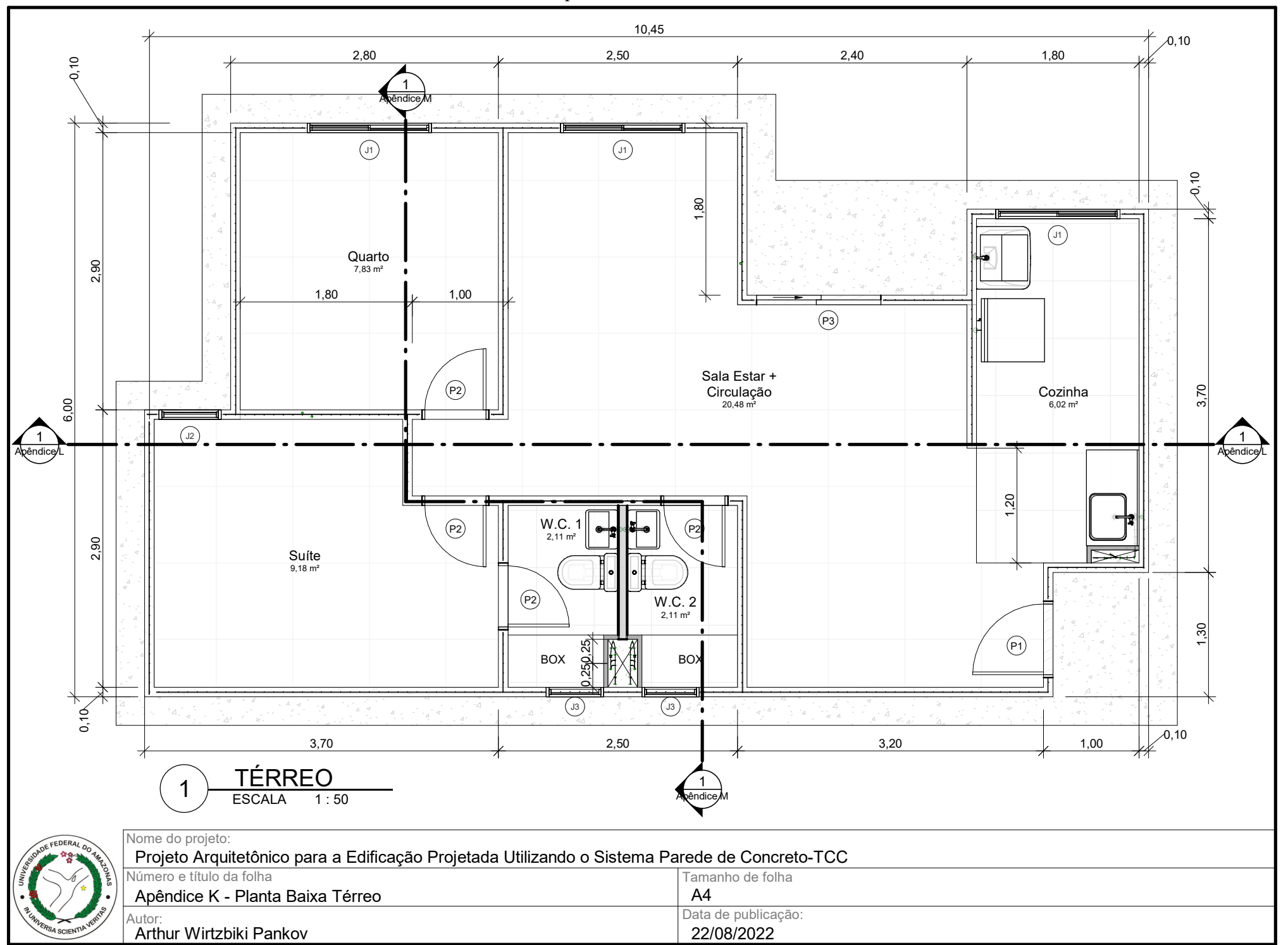

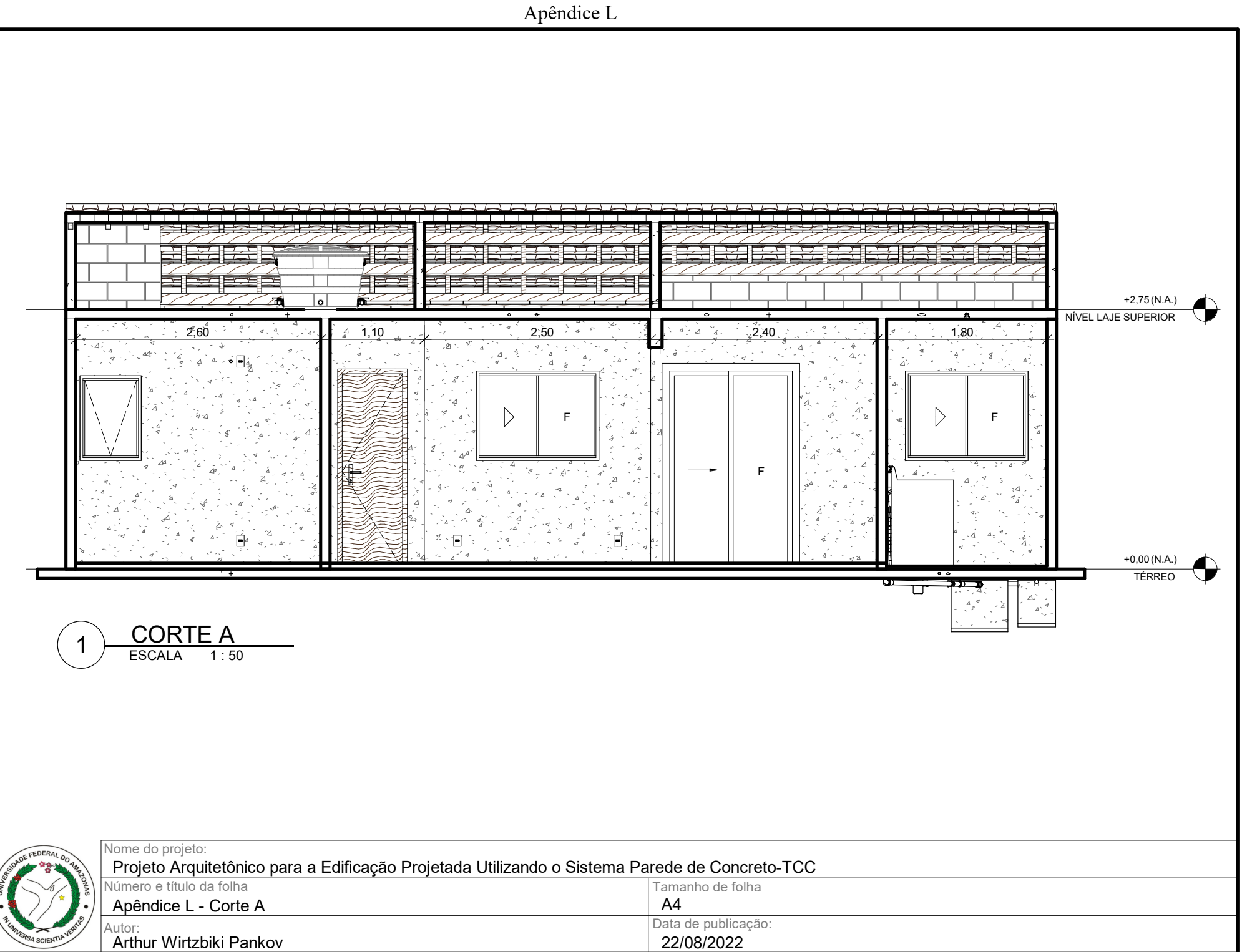

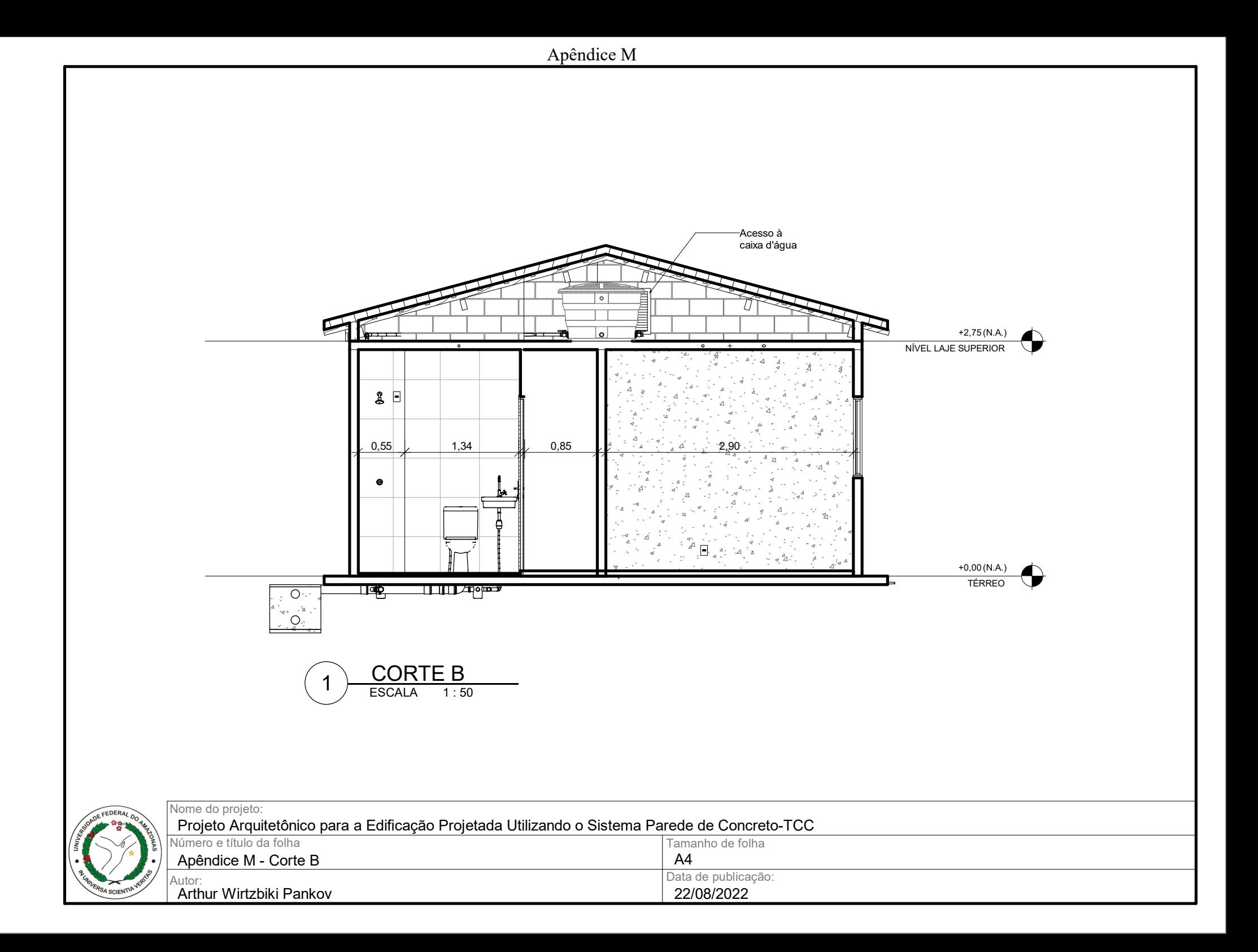

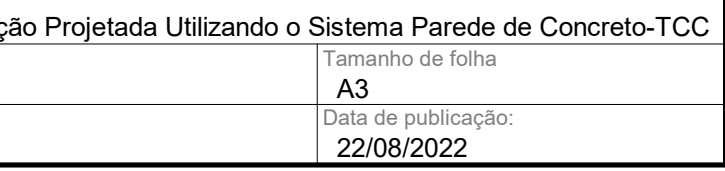

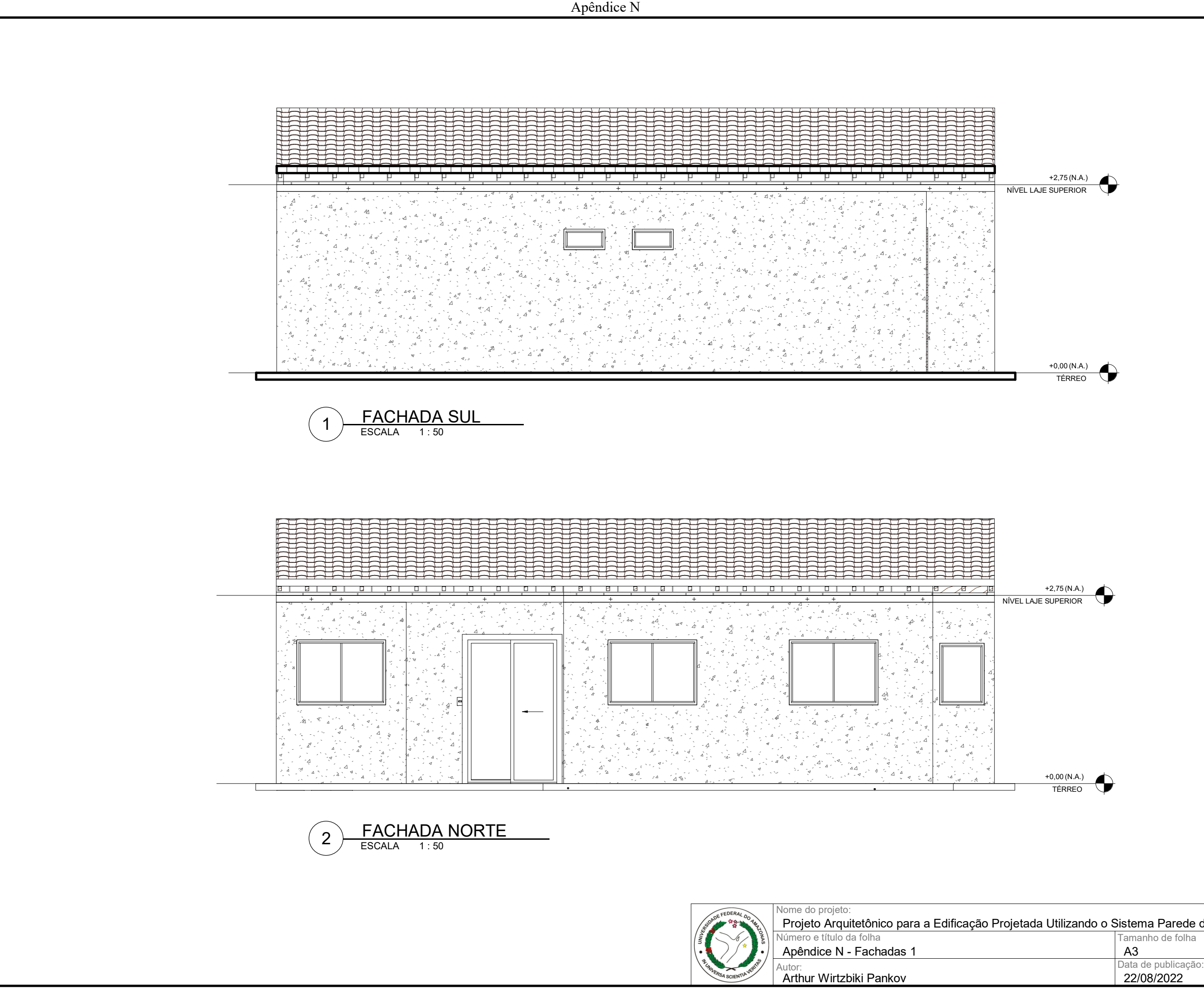

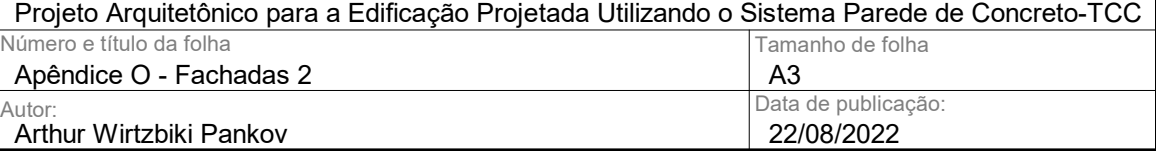

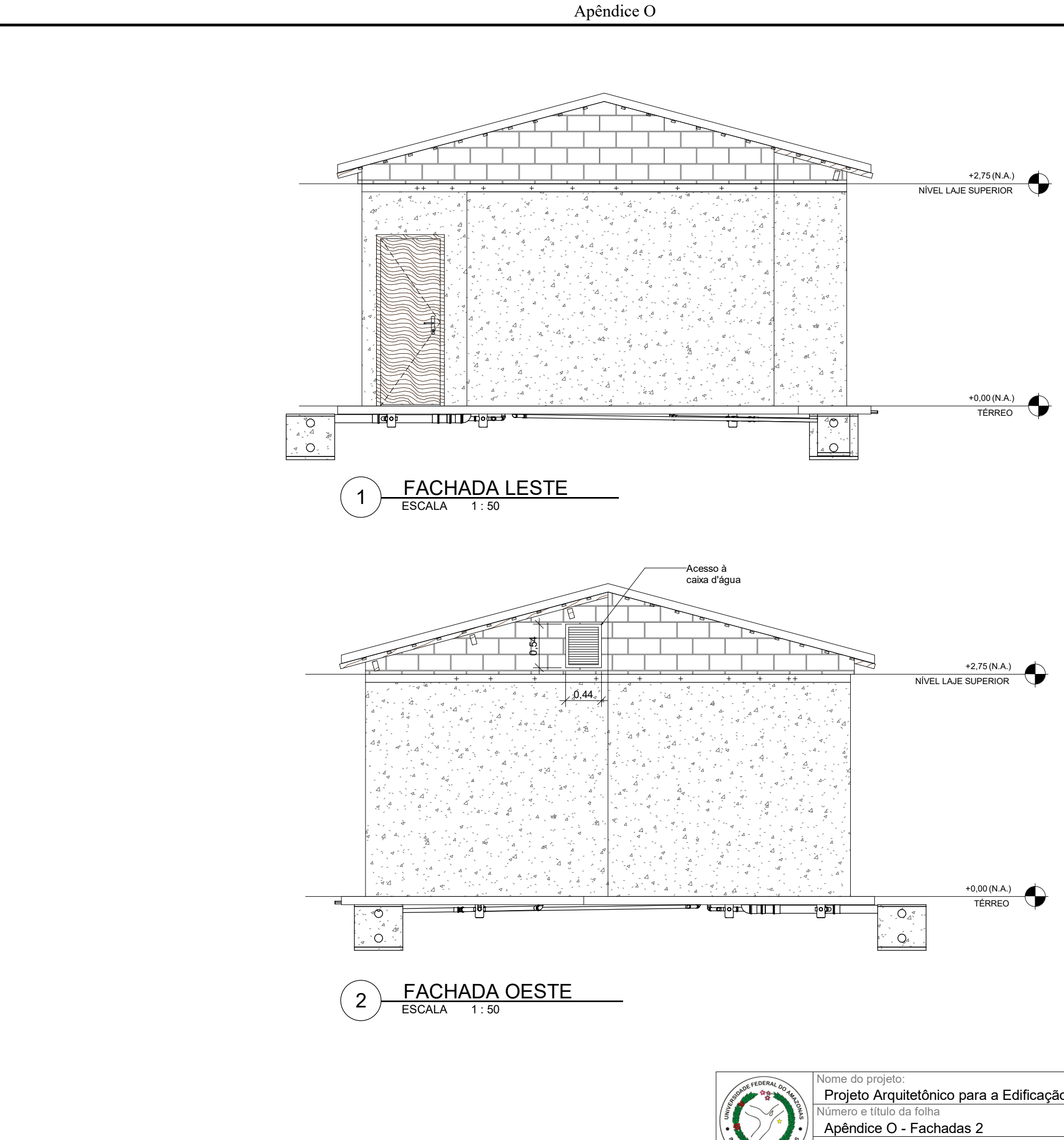

Arthur Wirtzbiki Pankov

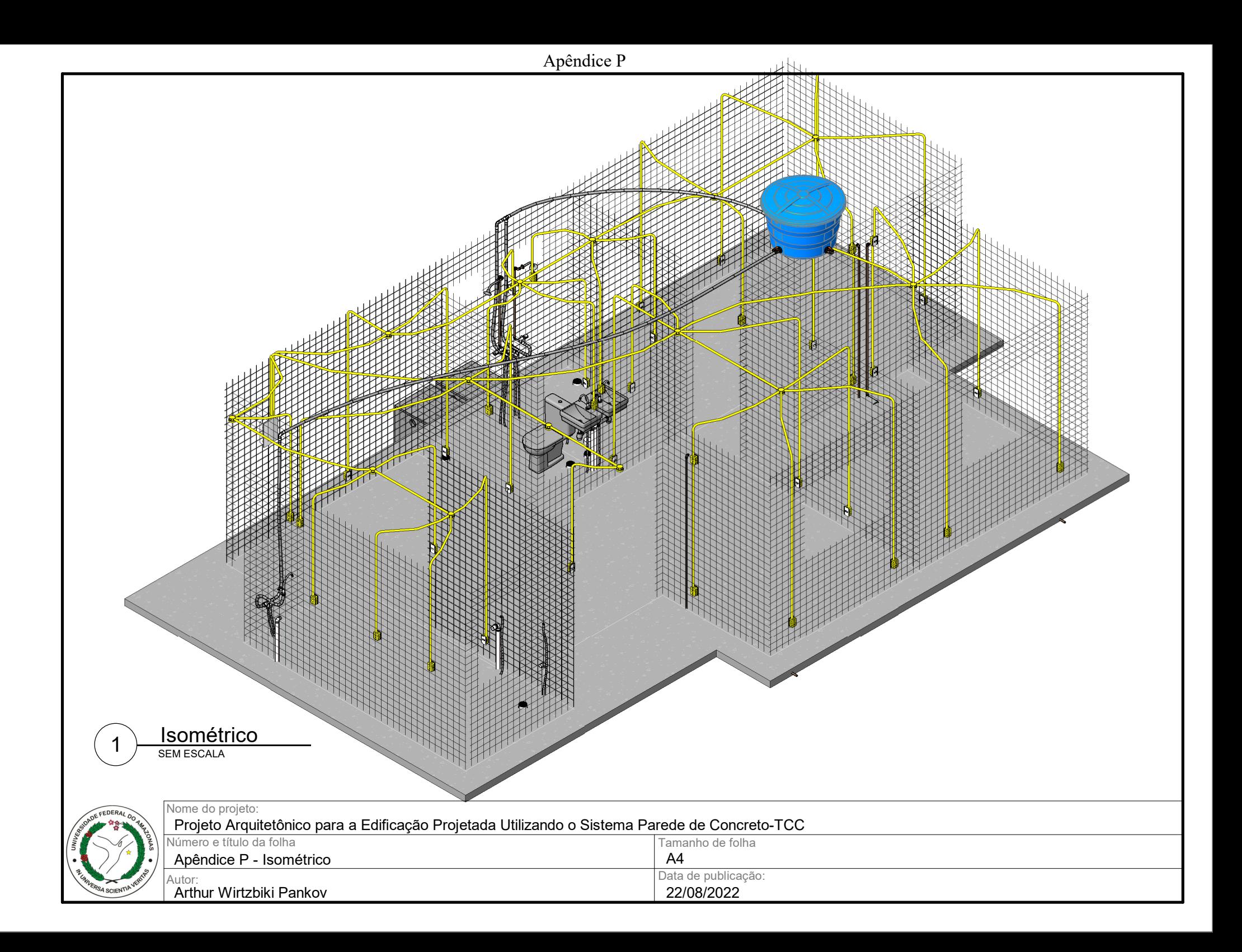

Apêndice Q

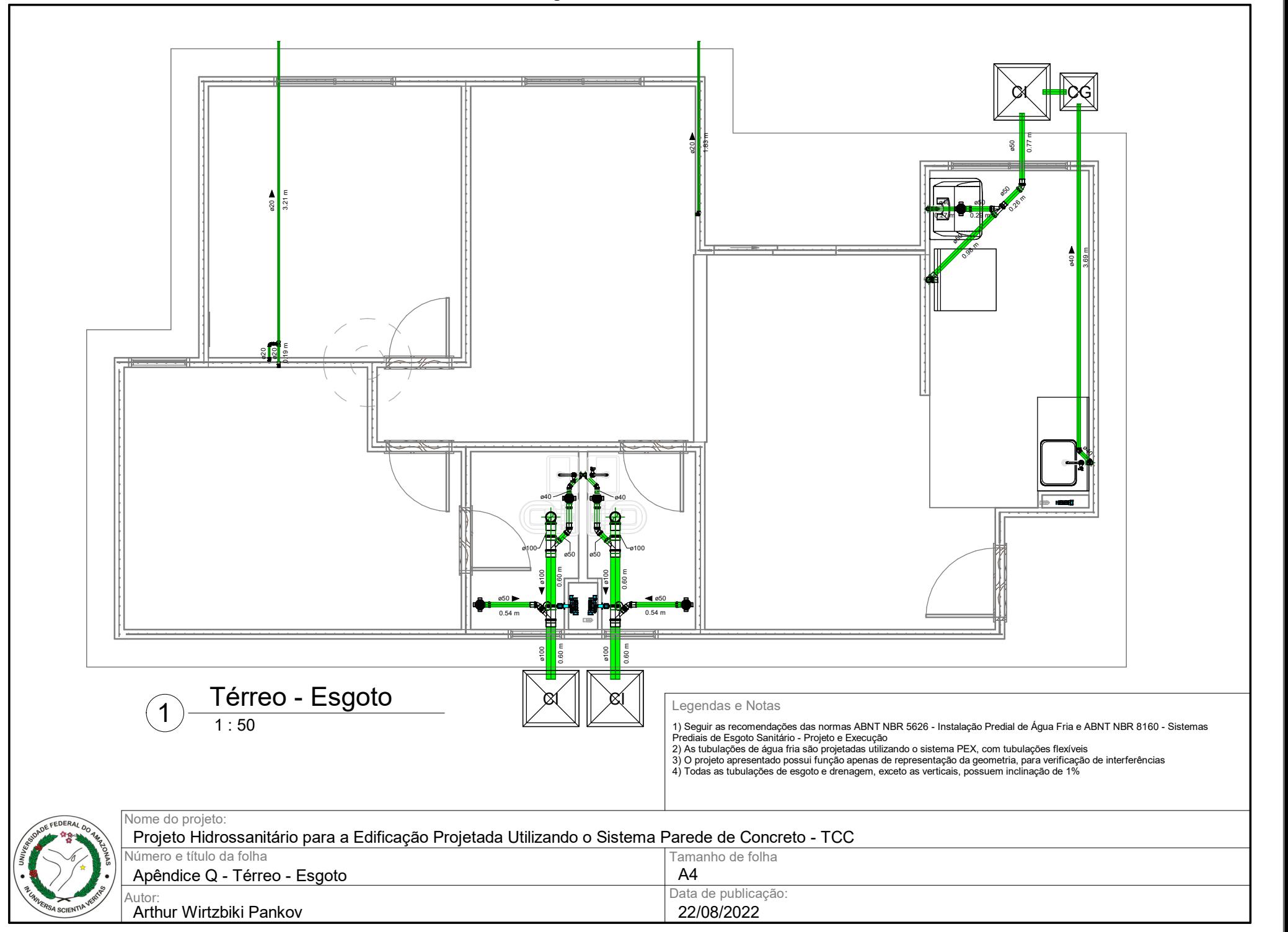

Apêndice R

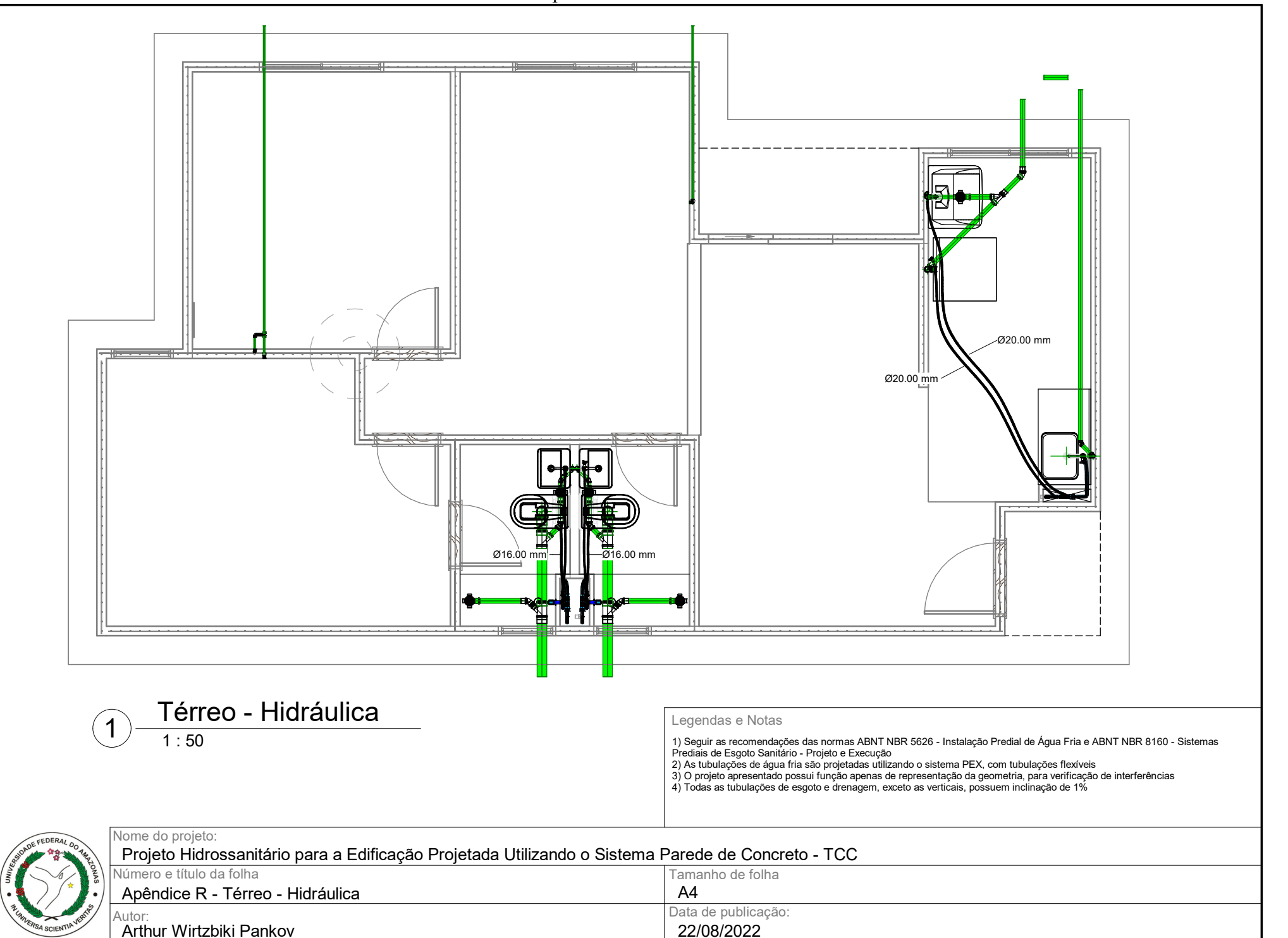

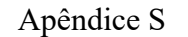

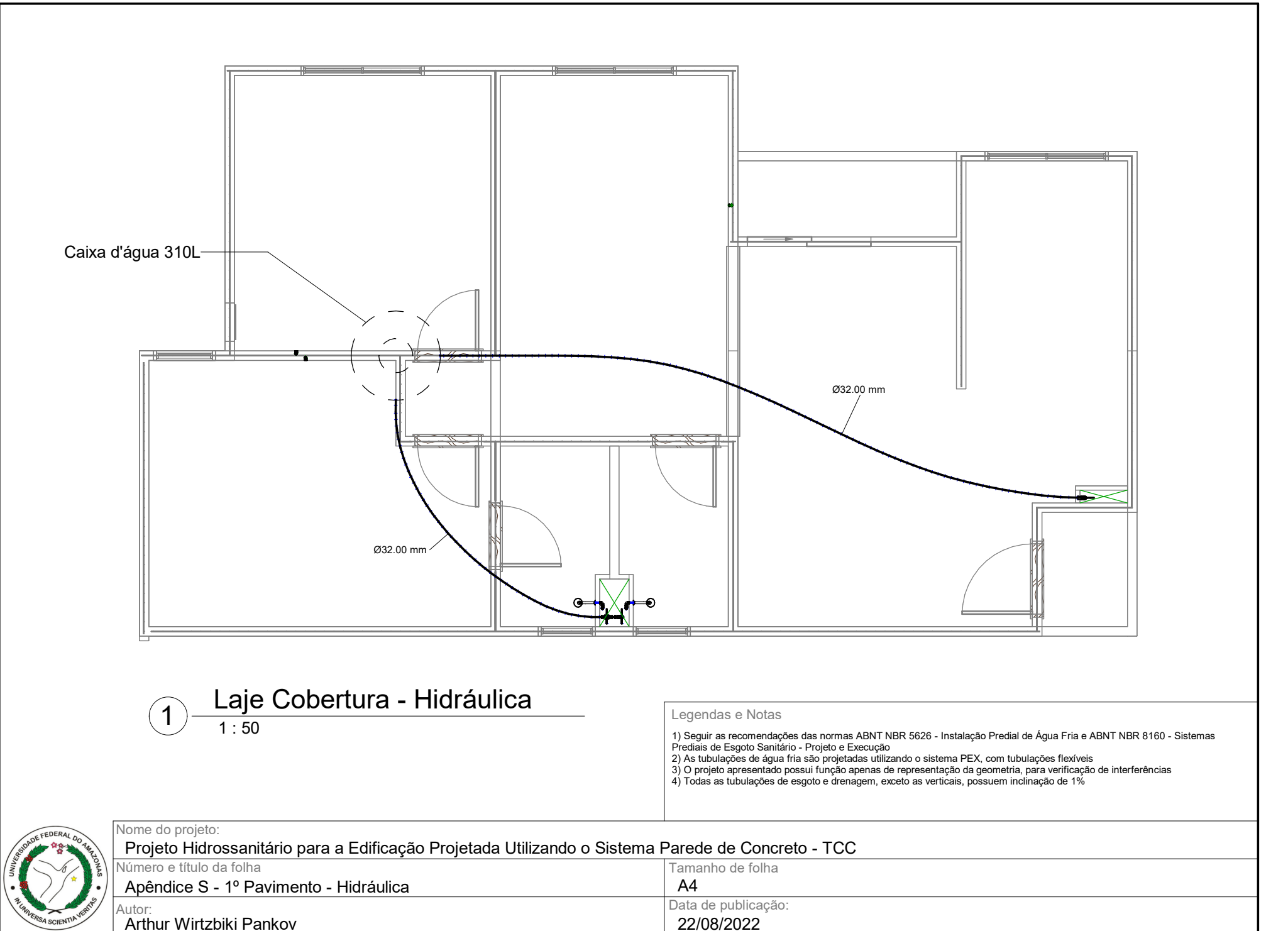

Apêndice T

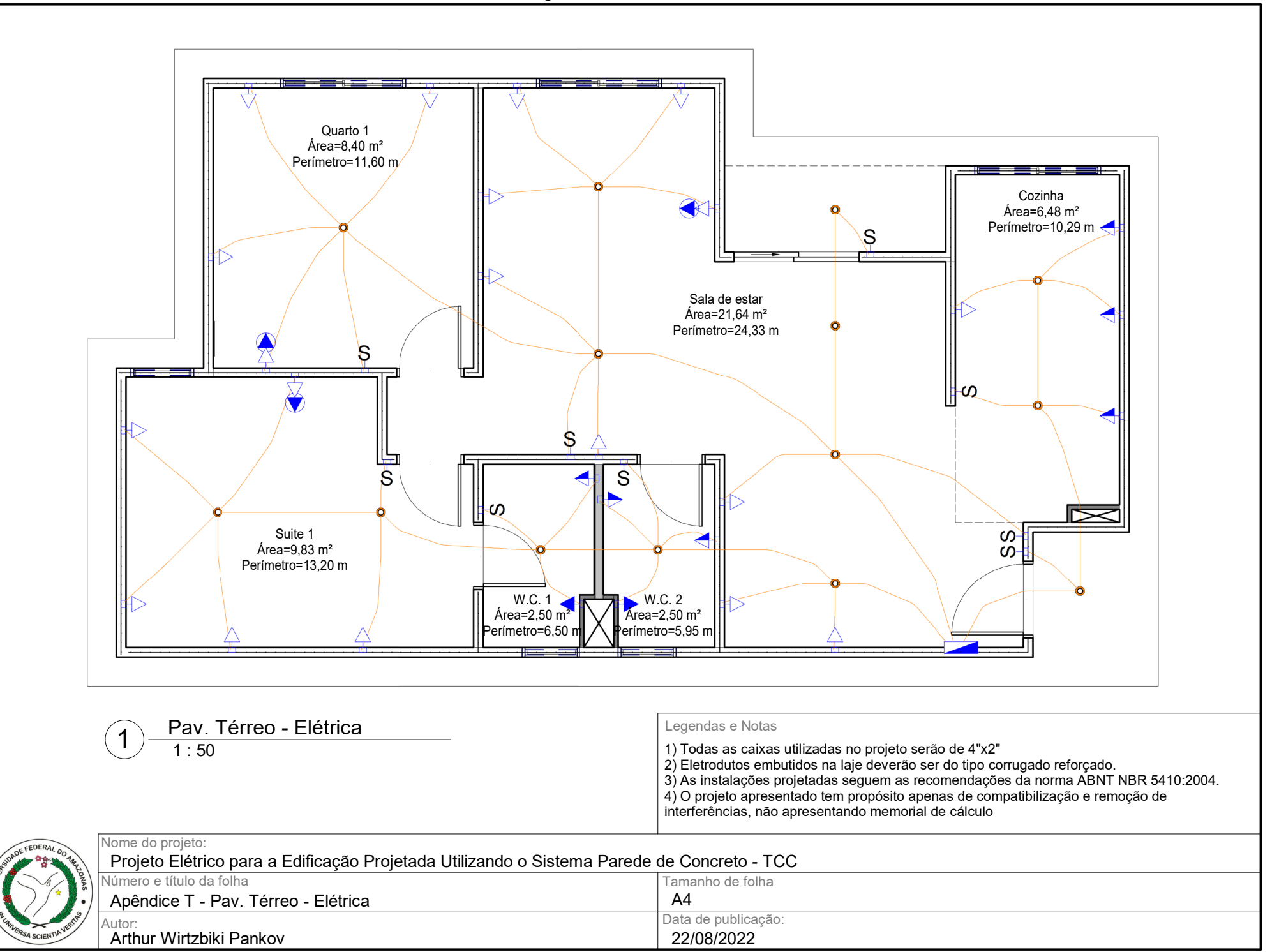